## **fdl**

To set the Facility Data Link (FDL) exchange standard for CSU controllers or to set the FDL exchange standard for a T1 interface that uses the Extended Super Frame (ESF) framing format, use the **fdl** command in interface configuration mode. To disable FDL support or to specify that there is no ESF FDL, use the **no** form of this command.

#### **Cisco 2600 Series and Cisco 3600 Series Routers**

**fdl** {**att** | **ansi** | **all** | **none**}

**no fdl** {**att** | **ansi** | **all** | **none**}

#### **Cisco 10000 Series Router**

**fdl** {**att** | **ansi**}

**no fdl** {**att** | **ansi**}

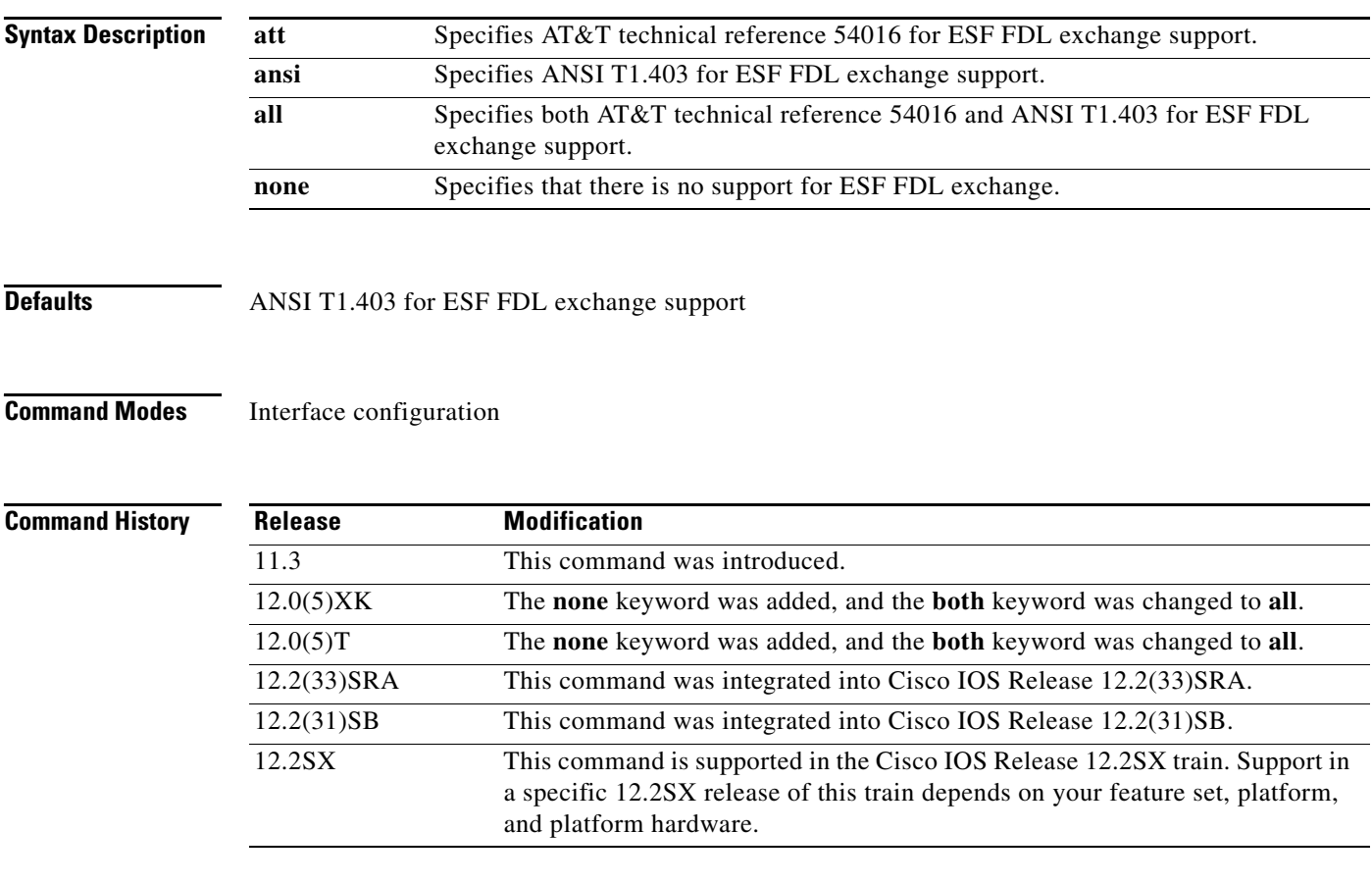

**Usage Guidelines** This command is available only for T1 links. This command sets the standard to be followed for FDL messaging through a 4-kbps out-of-band channel that a service provider uses to check for errors on the facility.

You must use the same FDL exchange standard as your service provider. If the setting is not correct, the link might not come up. You can configure a different standard on each T1 interface.

**Note** When using a multiport T1 ATM IMA network module on a Cisco 2600 series or Cisco 3600 series router, ESF framing and binary eight zero substitution (B8ZS) line encoding are supported. When using a multiport E1 ATM IMA network module on a Cisco 2600 series or Cisco 3600 series router, CRC4 multiframe framing and HDB3 line encoding are supported. These are the parameters specified by the ATM Forum, and they cannot be changed.

#### **Examples Cisco 2600 and Cisco 3600 Series Routers**

The following example shows how to specify the ANSI standard and the AT&T standard for FDL exchange:

Router(config)# **interface atm 0/2** Router(config-if)# **fdl all**

#### **Cisco 10000 Series Router**

The following example shows how to specify the AT&T standard for FDL exchange:

Router(config)# **interface atm 1/0/0** Router(config-if)# **fdl att** 

a ka

## **flow monitor type mace**

To configure a Flexible NetFlow (FNF) flow monitor of type MACE and to enter Flexible NetFlow flow monitor configuration mode, use the **flow monitor type mace** command in global configuration mode. To remove the flow monitor for the Measurement, Aggregation, and Correlation Engine (MACE), use the **no** form of this command.

**flow monitor type mace** *name*

**no flow monitor type mace** *name*

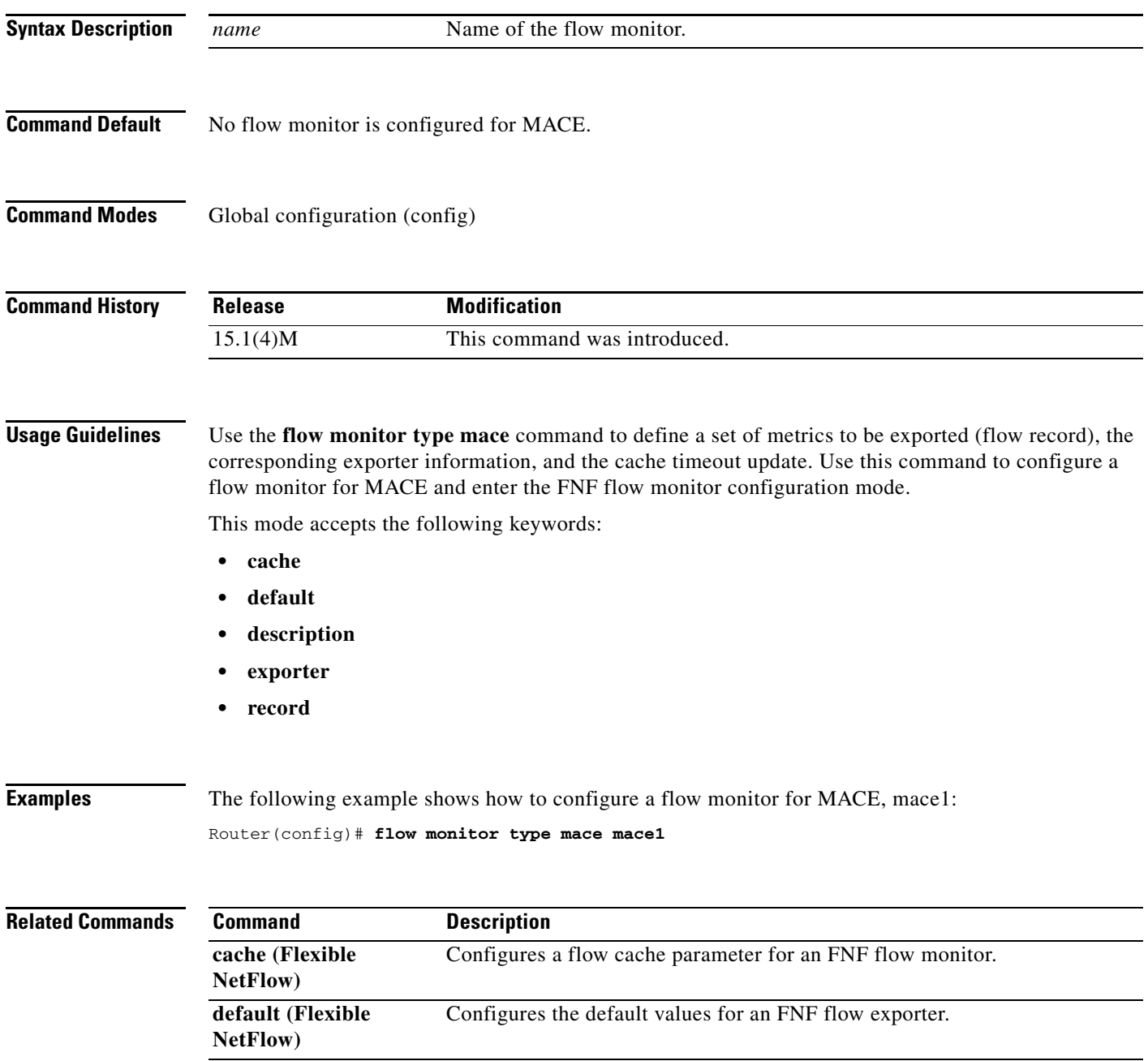

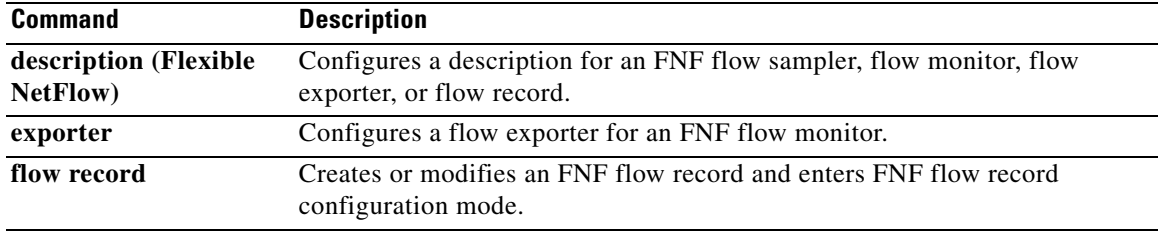

 $\mathbf l$ 

**The Second** 

## **flow record type mace**

To configure a flow record for the Measurement, Aggregation, and Correlation Engine (MACE) and to enter Flexible NetFlow flow record configuration mode, use the **flow record type mace** command in global configuration mode. To remove the flow record for MACE, use the **no** form of this command.

**flow record type mace** *name*

**no flow record type mace** *name*

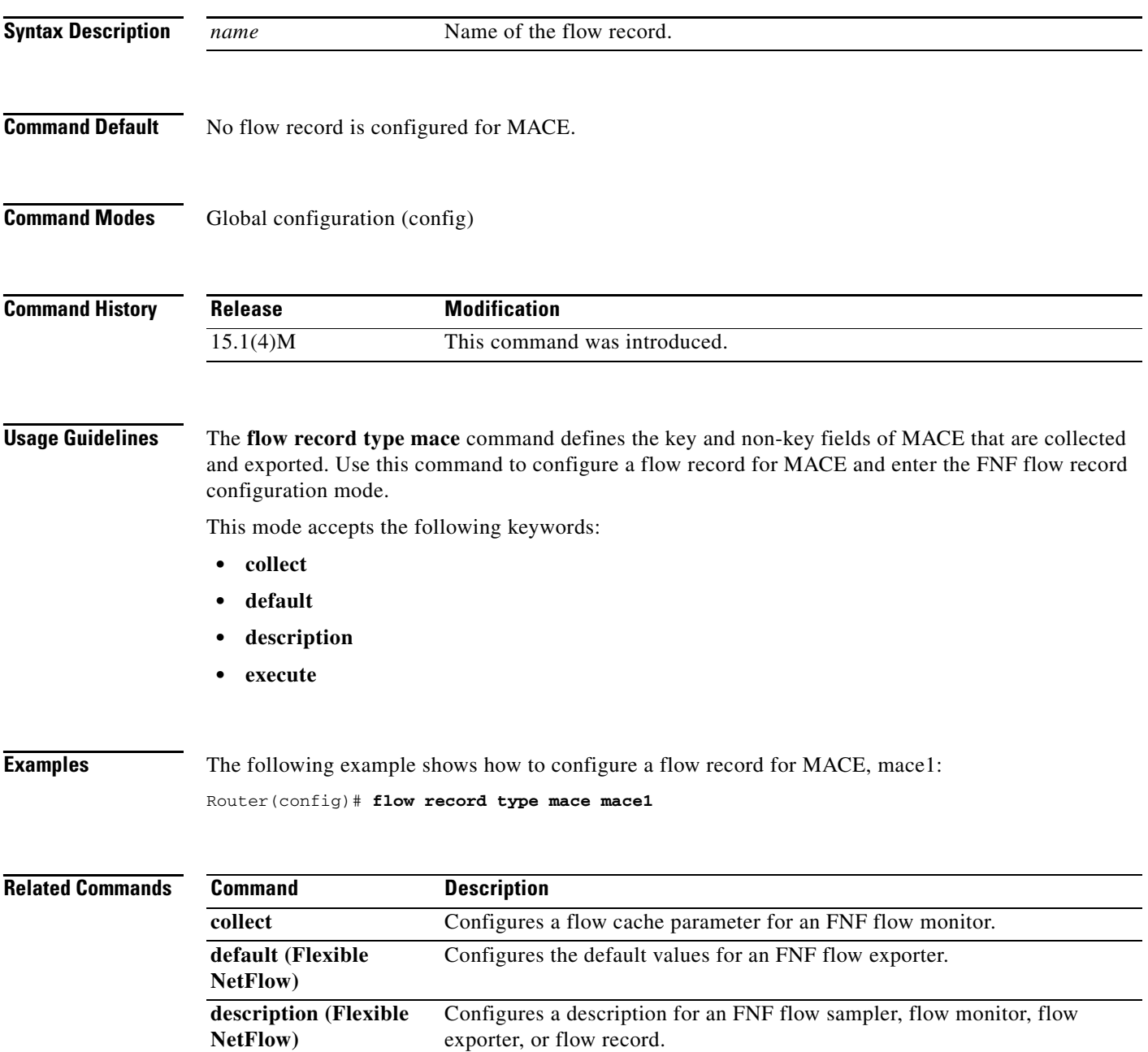

exporter, or flow record.

 $\Gamma$ 

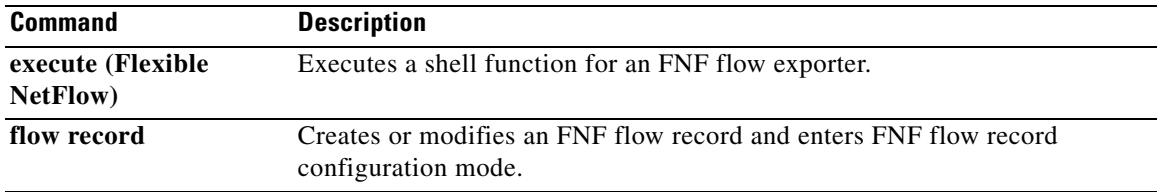

 $\mathbf l$ 

# **frame-relay accounting adjust**

To enable byte count adjustment at the permanent virtual circuit (PVC) level so that the number of bytes sent and received at the PVC corresponds to the actual number of bytes sent and received on the physical interface, use the **frame-relay accounting adjust** command in interface configuration mode. To disable byte count adjustment, use the **no** form of this command.

**frame-relay accounting adjust**

**no frame-relay accounting adjust** [**frf9**]

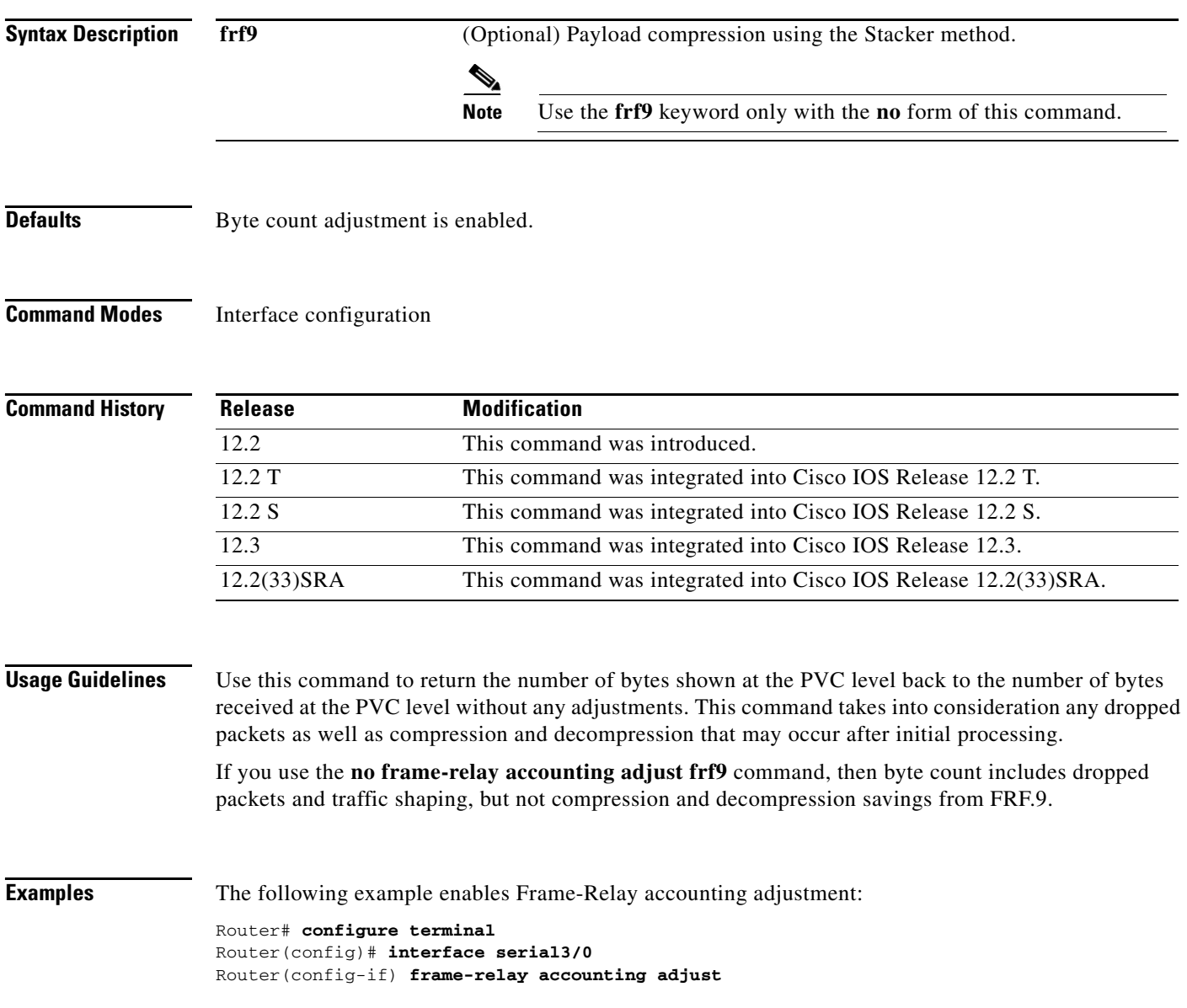

 $\Gamma$ 

The following example disables Frame-Relay accounting adjustment:

```
Router# configure terminal
Router(config)# interface serial3/0
Router(config-if) no frame-relay accounting adjust
Router(config-if)# end
```
The following example verifies that Frame-Relay accounting adjustment is disabled:

```
Router# show run interface serial3/0
```

```
Building configuration...
Current configuration :266 bytes
!
interface Serial3/0
 no ip address
 encapsulation frame-relay
 no frame-relay accounting adjust
end
```
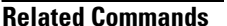

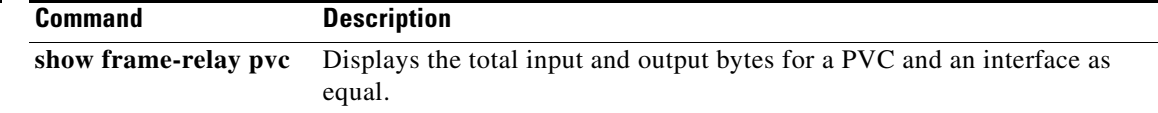

## **frame-relay adaptive-shaping**

#### **Note** Effective with Cisco IOS XE Release 2.6, Cisco IOS Release 15.0(1)S, and Cisco IOS Release 15.1(3)T, the **frame-relay adaptive-shaping becn** and **frame-relay adaptive-shaping foresight** combinations of this command are hidden. Although these command combinations are still available in Cisco IOS software, the CLI interactive Help does not display them if you attempt to view them by entering a question mark at the command line.

These combinations of the command will be completely removed in a future release. For the **frame-relay adaptive-shaping becn** combination, this means that you will need to use the appropriate replacement command (or sequence of commands). For more information (including a list of replacement commands), see the *[Legacy QoS Command Deprecation](http://www.cisco.com/en/US/docs/ios/ios_xe/qos/configuration/guide/legacy_qos_cli_deprecation_xe.html)* feature document in the *Cisco IOS XE Quality of Service Solutions Configuration Guide* or the *[Legacy QoS Command Deprecation](http://www.cisco.com/en/US/docs/ios/qos/configuration/guide/legacy_qos_cli_deprecation.html)* feature document in the *Cisco IOS Quality of Service Solutions Configuration Guide*. The **frame-relay adaptive-shaping foresight** combination of this command will not have a replacement command (or sequence of commands).

**Note** Effective with Cisco IOS XE Release 3.2S, the **frame-relay adaptive-shaping becn** combination of this command is replaced by a modular QoS CLI (MQC) command (or sequence of MQC commands). For the appropriate replacement command (or sequence of commands), see the *[Legacy QoS Command](http://www.cisco.com/en/US/docs/ios/ios_xe/qos/configuration/guide/legacy_qos_cli_deprecation_xe.html)  [Deprecation](http://www.cisco.com/en/US/docs/ios/ios_xe/qos/configuration/guide/legacy_qos_cli_deprecation_xe.html)* feature document in the *Cisco IOS XE Quality of Service Solutions Configuration Guide*. The **frame-relay adaptive-shaping foresight** combination of this command does not have a replacement command (or sequence of commands).

To enable Frame Relay adaptive traffic shaping, use the **frame-relay adaptive-shaping** command in map-class configuration mode. To disable adaptive traffic shaping, use the **no** form of this command.

**frame-relay adaptive-shaping** {**becn** | **foresight** | **interface-congestion** [*queue-depth*]}

**no frame-relay adaptive-shaping** {**becn** | **foresight** | **interface-congestion**}

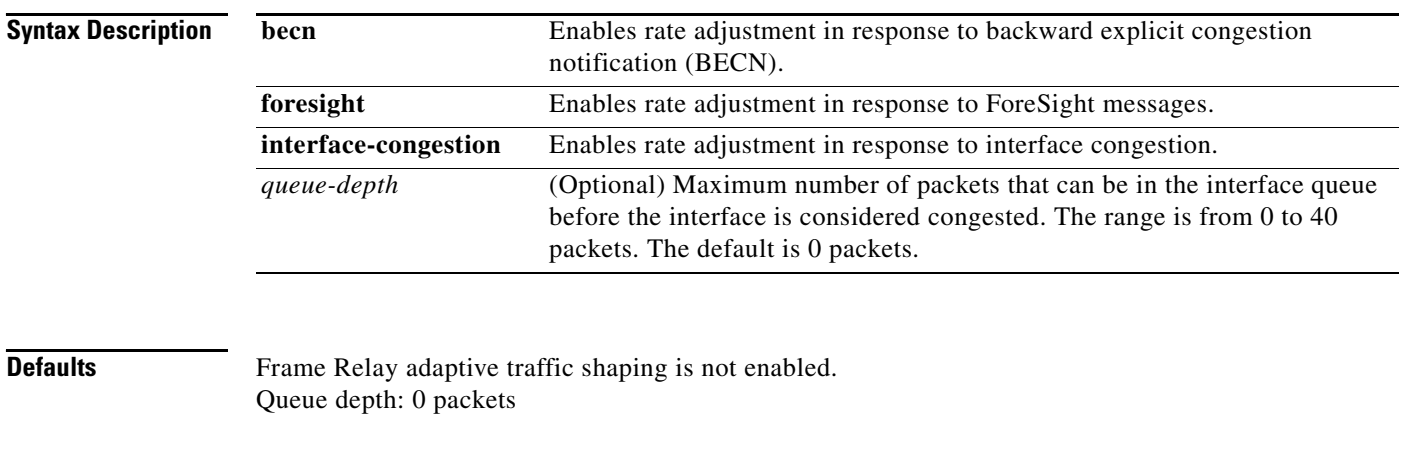

**Command Modes** Map-class configuration

 $\mathbf{r}$ 

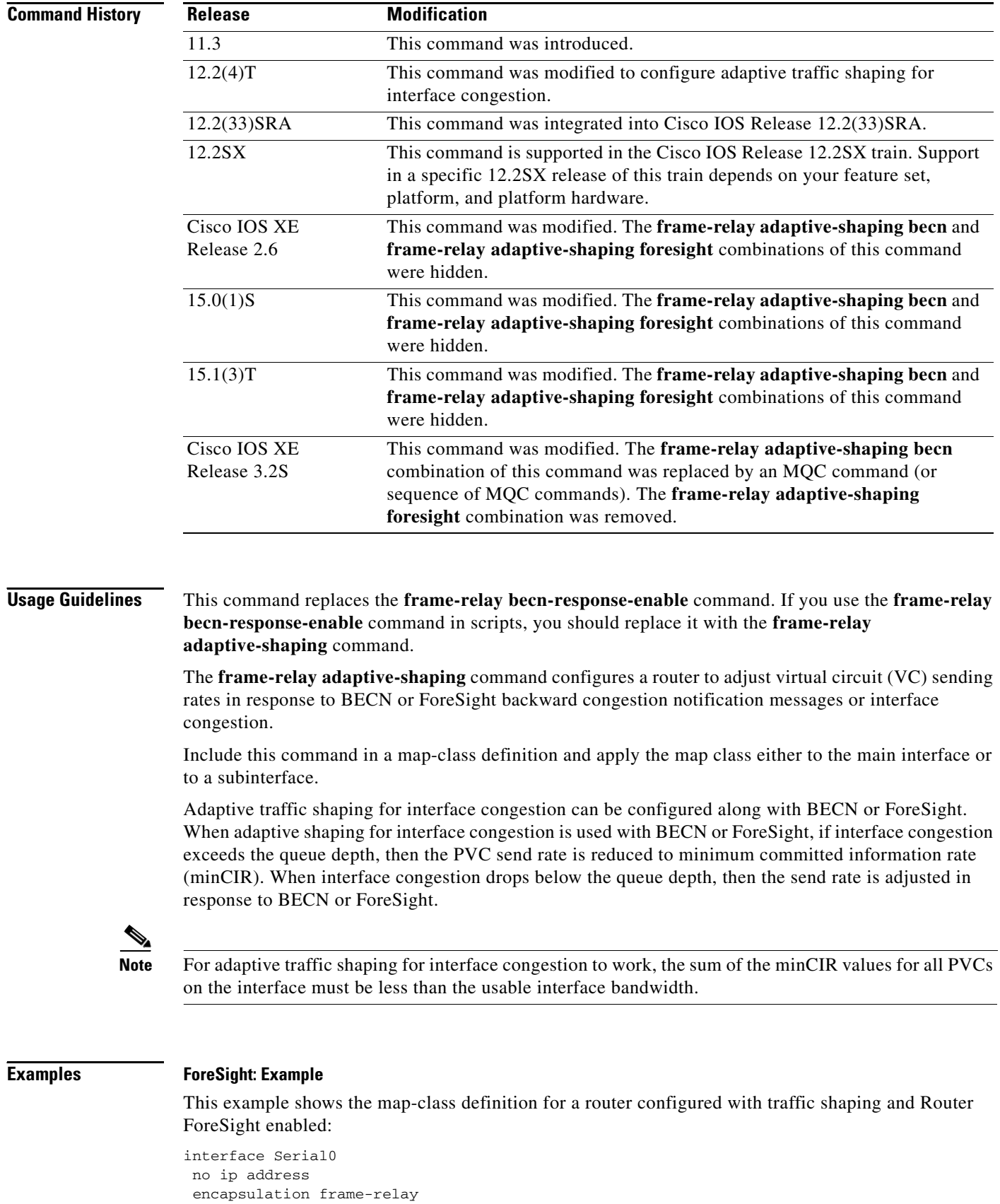

 $\overline{\phantom{a}}$ 

a ka

```
frame-relay traffic-shaping
 frame-relay class control-A
!
map-class frame-relay control-A
 frame-relay adaptive-shaping foresight
 frame-relay cir 56000
 frame-relay bc 64000
```
#### **Adaptive Shaping for Interface Congestion: Example**

In the following example, the queue depth is set at 10 packets. If the number of packets in the interface queue exceeds 10, the rate of traffic destined for PVC 200 will be reduced to the minCIR. When the number of packets in the interface queue drops below 10, then the traffic rate will immediately return to the CIR.

```
interface serial0
 encapsulation frame-relay
 frame-relay traffic-shaping
 frame-relay interface-dlci 200
class adjust_vc_class_rate
!
map-class frame-relay adjust_vc_class_rate 
frame-relay cir 64000
 frame-relay mincir 32000
 frame-relay adaptive-shaping interface-congestion 10
```
#### **Related Commands**

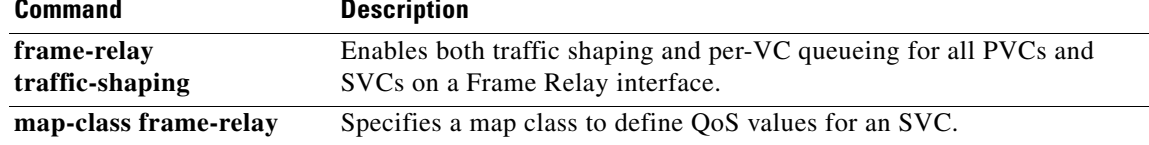

Г

### **frame-relay address registration auto-address**

To enable a router to automatically select a management IP address for Enhanced Local Management Interface (ELMI) address registration, use the **frame-relay address registration auto-address**  command in global configuration mode. To disable automatic address selection, use the **no** form of this command.

#### **frame-relay address registration auto-address**

**no frame-relay address registration auto-address** 

- **Syntax Description** This command has no arguments or keywords.
- **Defaults** Auto address selection is enabled.
- **Command Modes** Global configuration

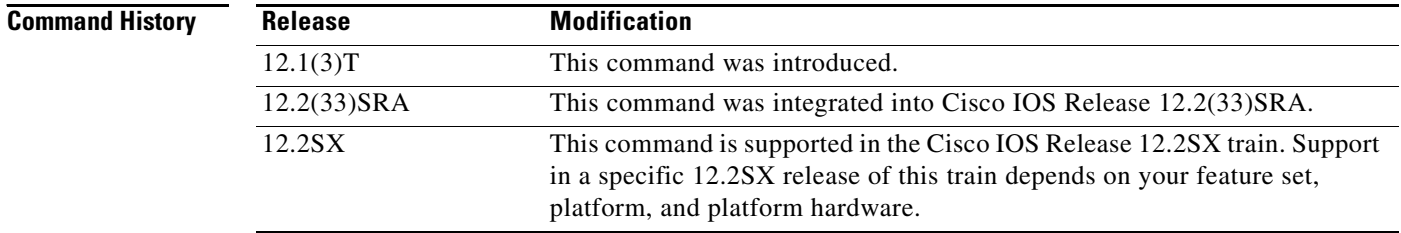

**Usage Guidelines** During system initialization, if no management IP address is configured, then the router automatically selects the IP address of one of the interfaces. The router will choose an Ethernet interface first and then serial and other interfaces. If you do not want the router to select a management IP address during system initialization, you can store the **no** form of this command in the configuration.

> When automatic address selection is disabled and an IP address has not been configured using the **frame-relay address registration ip** global configuration command, the IP address for ELMI address registration will be set to 0.0.0.0.

The **no frame-relay address registration ip** command will set the IP address to 0.0.0.0, even when Frame Relay automatic address selection is enabled.

If you configure the IP address using the **frame-relay address registration ip** global configuration command, the IP address you configure will overwrite the IP address chosen automatically by the router.

If you enable automatic address selection after configuring the IP address using the **frame-relay address registration ip** global configuration command, the IP address chosen automatically by the router will overwrite the IP address you originally configured.

a ka

**Examples** The following example shows ELMI enabled on serial interface 0. The automatic IP address selection mechanism is disabled, and no other management IP address has been configured, so the device will share a valid ifIndex and a management IP address of 0.0.0.0.

```
interface Serial 0
no ip address
 encapsulation frame-relay
 frame-relay lmi-type ansi
 frame-relay qos-autosense
!
no frame-relay address registration auto-address
```
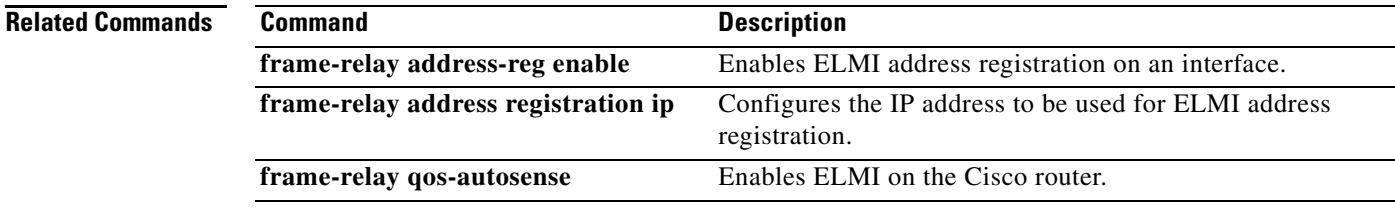

 $\Gamma$ 

## **frame-relay address registration ip**

To configure the IP address for Enhanced Local Management Interface (ELMI) address registration, use the **frame-relay address registration ip** command in global configuration mode. To set the IP address to 0.0.0.0, use the **no** form of this command.

**frame-relay address registration ip** *address*

**no frame-relay address registration ip** 

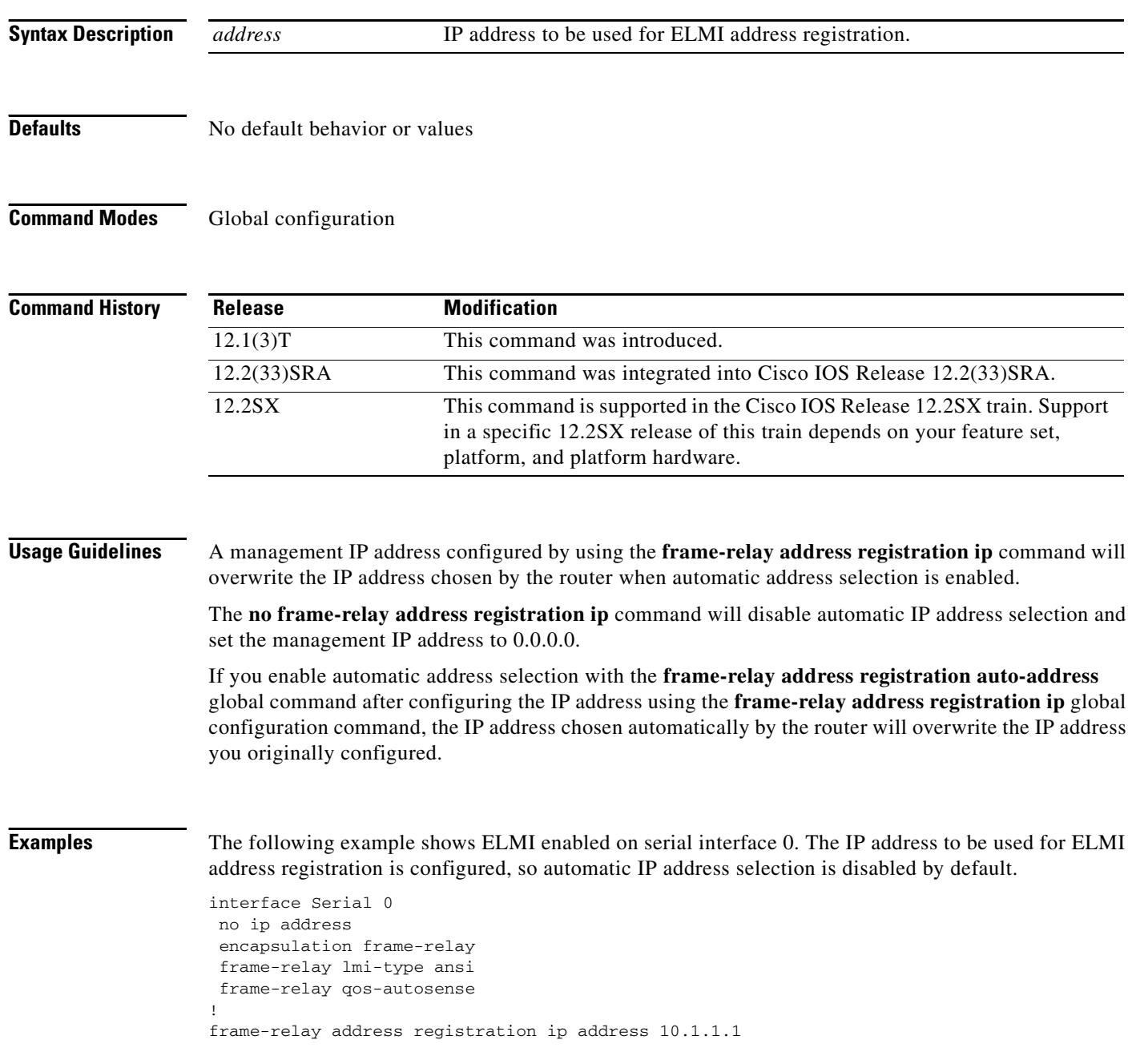

#### **Related Command**

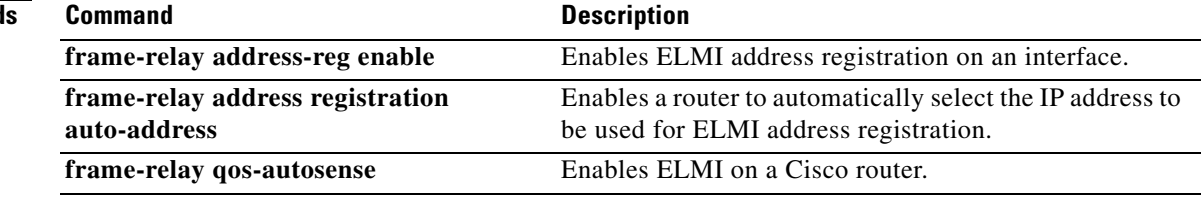

 $\mathcal{L}_{\mathcal{A}}$ 

## **frame-relay address-reg enable**

To enable Enhanced Local Management Interface (ELMI) address registration on an interface, use the **frame-relay address-reg enable** command in interface configuration mode. To disable ELMI address registration, use the **no** form of this command.

**frame-relay address-reg enable** 

**no frame-relay address-reg enable** 

- **Syntax Description** This command has no arguments or keywords.
- **Defaults** ELMI address registration is enabled.
- **Command Modes** Interface configuration

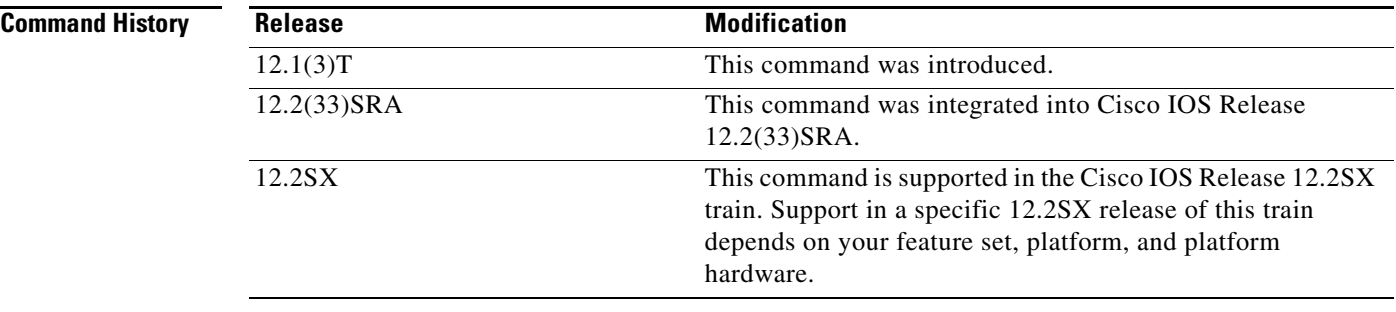

**Usage Guidelines** ELMI address registration is enabled by default when ELMI is enabled.

### **Examples** The following example shows ELMI address registration disabled on serial interface 0.

interface Serial 0 no ip address encapsulation frame-relay frame-relay lmi-type ansi frame-relay qos-autosense no frame-relay address-reg enable

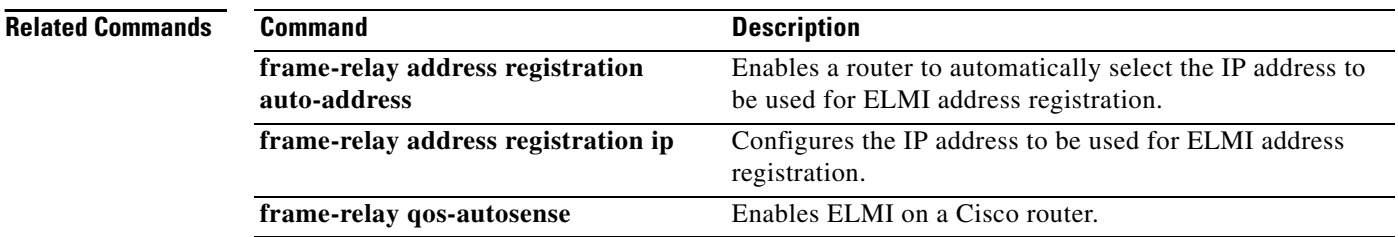

### **frame-relay bc**

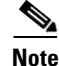

**Note** Effective with Cisco IOS XE Release 2.6 and Cisco IOS Release 15.0(1)S, the **frame-relay bc** command is hidden. Although this command is still available in Cisco IOS software, the CLI interactive Help does not display it if you attempt to view it by entering a question mark at the command line.

This command will be completely removed in a future release, which means that you will need to use the appropriate replacement command (or sequence of commands). For more information (including a list of replacement commands), see the *[Legacy QoS Command Deprecation](http://www.cisco.com/en/US/docs/ios/ios_xe/qos/configuration/guide/legacy_qos_cli_deprecation_xe.html)* feature document in the *Cisco IOS XE Quality of Service Solutions Configuration Guide* or the *[Legacy QoS Command](http://www.cisco.com/en/US/docs/ios/qos/configuration/guide/legacy_qos_cli_deprecation.html)  [Deprecation](http://www.cisco.com/en/US/docs/ios/qos/configuration/guide/legacy_qos_cli_deprecation.html)* feature document in the *Cisco IOS Quality of Service Solutions Configuration Guide*.

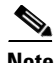

**Note** Effective with Cisco IOS XE Release 3.2S, the **frame-relay bc** command is hidden. Although this command is still available in Cisco IOS software, the CLI interactive command is replaced by a modular QoS CLI (MQC) command (or sequence of MQC commands). For the appropriate replacement command (or sequence of commands), see the *[Legacy QoS Command Deprecation](http://www.cisco.com/en/US/docs/ios/ios_xe/qos/configuration/guide/legacy_qos_cli_deprecation_xe.html)* feature document in the *Cisco IOS XE Quality of Service Solutions Configuration Guide*.

To specify the incoming or outgoing committed burst size (Bc) for a Frame Relay virtual circuit, use the **frame-relay bc** command in map-class configuration mode. To reset the committed burst size to the default, use the **no** form of this command.

**frame-relay bc** {**in** | **out**} *bits*

**no frame-relay bc** {**in** | **out**} *bits*

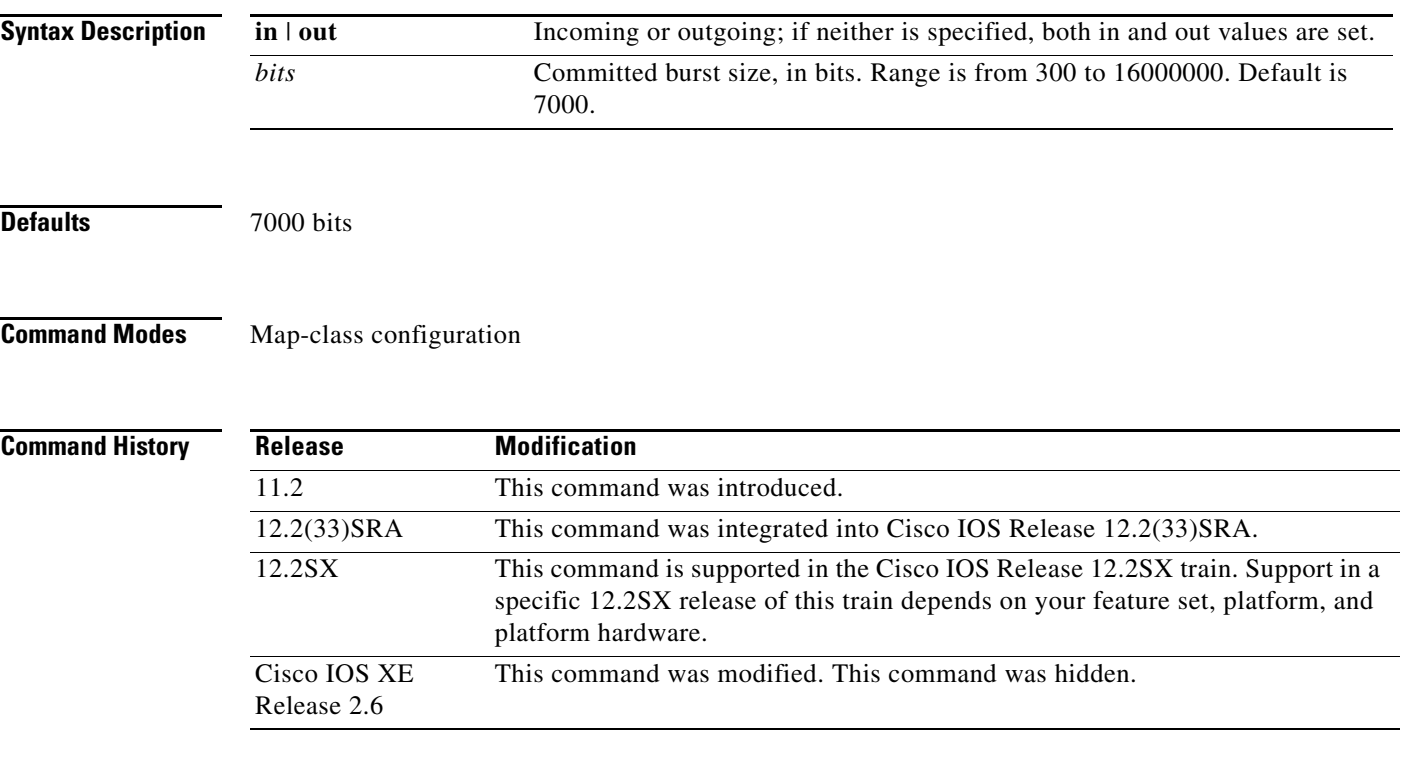

 $\mathbf{r}$ 

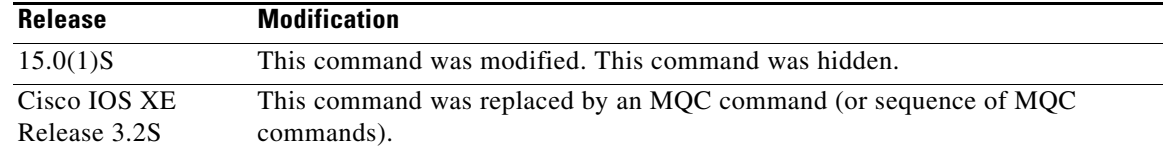

**Usage Guidelines** The Frame Relay committed burst size is specified within a map class to request a certain burst rate for the circuit. Although it is specified in bits, an implicit time factor is the sampling interval *Tc* on the switch, which is defined as the burst size divided by the committed information rate (CIR).

**Examples** In the following example, the serial interface already has a basic configuration, and a map group called "group1" has already been defined. The example shows a map-list configuration that defines the source and destination addresses for bermuda, provides IP and IPX addresses, and ties the map list definition to the map class called "class1". Then traffic-shaping parameters are defined for the map class.

> map-list group1 local-addr X121 31383040703500 dest-addr X121 31383040709000 ip 172.21.177.26 class class1 ietf ipx 123.0000.0c07.d530 class class1 ietf

map-class frame-relay class1 frame-relay cir in 2000000 frame-relay mincir in 1000000 frame-relay cir out 15000 frame-relay mincir out 10000 frame-relay bc in 15000 frame-relay bc out 9600 frame-relay be in 10000 frame-relay be out 10000 frame-relay idle-timer 30

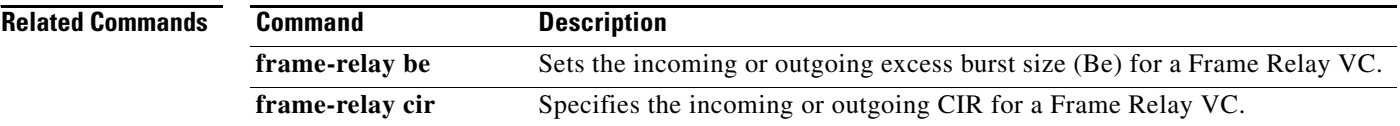

### **frame-relay be**

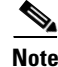

**Note** Effective with Cisco IOS XE Release 2.6 and Cisco IOS Release 15.0(1)S, the **frame-relay be**  command is hidden. Although this command is still available in Cisco IOS software, the CLI interactive Help does not display it if you attempt to view it by entering a question mark at the command line.

This command will be completely removed in a future release, which means that you will need to use the appropriate replacement command (or sequence of commands). For more information (including a list of replacement commands), see the *[Legacy QoS Command Deprecation](http://www.cisco.com/en/US/docs/ios/ios_xe/qos/configuration/guide/legacy_qos_cli_deprecation_xe.html)* feature document in the *Cisco IOS XE Quality of Service Solutions Configuration Guide* or the *[Legacy QoS Command](http://www.cisco.com/en/US/docs/ios/qos/configuration/guide/legacy_qos_cli_deprecation.html)  [Deprecation](http://www.cisco.com/en/US/docs/ios/qos/configuration/guide/legacy_qos_cli_deprecation.html)* feature document in the *Cisco IOS Quality of Service Solutions Configuration Guide*.

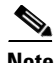

**Note** Effective with Cisco IOS XE Release 3.2S, the **frame-relay be** command is hidden. Although this command is still available in Cisco IOS software, the CLI interactive command is replaced by a modular QoS CLI (MQC) command (or sequence of MQC commands). For the appropriate replacement command (or sequence of commands), see the *[Legacy QoS Command Deprecation](http://www.cisco.com/en/US/docs/ios/ios_xe/qos/configuration/guide/legacy_qos_cli_deprecation_xe.html)* feature document in the *Cisco IOS XE Quality of Service Solutions Configuration Guide*.

To set the incoming or outgoing excess burst size (Be) for a Frame Relay virtual circuit, use the **frame-relay be** command in map-class configuration mode. To reset the excess burst size to the default, use the **no** form of this command.

**frame-relay be** {**in** | **out**} *bits*

**no frame-relay be** {**in** | **out**} *bits*

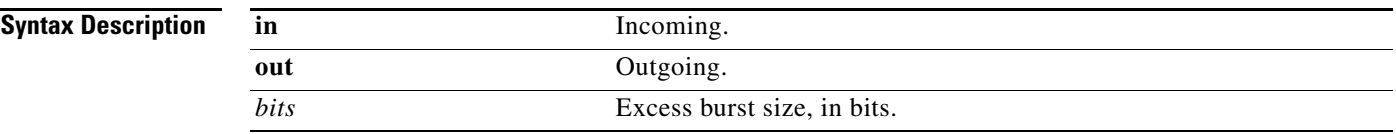

**Defaults** 7000 bits

**Command Modes** Map-class configuration

**Command History**

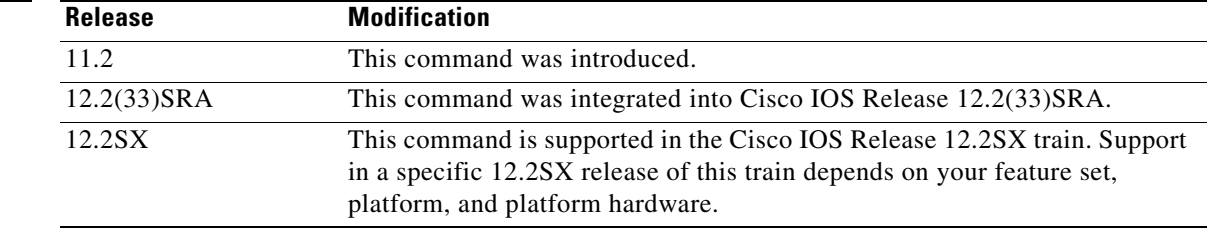

 $\mathbf{r}$ 

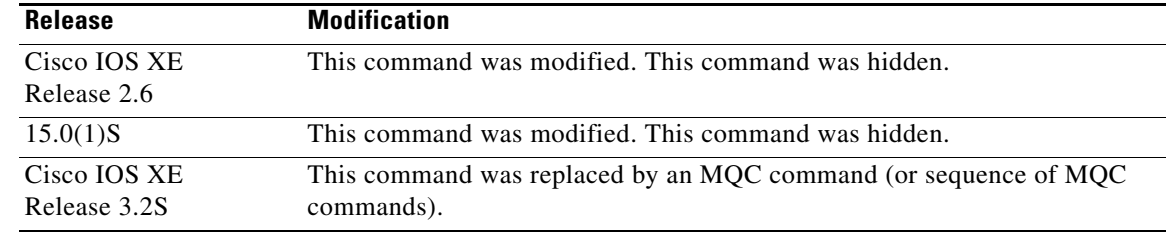

**Usage Guidelines** The Frame Relay excess burst size is specified within a map class to request a certain burst rate for the circuit. Although it is specified in bits, an implicit time factor is the sampling interval *Tc* on the switch, which is defined as the burst size divided by the committed information rate (CIR).

**Examples** In the following example, the serial interface already has a basic configuration, and a map group called "bermuda" has already been defined. The example shows a map-list configuration that defines the source and destination addresses for bermuda, provides IP and IPX addresses, and ties the map list definition to the map class called "jamaica". Then traffic-shaping parameters are defined for the map class.

> map-list bermuda local-addr X121 31383040703500 dest-addr X121 31383040709000 ip 172.21.177.26 class jamaica ietf ipx 123.0000.0c07.d530 class jamaica ietf

map-class frame-relay jamaica frame-relay cir in 2000000 frame-relay mincir in 1000000 frame-relay cir out 15000 frame-relay mincir out 10000 frame-relay bc in 15000 frame-relay bc out 9600 frame-relay be in 10000 frame-relay be out 10000 frame-relay idle-timer 30

#### **Related Commands**

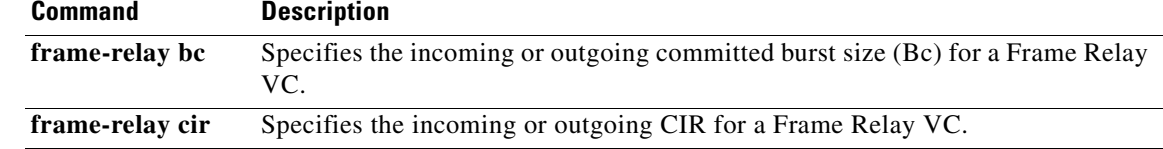

## **frame-relay broadcast-queue**

To create a special queue for a specified interface to hold broadcast traffic that has been replicated for transmission on multiple data-link connection identifiers (DLCIs), use the **frame-relay broadcast-queue** command in interface configuration mode.

**frame-relay broadcast-queue** *size byte-rate packet-rate*

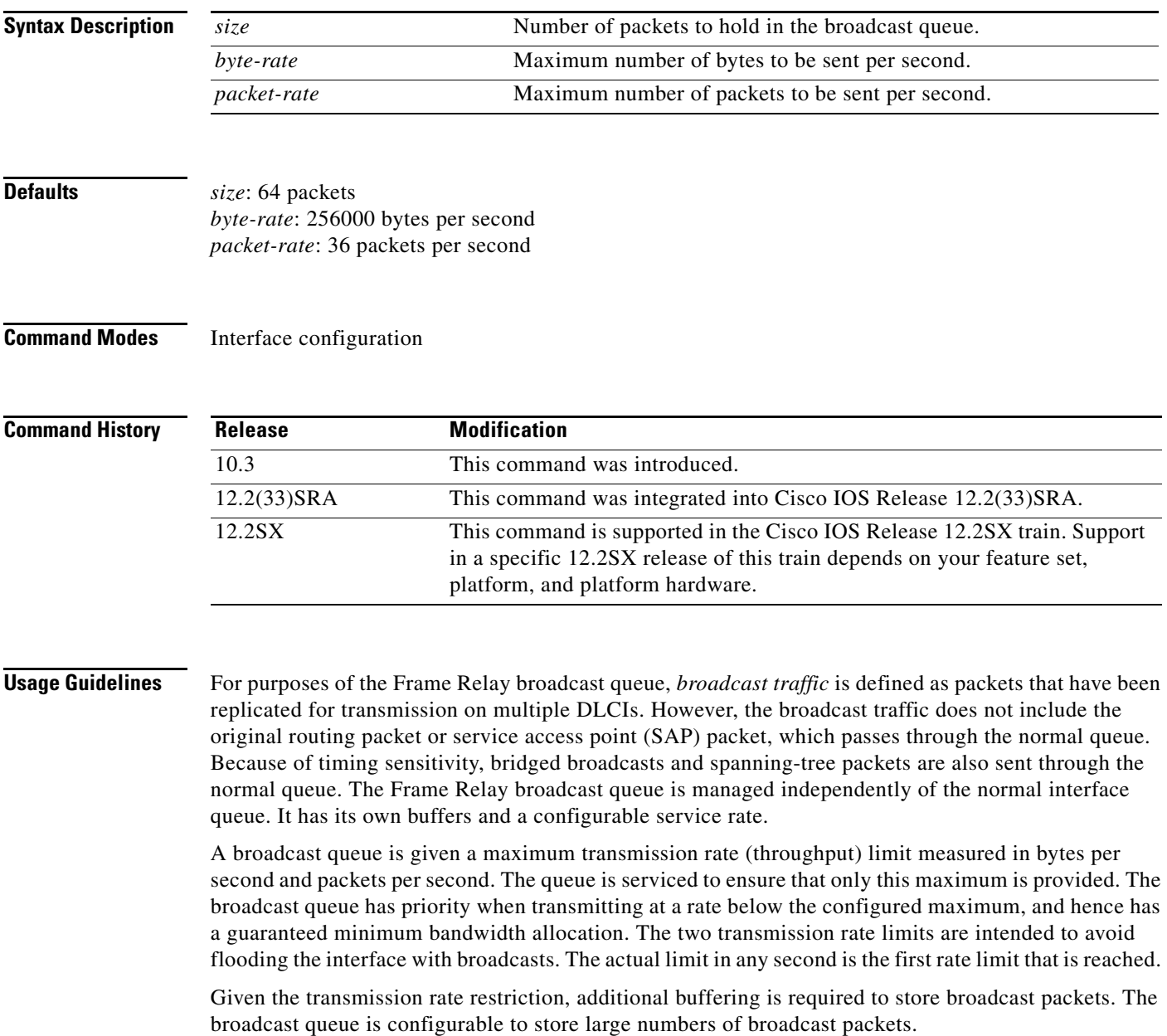

The queue size should be set to avoid loss of broadcast routing update packets. The exact size will depend on the protocol being used and the number of packets required for each update. To be safe, set the queue size so that one complete routing update from each protocol and for each DLCI can be stored. As a general rule, start with 20 packets per DLCI. Typically, the byte rate should be less than both of the following:

- **•** *N/4* times the minimum remote access rate (measured in *bytes* per second), where *N* is the number of DLCIs to which the broadcast must be replicated.
- **•** 1/4 the local access rate (measured in *bytes* per second).

The packet rate is not critical if you set the byte rate conservatively. Set the packet rate at 250-byte packets.

**Examples** The following example specifies a broadcast queue to hold 80 packets, to have a maximum byte transmission rate of 240000 bytes per second, and to have a maximum packet transmission rate of 160 packets per second:

frame-relay broadcast-queue 80 240000 160

### **frame-relay cir**

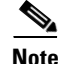

**Note** Effective with Cisco IOS XE Release 2.6 and Cisco IOS Release 15.0(1)S, the **frame-relay cir**  command is hidden. Although this command is still available in Cisco IOS software, the CLI interactive Help does not display it if you attempt to view it by entering a question mark at the command line.

This command will be completely removed in a future release, which means that you will need to use the appropriate replacement command (or sequence of commands). For more information (including a list of replacement commands), see the *[Legacy QoS Command Deprecation](http://www.cisco.com/en/US/docs/ios/ios_xe/qos/configuration/guide/legacy_qos_cli_deprecation_xe.html)* feature document in the *Cisco IOS XE Quality of Service Solutions Configuration Guide* or the *[Legacy QoS Command](http://www.cisco.com/en/US/docs/ios/qos/configuration/guide/legacy_qos_cli_deprecation.html)  [Deprecation](http://www.cisco.com/en/US/docs/ios/qos/configuration/guide/legacy_qos_cli_deprecation.html)* feature document in the *Cisco IOS Quality of Service Solutions Configuration Guide*.

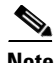

**Note** Effective with Cisco IOS XE Release 3.2S, the **frame-relay cir** command is hidden. Although this command is still available in Cisco IOS software, the CLI interactive command is replaced by a modular QoS CLI (MQC) command (or sequence of MQC commands). For the appropriate replacement command (or sequence of commands), see the *[Legacy QoS Command Deprecation](http://www.cisco.com/en/US/docs/ios/ios_xe/qos/configuration/guide/legacy_qos_cli_deprecation_xe.html)* feature document in the *Cisco IOS XE Quality of Service Solutions Configuration Guide*.

To specify the incoming or outgoing committed information rate (CIR) for a Frame Relay virtual circuit, use the **frame-relay cir** command in map-class configuration mode. To reset the CIR to the default, use the **no** form of this command.

**frame-relay cir** {**in** | **out**} *bps*

**no frame-relay cir** {**in** | **out**} *bps*

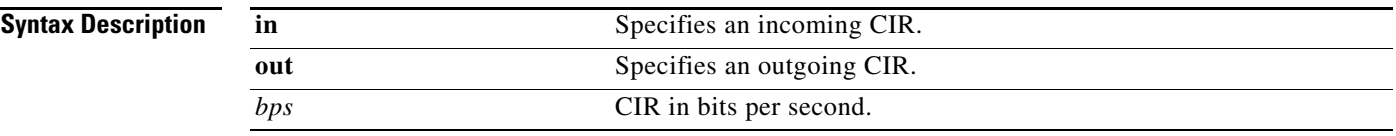

**Defaults** 56000 bits per second

**Command Modes** Map-class configuration

**Command History**

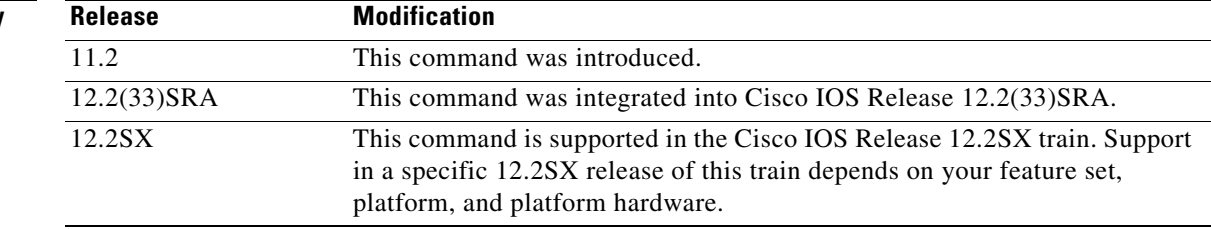

 $\mathbf{r}$ 

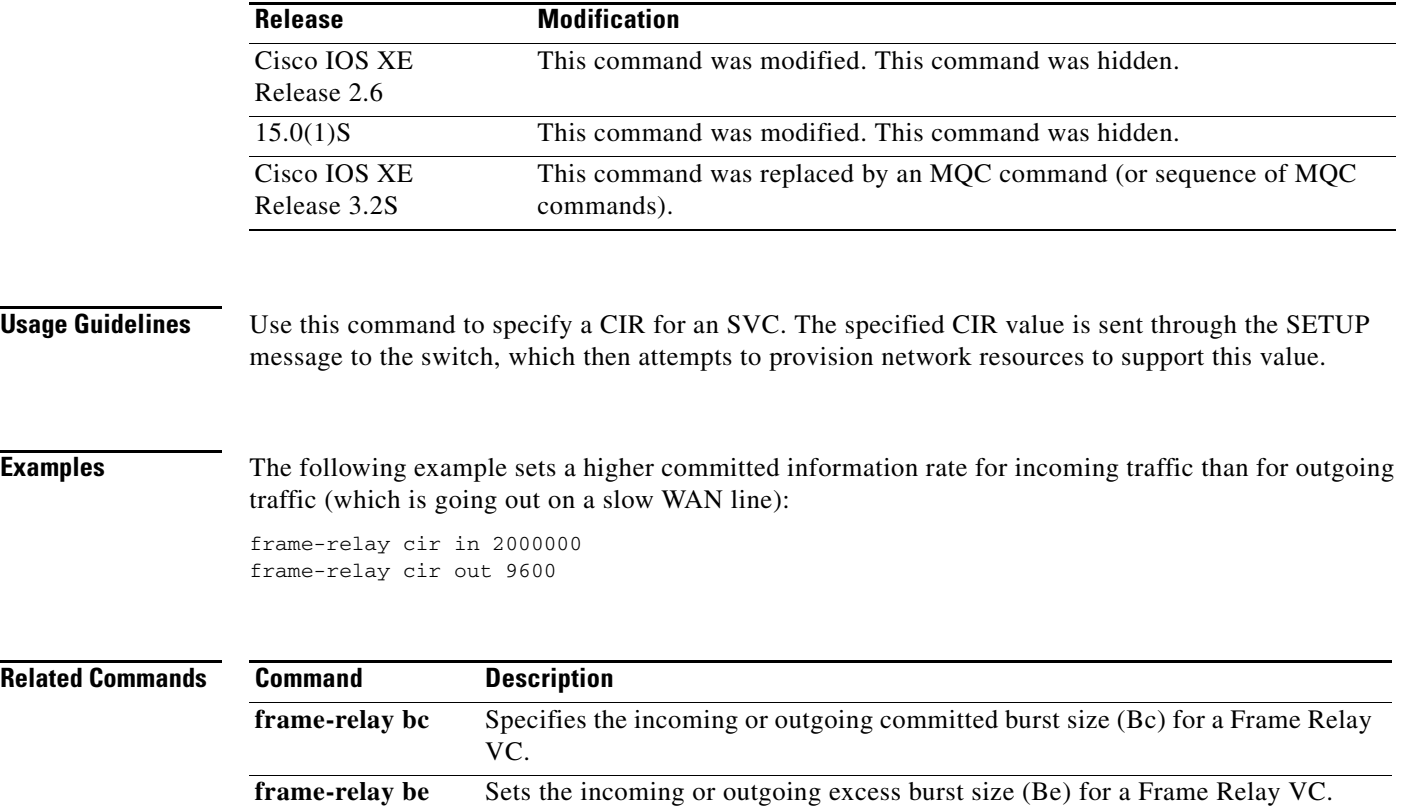

 $\overline{\phantom{a}}$ 

## **frame-relay class**

To associate a map class with an interface or subinterface, use the **frame-relay class** command in interface configuration mode. To remove the association between the interface or subinterface and the named map class, use the **no** form of this command.

**frame-relay class** *name*

**no frame-relay class** *name*

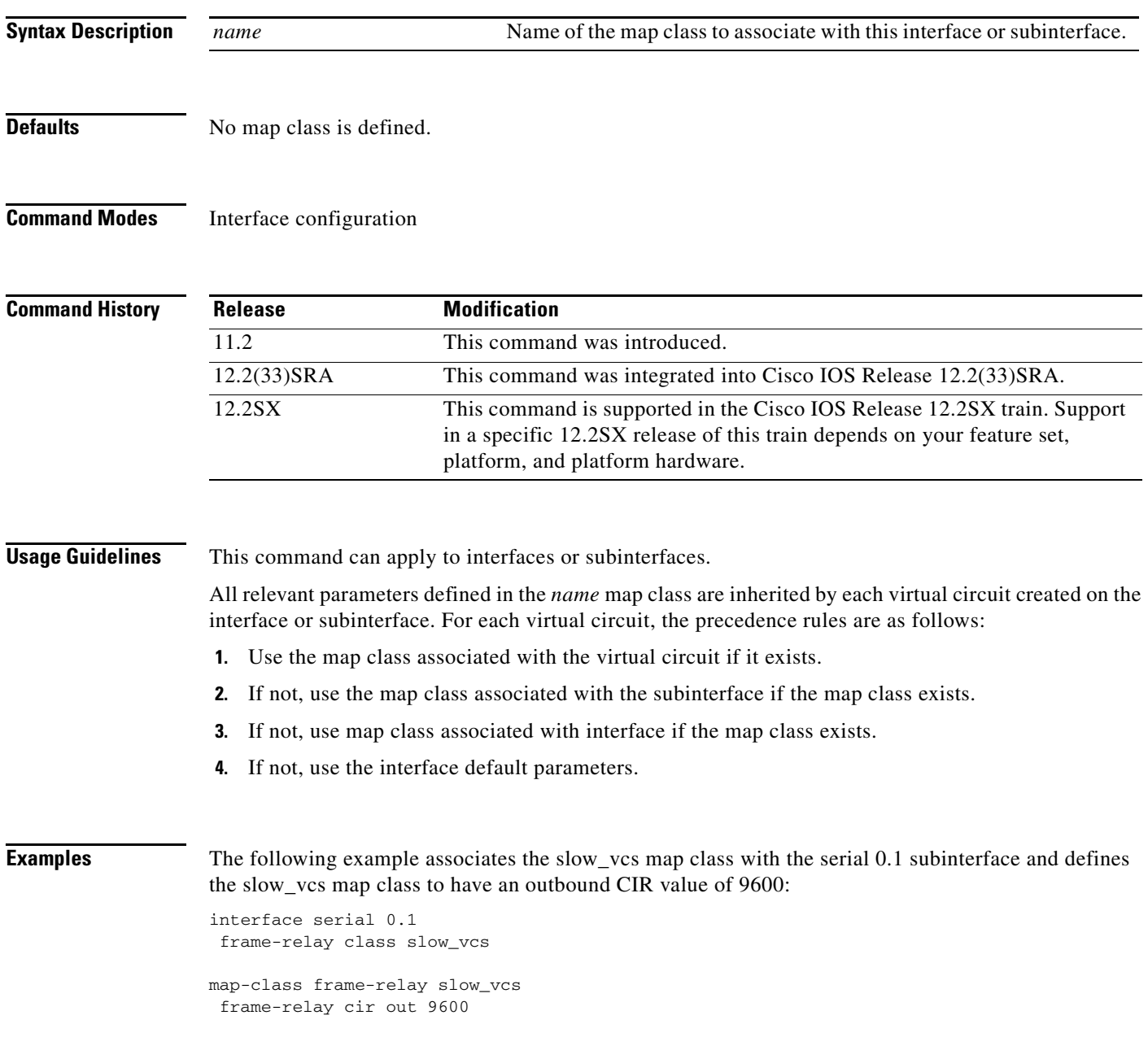

If a virtual circuit exists on the serial 0.1 interface and is associated with some other map class, the parameter values of the second map class override those defined in the slow\_vc map class for that virtual circuit.

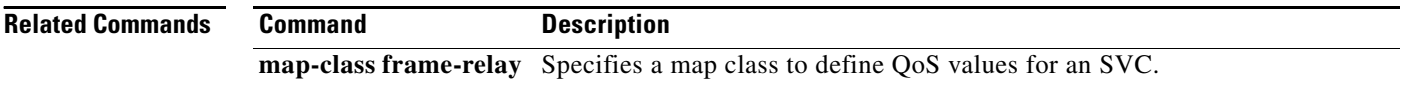

### **frame-relay congestion threshold de**

**Note** Effective with Cisco IOS XE Release 2.6, Cisco IOS Release 15.0(1)S, and Cisco IOS Release 15.1(3)T, the **frame-relay congestion threshold de** command is hidden. Although this command is still available in Cisco IOS software, the CLI interactive Help does not display it if you attempt to view it by entering a question mark at the command line.

This command will be completely removed in a future release, which means that you will need to use the appropriate replacement command (or sequence of commands). For more information (including a list of replacement commands), see the *[Legacy QoS Command Deprecation](http://www.cisco.com/en/US/docs/ios/ios_xe/qos/configuration/guide/legacy_qos_cli_deprecation_xe.html)* feature document in the *Cisco IOS XE Quality of Service Solutions Configuration Guide* or the *[Legacy QoS Command](http://www.cisco.com/en/US/docs/ios/qos/configuration/guide/legacy_qos_cli_deprecation.html)  [Deprecation](http://www.cisco.com/en/US/docs/ios/qos/configuration/guide/legacy_qos_cli_deprecation.html)* feature document in the *Cisco IOS Quality of Service Solutions Configuration Guide*.

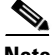

**Note** Effective with Cisco IOS XE Release 3.2S, the **frame-relay congestion threshold de** command is replaced by a modular QoS CLI (MQC) command (or sequence of MQC commands). For the appropriate replacement command (or sequence of commands), see the *[Legacy QoS Command Deprecation](http://www.cisco.com/en/US/docs/ios/ios_xe/qos/configuration/guide/legacy_qos_cli_deprecation_xe.html)* feature document in the *Cisco IOS XE Quality of Service Solutions Configuration Guide*.

To configure the threshold at which discard-eligible (DE)-marked packets will be discarded from the traffic-shaping queue of a switched permanent virtual circuit (PVC), use the **frame-relay congestion threshold de** command in map-class configuration mode. To reconfigure the threshold, use the **no** form of this command.

**frame-relay congestion threshold de** *percentage*

**no frame-relay congestion threshold de** *percentage*

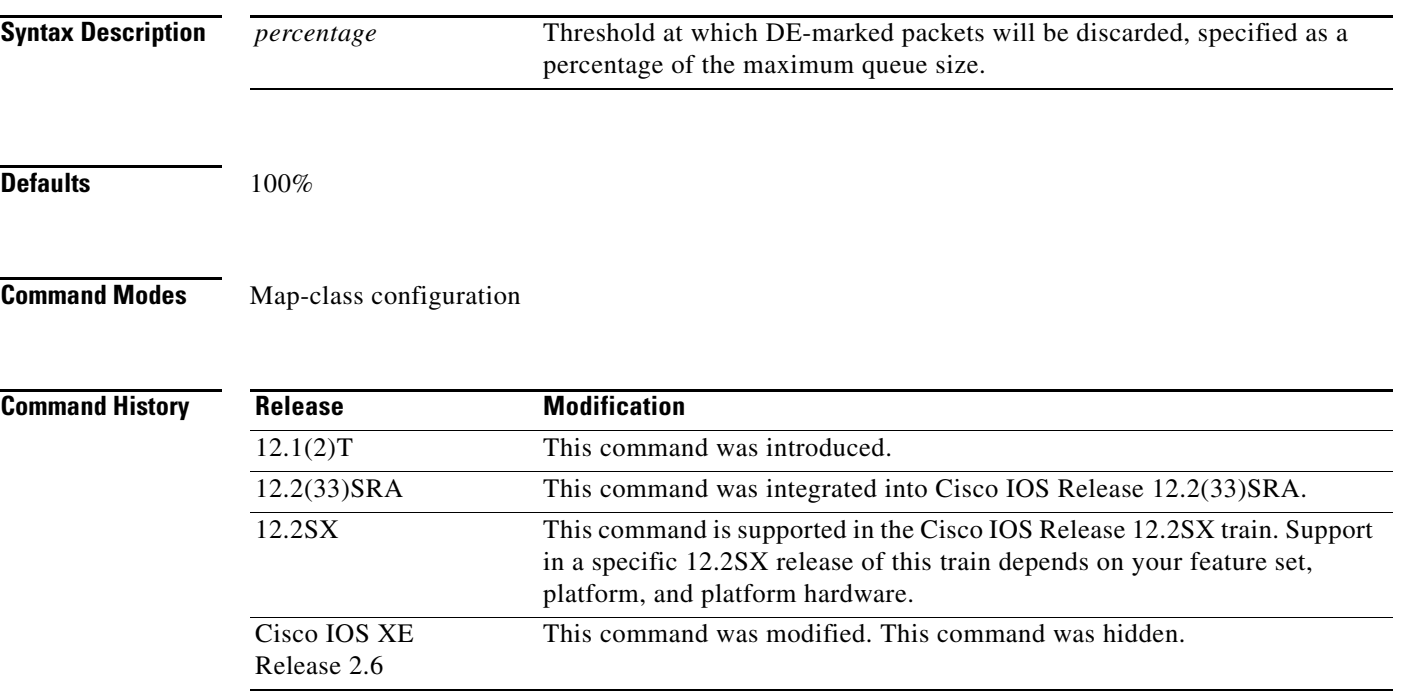

 $\mathbf{r}$ 

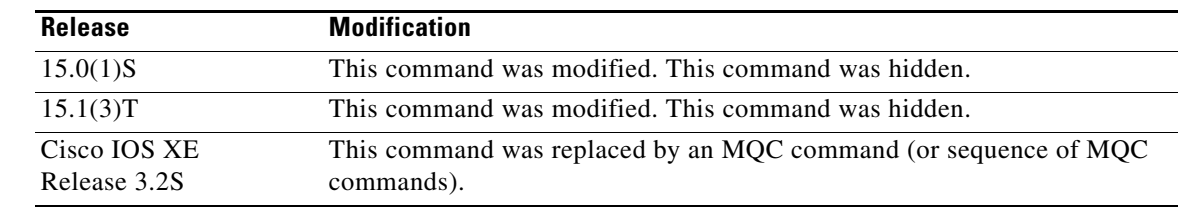

**Usage Guidelines** The **frame-relay congestion threshold de** command applies only to default FIFO traffic-shaping queues. You must enable Frame Relay switching using the **frame-relay switching** global command before Frame Relay congestion management parameters will be effective on switched PVCs. **Examples** The following example illustrates the configuration of the DE congestion threshold in the Frame Relay map class called "perpvc\_congestion": map-class frame-relay perpvc\_congestion frame-relay congestion threshold de 50

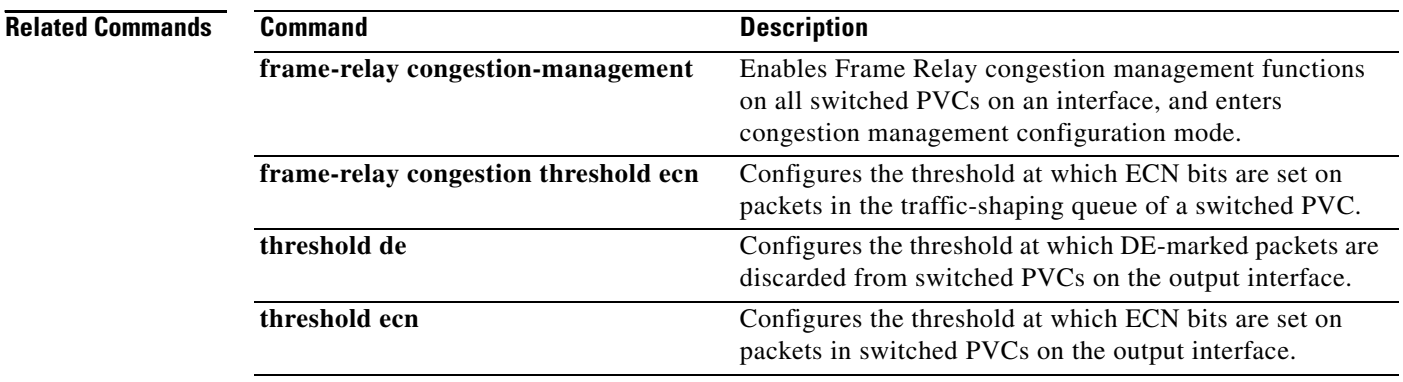

### **frame-relay congestion threshold ecn**

**Note** Effective with Cisco IOS XE Release 2.6, Cisco IOS Release 15.0(1)S, and Cisco IOS Release 15.1(3)T, the **frame-relay congestion threshold ecn** command is hidden. Although this command is still available in Cisco IOS software, the CLI interactive Help does not display it if you attempt to view it by entering a question mark at the command line.

This command will be completely removed in a future release, which means that you will need to use the appropriate replacement command (or sequence of commands). For more information (including a list of replacement commands), see the *[Legacy QoS Command Deprecation](http://www.cisco.com/en/US/docs/ios/ios_xe/qos/configuration/guide/legacy_qos_cli_deprecation_xe.html)* feature document in the *Cisco IOS XE Quality of Service Solutions Configuration Guide* or the *[Legacy QoS Command](http://www.cisco.com/en/US/docs/ios/qos/configuration/guide/legacy_qos_cli_deprecation.html)  [Deprecation](http://www.cisco.com/en/US/docs/ios/qos/configuration/guide/legacy_qos_cli_deprecation.html)* feature document in the *Cisco IOS Quality of Service Solutions Configuration Guide*.

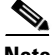

**Note** Effective with Cisco IOS XE Release 3.2S, the **frame-relay congestion threshold ecn** command is replaced by a modular QoS CLI (MQC) command (or sequence of MQC commands). For the appropriate replacement command (or sequence of commands), see the *[Legacy QoS Command Deprecation](http://www.cisco.com/en/US/docs/ios/ios_xe/qos/configuration/guide/legacy_qos_cli_deprecation_xe.html)* feature document in the *Cisco IOS XE Quality of Service Solutions Configuration Guide*.

To configure the threshold at which explicit congestion notice (ECN) bits will be set on packets in the traffic-shaping queue of a switched permanent virtual circuit (PVC), use the **frame-relay congestion threshold ecn** command in map-class configuration mode. To reconfigure the threshold, use the **no** form of this command.

**frame-relay congestion threshold ecn** *percentage*

**no frame-relay congestion threshold ecn** *percentage*

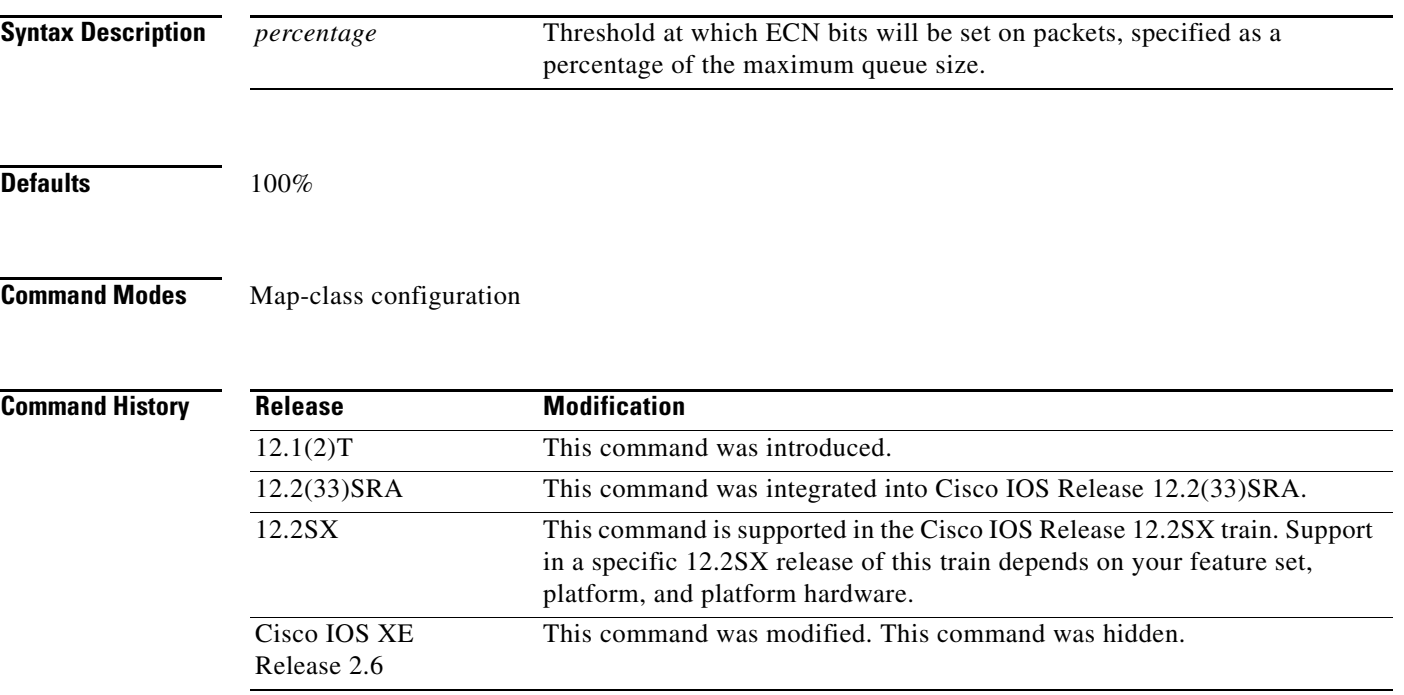

 $\mathbf{r}$ 

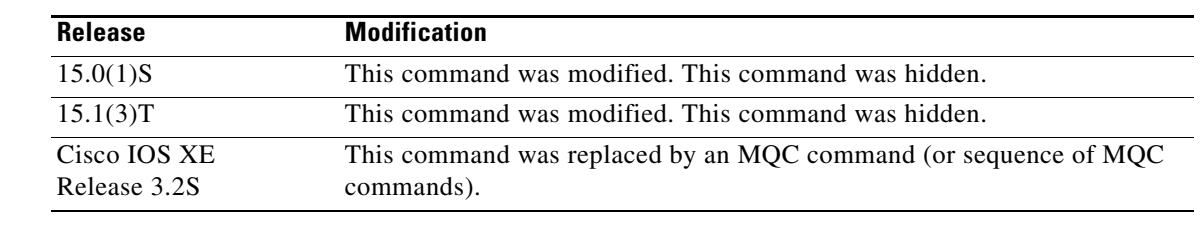

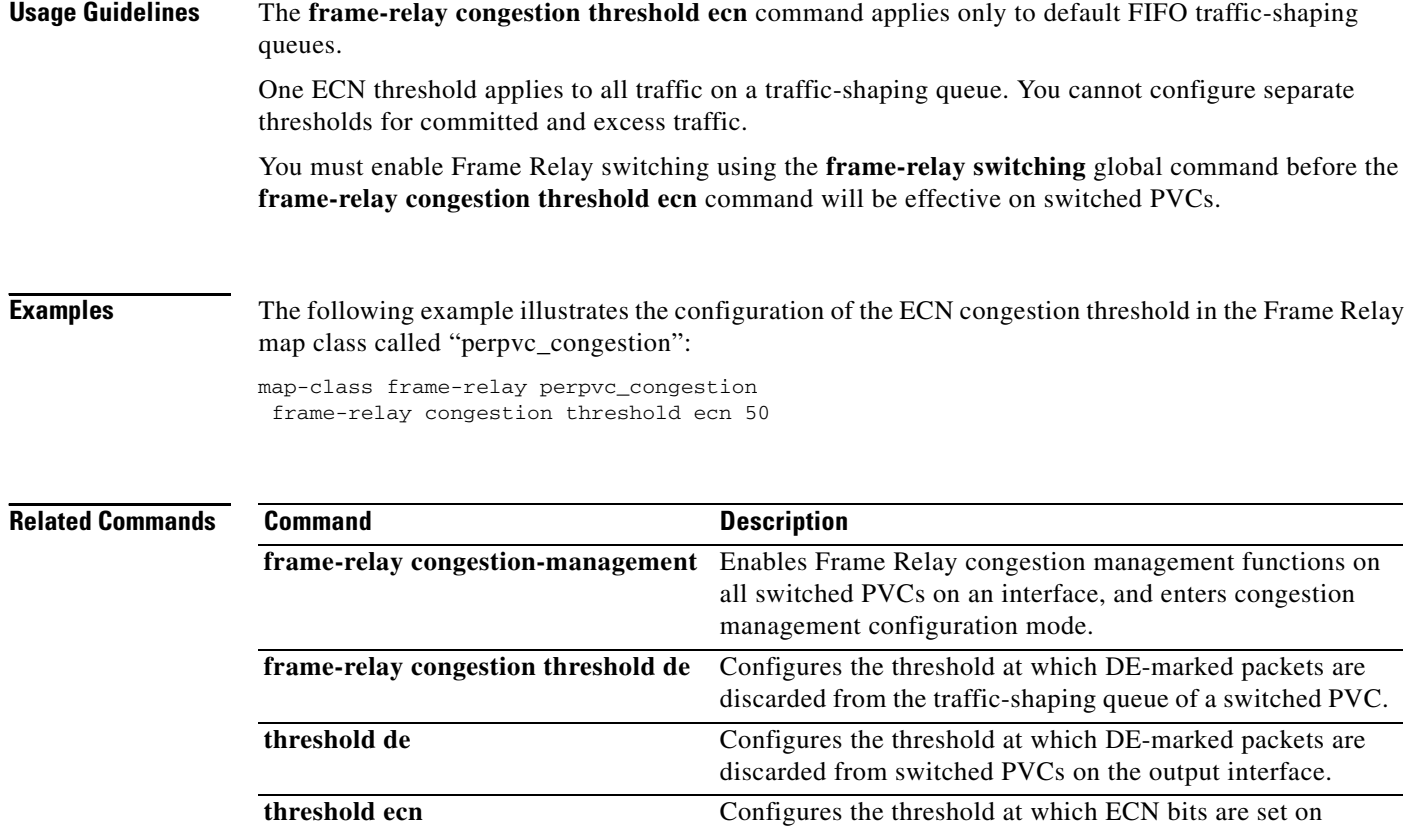

packets in switched PVCs on the output interface.

 $\blacksquare$ 

### **frame-relay congestion-management**

To enable Frame Relay congestion management functions on all switched permanent virtual circuits (PVCs) on an interface, and to enter Frame Relay congestion management configuration mode, use the **frame-relay congestion-management** command in interface configuration mode. To disable Frame Relay congestion management, use the **no** form of this command.

**frame-relay congestion-management**

**no frame-relay congestion-management**

**Syntax Description** This command has no arguments or keywords.

**Defaults** Frame Relay congestion management is not enabled on switched PVCs.

**Command Modes** Interface configuration

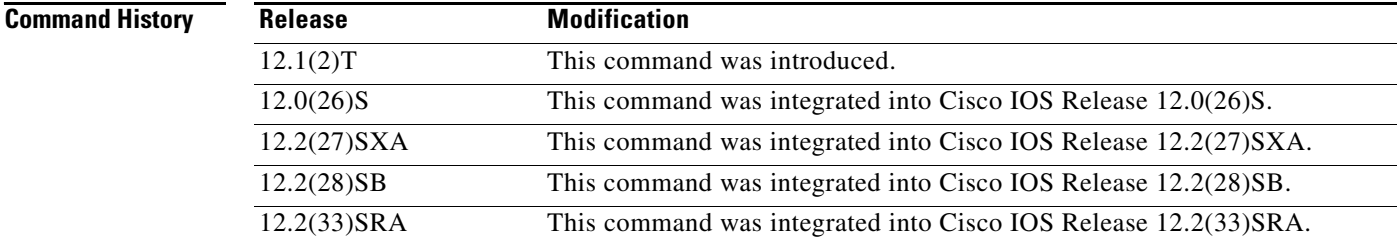

**Usage Guidelines** You must enable Frame Relay switching, using the **frame-relay switching** global command, before you can configure Frame Relay congestion management.

> Frame Relay congestion management is supported only when the interface is configured with class-based weighted fair queuing (WFQ).

**Examples** In the following example, the **frame-relay congestion-management** command enables Frame Relay congestion management on serial interface 1. The command also enters Frame Relay congestion management configuration mode so that congestion threshold parameters can be configured.

```
interface serial1
encapsulation frame-relay
frame-relay intf-type dce
frame-relay congestion-management
 threshold ecn be 0
 threshold ecn bc 20
```
Т

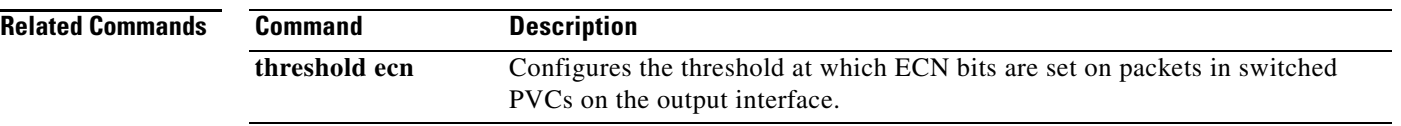

 $\mathbf l$ 

### **frame-relay custom-queue-list**

**Note** Effective with Cisco IOS XE Release 2.6, Cisco IOS Release 15.0(1)S, and Cisco IOS Release 15.1(3)T, the **frame-relay custom-queue-list** command is hidden. Although this command is still available in Cisco IOS software, the CLI interactive Help does not display it if you attempt to view it by entering a question mark at the command line.

This command will be completely removed in a future release, which means that you will need to use the appropriate replacement command (or sequence of commands). For more information (including a list of replacement commands), see the *[Legacy QoS Command Deprecation](http://www.cisco.com/en/US/docs/ios/ios_xe/qos/configuration/guide/legacy_qos_cli_deprecation_xe.html)* feature document in the *Cisco IOS XE Quality of Service Solutions Configuration Guide* or the *[Legacy QoS Command](http://www.cisco.com/en/US/docs/ios/qos/configuration/guide/legacy_qos_cli_deprecation.html)  [Deprecation](http://www.cisco.com/en/US/docs/ios/qos/configuration/guide/legacy_qos_cli_deprecation.html)* feature document in the *Cisco IOS Quality of Service Solutions Configuration Guide*.

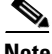

**Note** Effective with Cisco IOS XE Release 3.2S, the **frame-relay custom-queue-list** command is replaced by a modular QoS CLI (MQC) command (or sequence of MQC commands). For the appropriate replacement command (or sequence of commands), see the *[Legacy QoS Command Deprecation](http://www.cisco.com/en/US/docs/ios/ios_xe/qos/configuration/guide/legacy_qos_cli_deprecation_xe.html)* feature document in the *Cisco IOS XE Quality of Service Solutions Configuration Guide*.

To specify a custom queue to be used for the virtual circuit queueing associated with a specified map class, use the **frame-relay custom-queue-list** command in map-class configuration mode. To remove the specified queueing from the virtual circuit and cause it to revert to the default first-come, first-served queueing, use the **no** form of this command.

**frame-relay custom-queue-list** *list-number*

**no frame-relay custom-queue-list** *list-number*

**Syntax Description** *list-number* Custom queue list number.

**Defaults** If this command is not entered, the default queueing is first come, first served.

**Command Modes** Map-class configuration

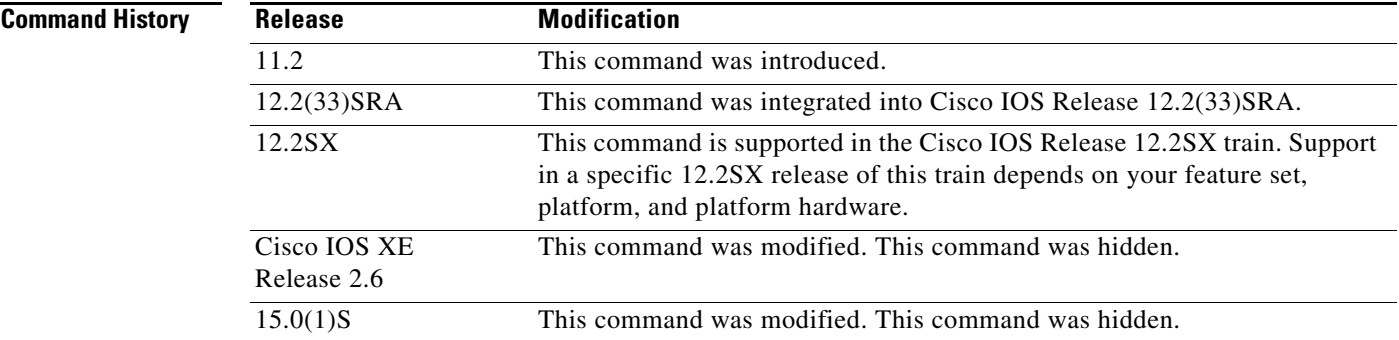

Т

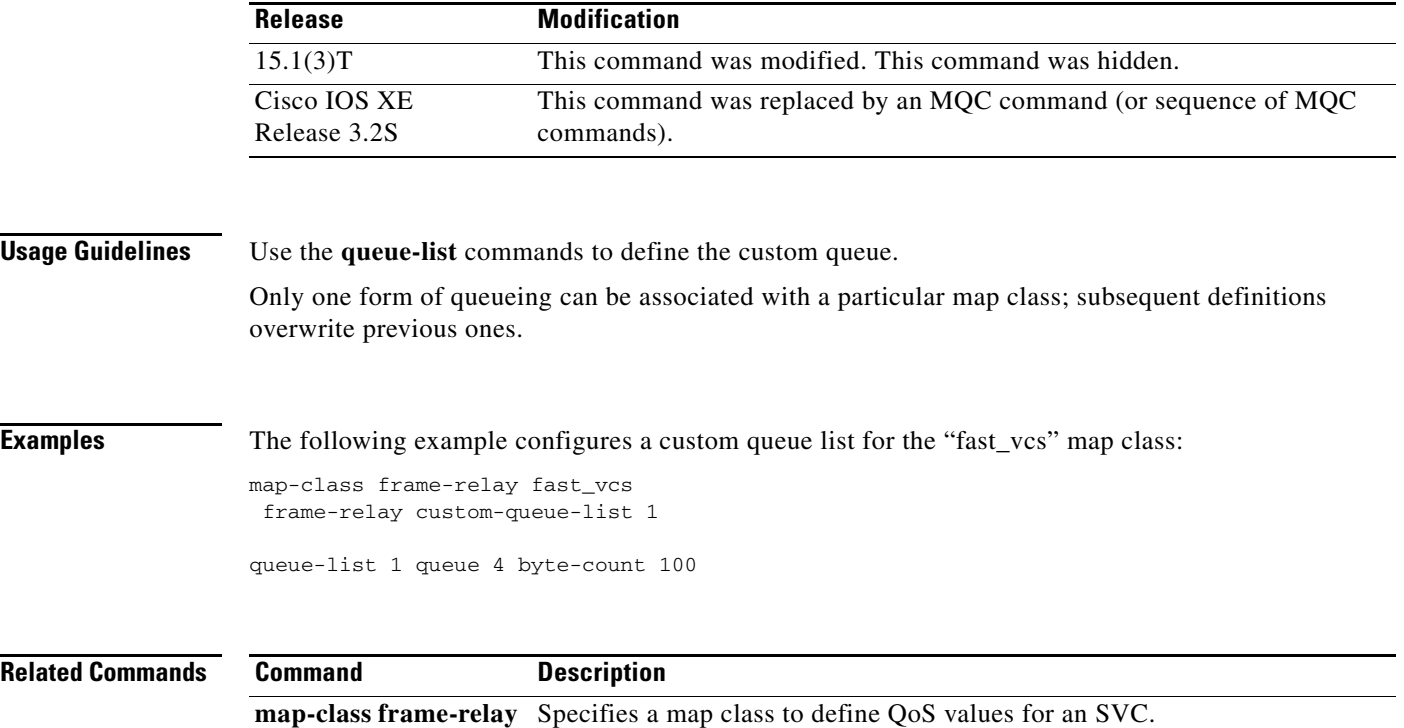

 $\mathbf l$ 

a ka

## **frame-relay de-group**

To specify the discard eligibility (DE) group number to be used for a specified data-link connection identifier (DLCI), use the **frame-relay de-group** command in interface configuration mode. To disable a previously defined group number assigned to a specified DLCI, use the **no** form of this command with the relevant keyword and arguments.

**frame-relay de-group** *group-number dlci*

**no frame-relay de-group** [*group*-*number*] [*dlci*]

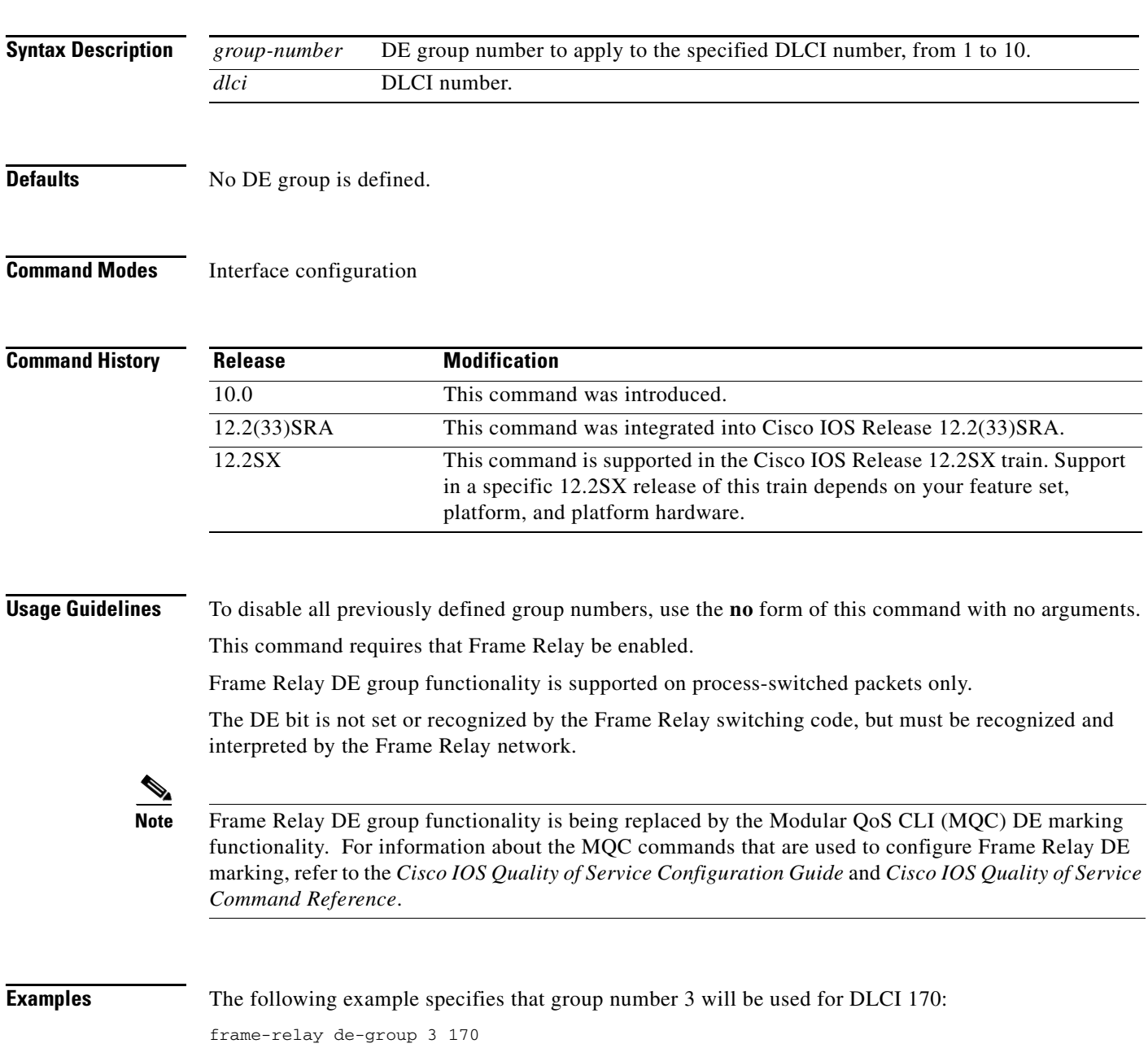

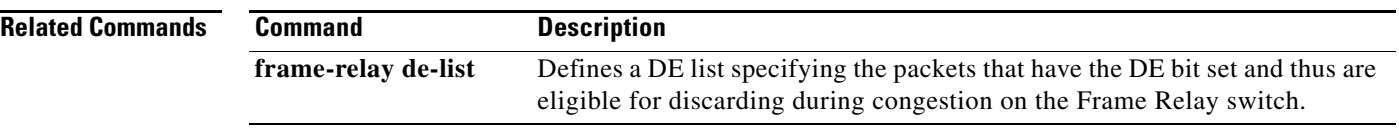

 $\overline{\phantom{a}}$
# **frame-relay de-list**

To define a discard eligibility (DE) list specifying the packets that have the DE bit set and thus are eligible for discarding when congestion occurs on the Frame Relay switch, use the **frame-relay de-list** command in global configuration mode. To delete a portion of a previously defined DE list, use the **no** form of this command.

**frame-relay de-list** *list*-*number* {**protocol** *protocol* | **interface** *type number*} *characteristic*

**no frame-relay de-list** *list-number* {**protocol** *protocol* | **interface** *type number*} *characteristic*

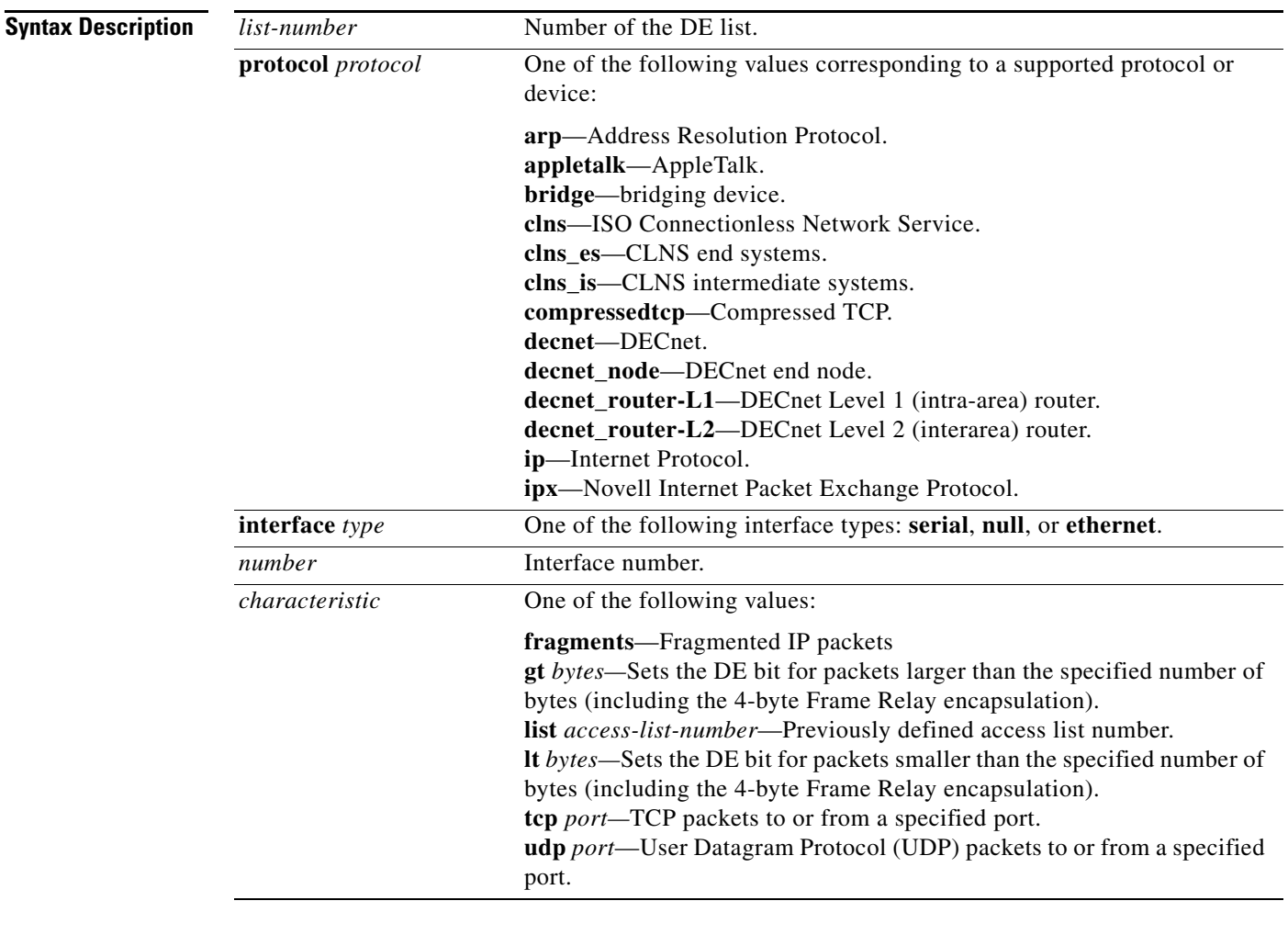

## **Defaults** Discard eligibility is not defined.

### **Command Modes** Global configuration

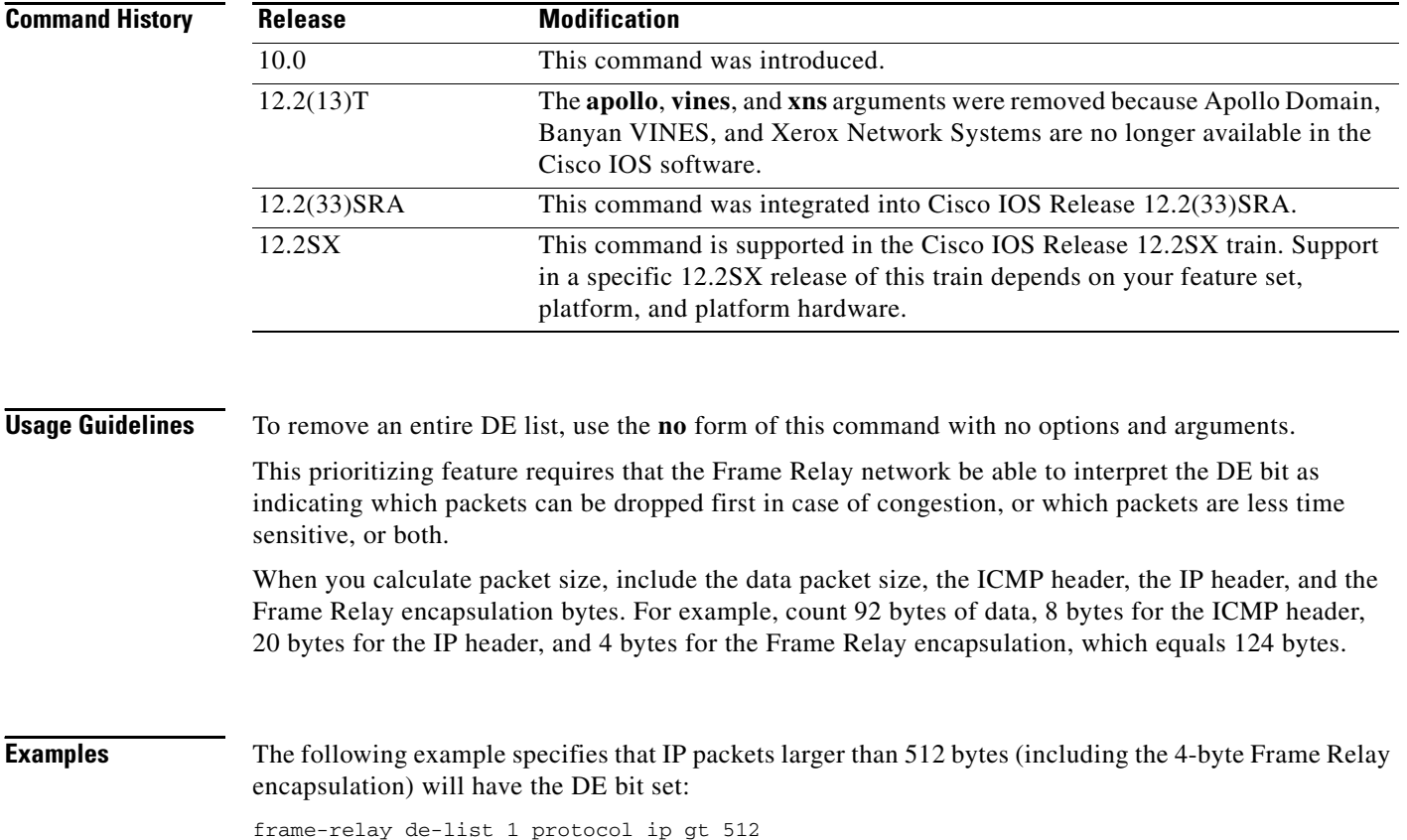

 $\overline{\phantom{a}}$ 

# **frame-relay end-to-end keepalive error-threshold**

To modify the keepalive error threshold value, use the **frame-relay end-to-end keepalive error-threshold** command in map-class configuration mode. To reset the error threshold value to its default, use the **no** form of this command.

**frame-relay end-to-end keepalive error-threshold** {**send** | **receive**} *count*

**no frame-relay end-to-end keepalive error-threshold** {**send** | **receive**}

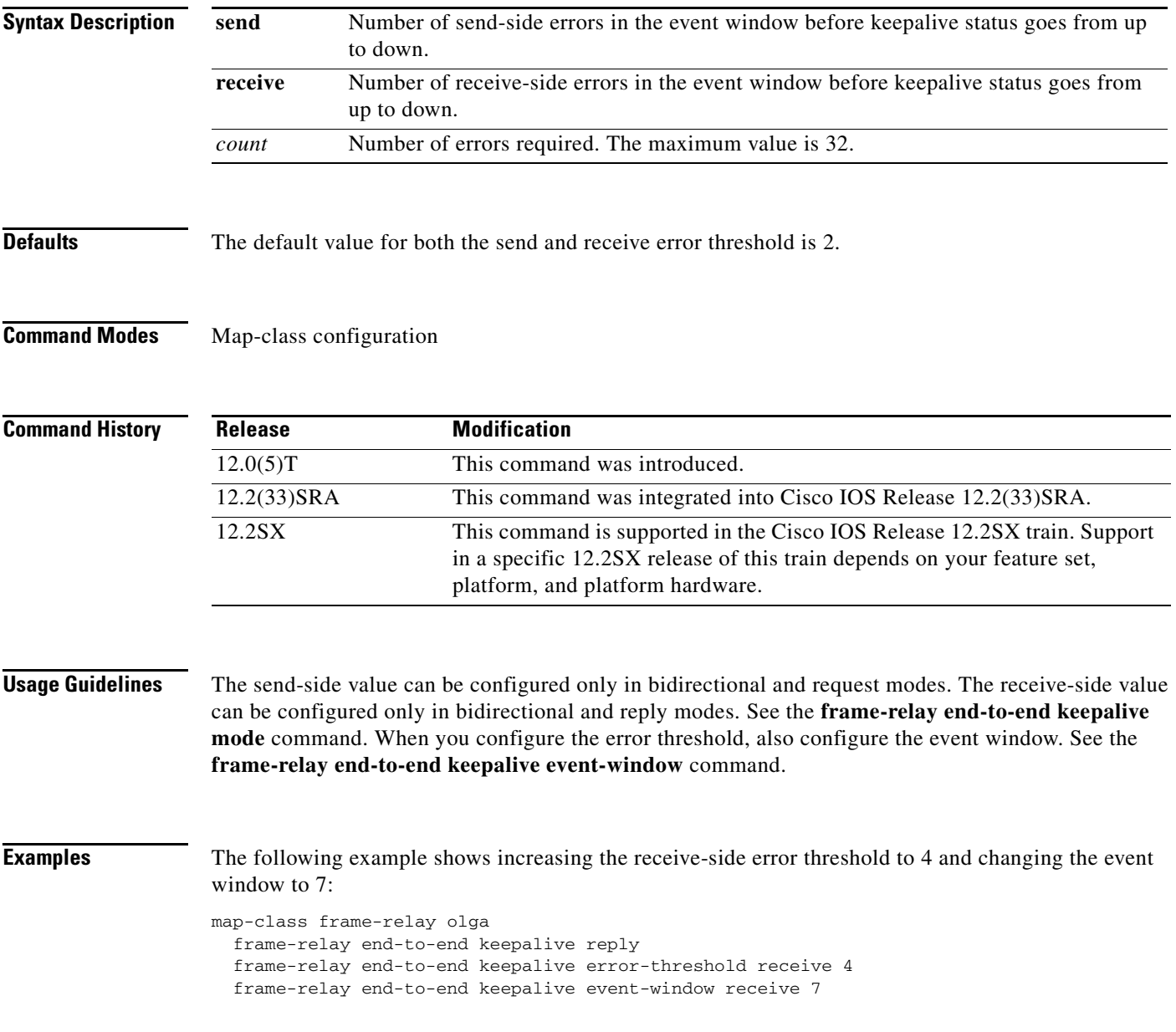

 $\Gamma$ 

### **Related Commands**

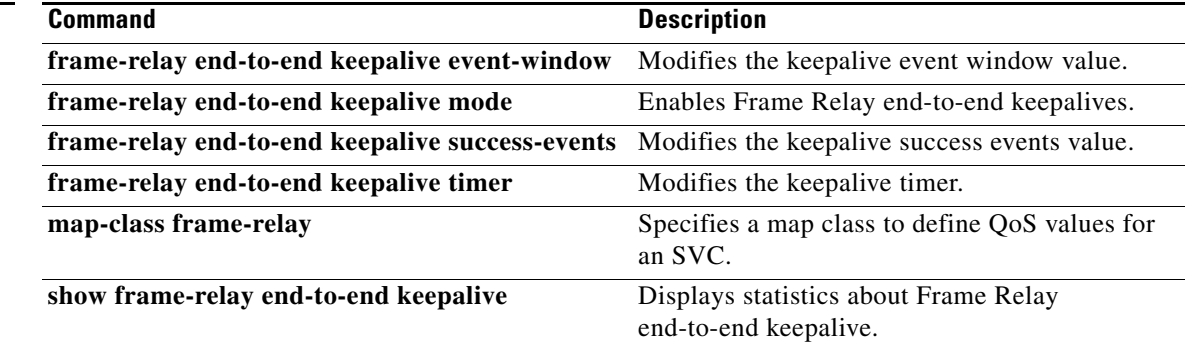

a ka

# **frame-relay end-to-end keepalive event-window**

To modify the keepalive event window value, use the **frame-relay end-to-end keepalive event-window**  command in map-class configuration mode. To reset the event window size to the default, use the **no** form of this command.

**frame-relay end-to-end keepalive event-window** {**send** | **receive**} *size*

**no frame-relay end-to-end keepalive event-window** {**send** | **receive**}

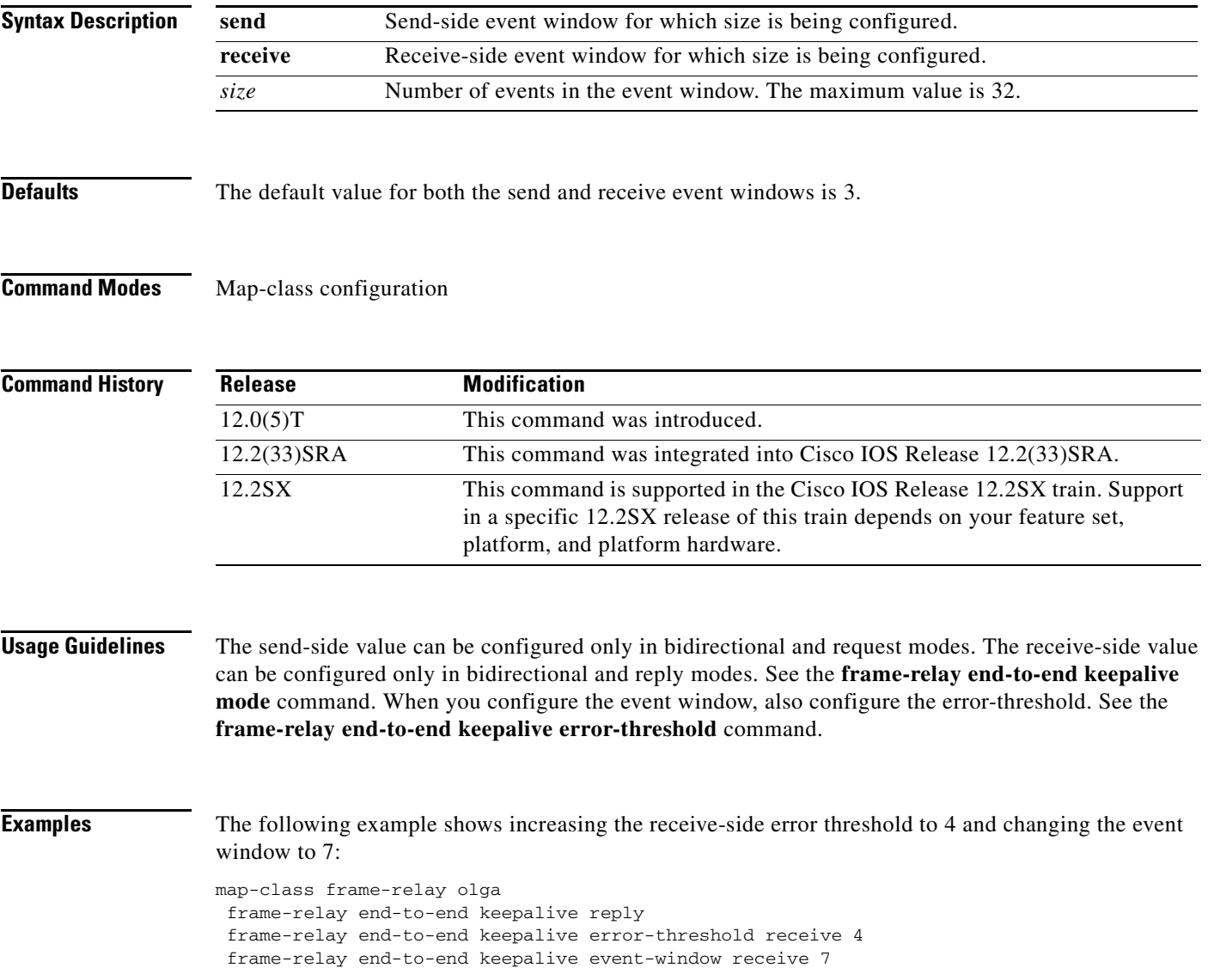

 $\Gamma$ 

### **Related Commands**

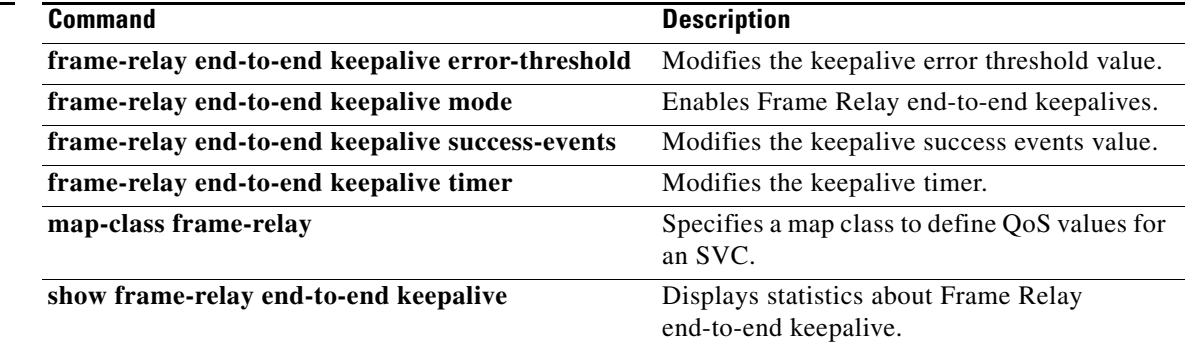

 $\blacksquare$ 

# **frame-relay end-to-end keepalive mode**

To enable Frame Relay end-to-end keepalives, use the **frame-relay end-to-end keepalive mode**  command in map-class configuration mode. To disable Frame Relay end-to-end keepalives, use the **no** form of this command.

**frame-relay end-to-end keepalive mode** {**bidirectional** | **request** | **reply** | **passive-reply**}

**no frame-relay end-to-end keepalive mode**

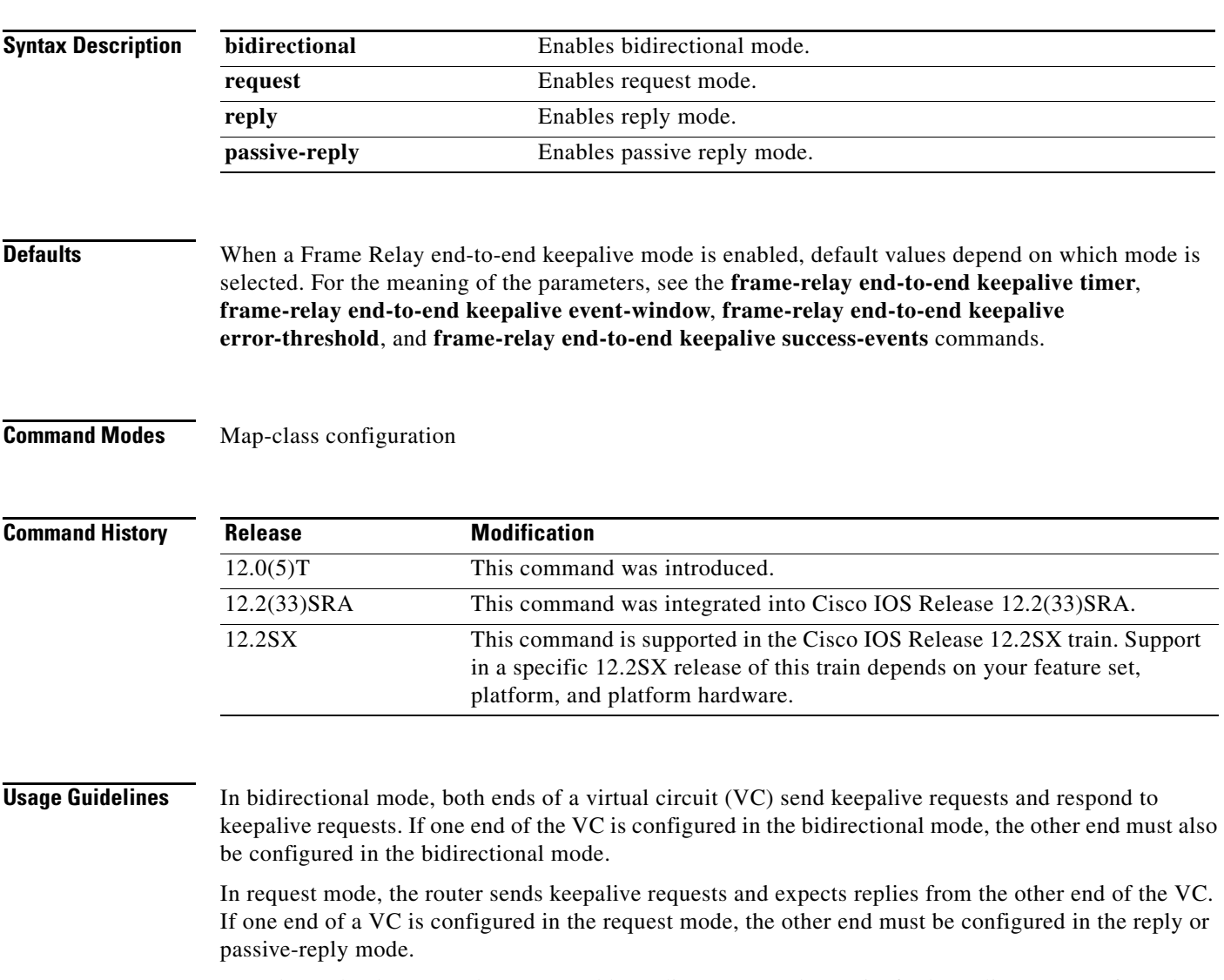

In reply mode, the router does not send keepalive requests, but waits for keepalive requests from the other end of the VC and replies to them. If no keepalive request has arrived within the timer interval, the router times out and increments the error counter by 1. If one end of a VC is configured in the reply mode, the other end must be configured in the request mode.

Г

In passive-reply mode, the router does not send keepalive requests, but waits for keepalive requests from the other end of the VC and replies to them. No timer is set when in this mode, and the error counter is not incremented. If one end of a VC is configured in the passive-reply mode, the other end must be configured in the request mode.

[Table 13](#page-43-0) displays parameter values for send and receive sides in bidirectional mode.

### <span id="page-43-0"></span>*Table 13 Bidirectional Mode*

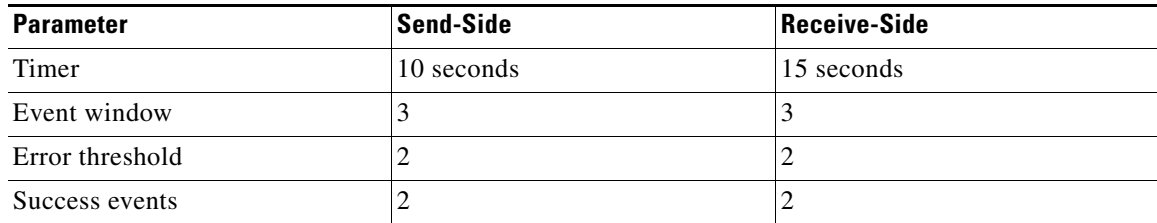

[Table 14](#page-43-1) displays parameter values for send- and receive-sides in request mode.

### <span id="page-43-1"></span>*Table 14 Request Mode*

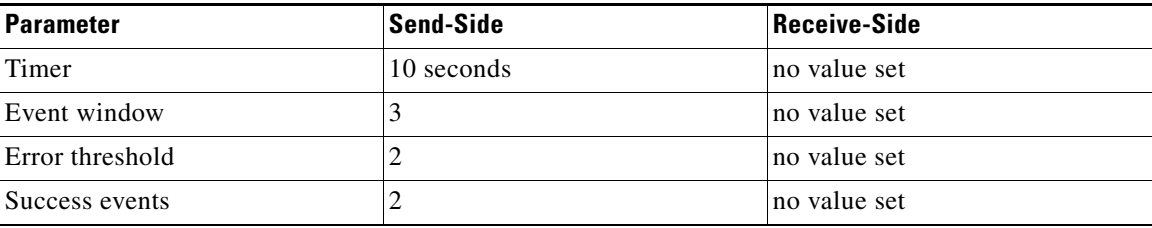

[Table 15](#page-43-2) displays parameter values for send- and receive-sides in reply mode.

### <span id="page-43-2"></span>*Table 15 Reply Mode*

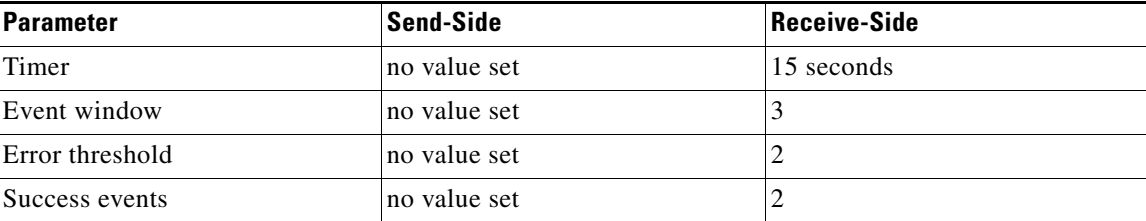

### **Passive-Reply Mode**

In passive-reply mode, no values are set.

**Examples** The following example configures one end of a VC to send keepalive requests and respond to keepalive requests from the other end of the VC:

> map-class frame-relay vcgrp1 frame-relay end-to-end keepalive bidirectional

The following example configures one end of a VC to reply to keepalive requests and to increment its error counter if no keepalive requests are received 30 seconds after the latest request:

```
map-class frame-relay oro34
frame-relay end-to-end keepalive reply
 frame-relay end-to-end keepalive timer receive 30
```
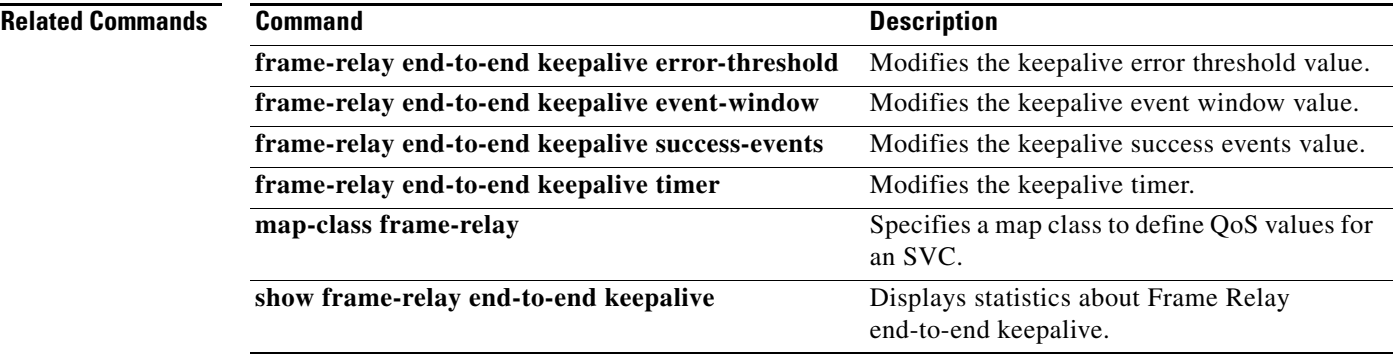

# **frame-relay end-to-end keepalive success-events**

To modify the keepalive success events value, use the **frame-relay end-to-end keepalive success-events** command in map-class configuration mode. To reset the success events value to its default, use the **no** form of this command.

**frame-relay end-to-end keepalive success-events** {**send** | **receive**} *count*

**no frame-relay end-to-end keepalive success-events** {**send** | **receive**}

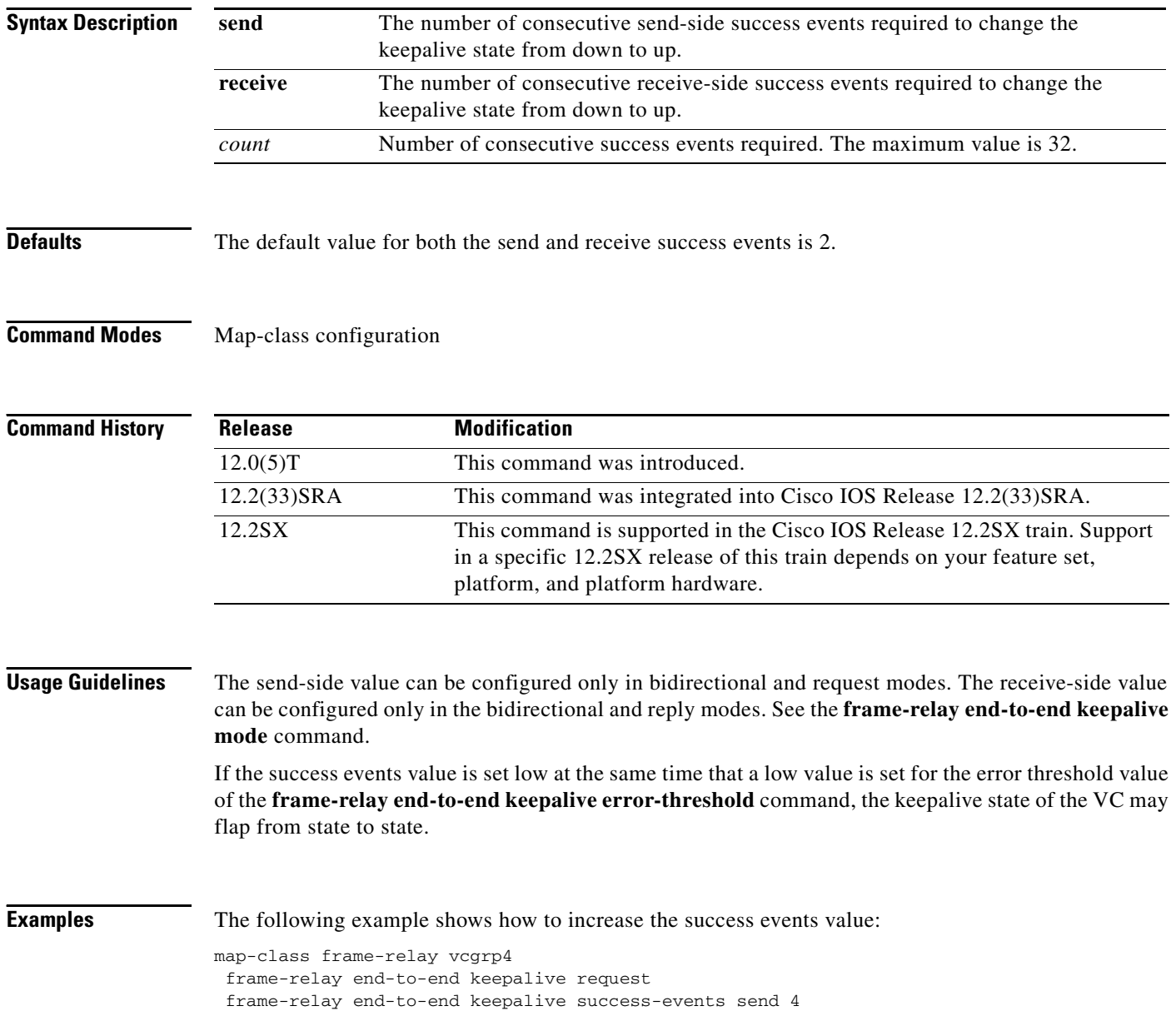

## **Related Commands**

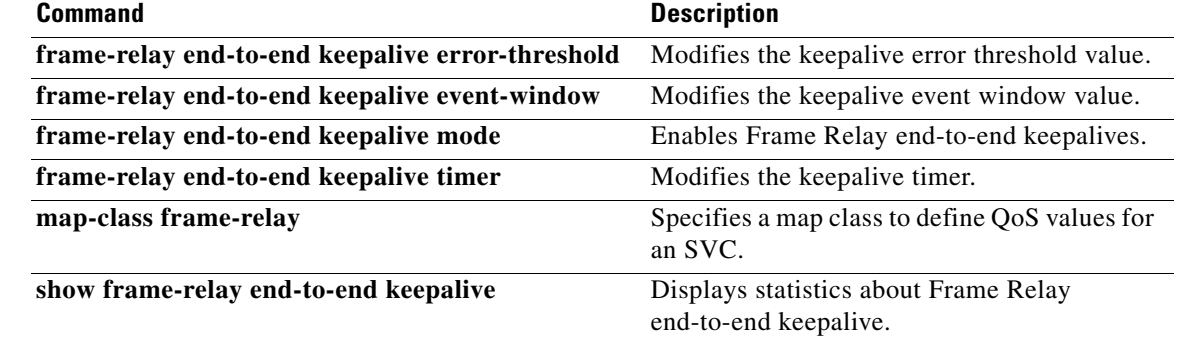

a ka

# **frame-relay end-to-end keepalive timer**

To modify the keepalive timer value, use the **frame-relay end-to-end keepalive timer** command in map-class configuration mode. To reset the timer value to its default, use the **no** form of this command.

**frame-relay end-to-end keepalive timer** {**send** | **receive**} *number*

**no frame-relay end-to-end keepalive timer** {**send** | **receive**}

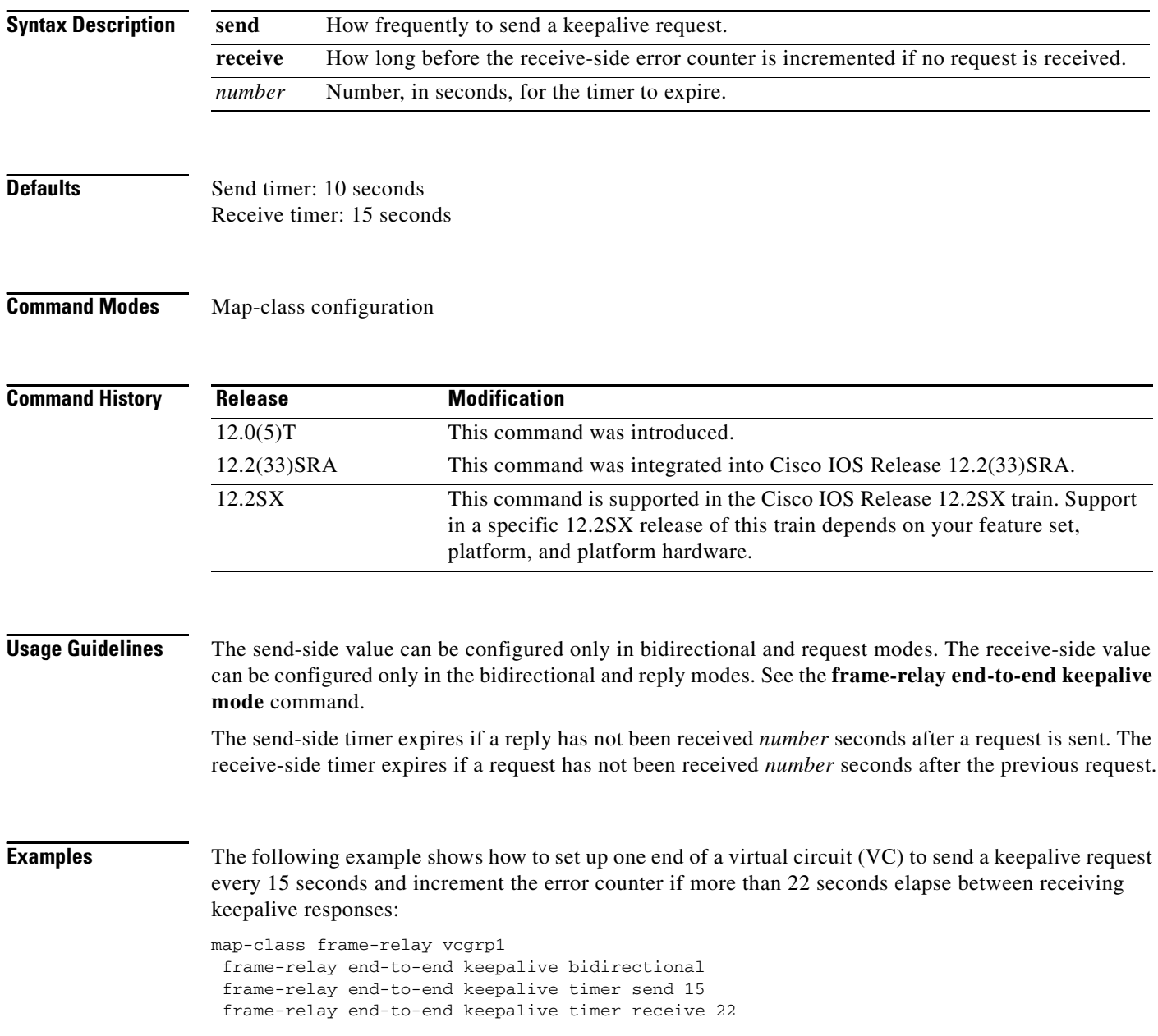

**March 2011**

## **Related Commands**

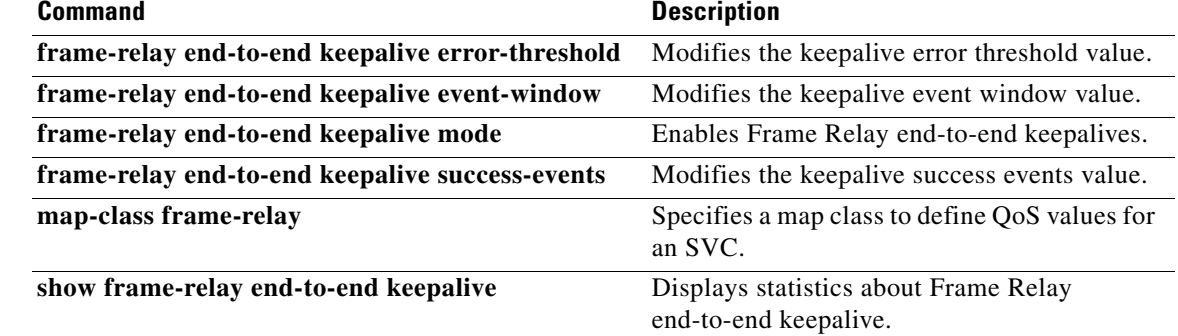

a ka

# **frame-relay fair-queue**

**Note** Effective with Cisco IOS XE Release 2.6, Cisco IOS Release 15.0(1)S, and Cisco IOS Release 15.1(3)T, the **frame-relay fair-queue** command is hidden. Although this command is still available in Cisco IOS software, the CLI interactive Help does not display it if you attempt to view it by entering a question mark at the command line.

This command will be completely removed in a future release, which means that you will need to use the appropriate replacement command (or sequence of commands). For more information (including a list of replacement commands), see the *[Legacy QoS Command Deprecation](http://www.cisco.com/en/US/docs/ios/ios_xe/qos/configuration/guide/legacy_qos_cli_deprecation_xe.html)* feature document in the *Cisco IOS XE Quality of Service Solutions Configuration Guide* or the *[Legacy QoS Command](http://www.cisco.com/en/US/docs/ios/qos/configuration/guide/legacy_qos_cli_deprecation.html)  [Deprecation](http://www.cisco.com/en/US/docs/ios/qos/configuration/guide/legacy_qos_cli_deprecation.html)* feature document in the *Cisco IOS Quality of Service Solutions Configuration Guide*.

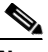

**Note** Effective with Cisco IOS XE Release 3.2S, the **frame-relay fair-queue** command is replaced by a modular QoS CLI (MQC) command (or sequence of MQC commands). For the appropriate replacement command (or sequence of commands), see the *[Legacy QoS Command Deprecation](http://www.cisco.com/en/US/docs/ios/ios_xe/qos/configuration/guide/legacy_qos_cli_deprecation_xe.html)* feature document in the *Cisco IOS XE Quality of Service Solutions Configuration Guide*.

To enable weighted fair queueing for one or more Frame Relay permanent virtual circuits (PVCs), use the **frame-relay fair-queue** command in map-class configuration mode. To disable weighted fair queueing for a Frame Relay map class, use the **no** form of this command.

**frame-relay fair-queue** [*congestive-discard-threshold* [*number-dynamic-conversation-queues* [*number-reservable-conversation-queues* [*max-buffer-size-for-fair-queues*]]]]

**no frame-relay fair-queue** [*congestive-discard-threshold* [*number-dynamic-conversation-queues* [*number-reservable-conversation-queues* [*max-buffer-size-for-fair-queues*]]]]

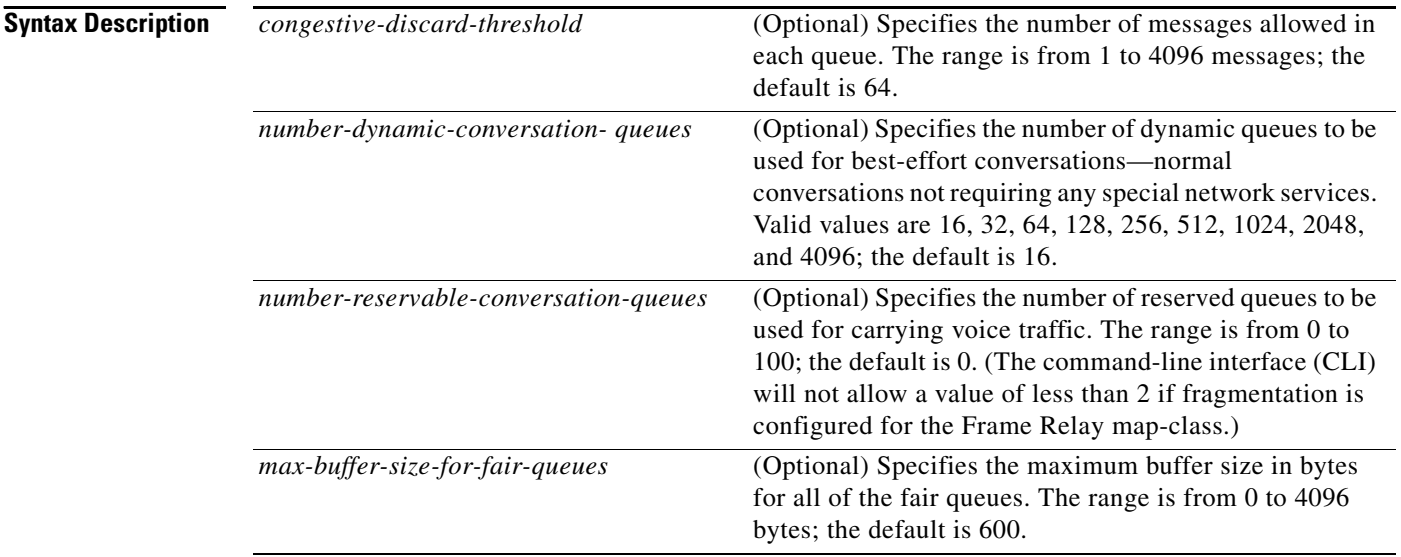

a ka

**Defaults** Weighted fair queueing is not enabled.

**Command Modes** Map-class configuration

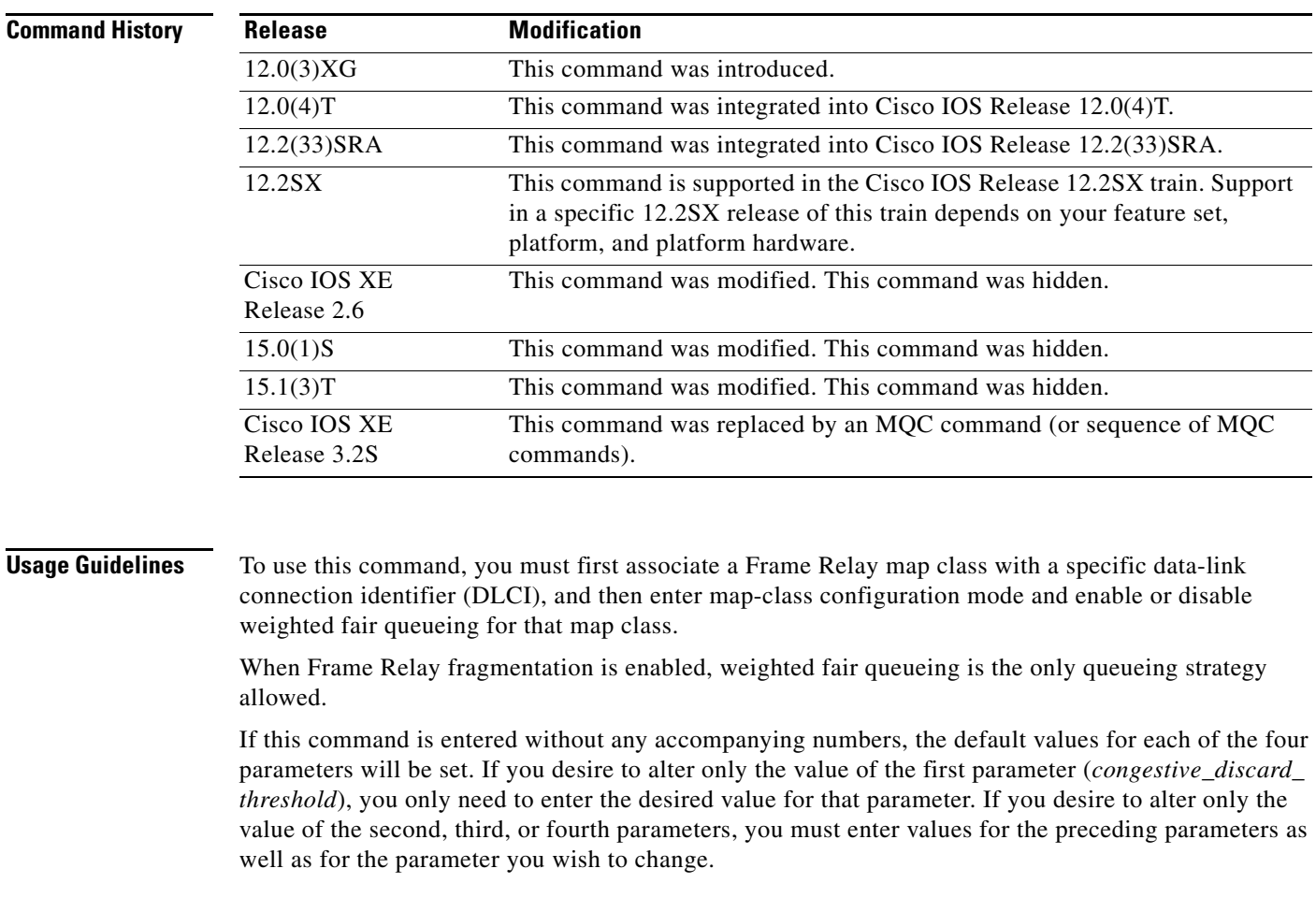

**Examples** The following example shows how to enable weighted fair queueing and set the default parameter values for the "vofr" Frame Relay map class on a Cisco 2600 series, 3600 series, or 7200 series router or on a Cisco MC3810:

```
interface serial 1/1
 frame-relay interface-dlci 100
  class vofr
  exit
map-class frame-relay vofr
 frame-relay fair-queue
```
The following example shows how to enable weighted fair queueing and set the *congestive\_discard\_ threshold* parameter to a value other than the default value for the "vofr" Frame Relay map class on a Cisco 2600 series, 3600 series, or 7200 series router or on an MC3810 concentrator:

```
interface serial 1/1
frame-relay interface-dlci 100
```
 $\Gamma$ 

```
class vofr
  exit
map-class frame-relay vofr
frame-relay fair-queue 255
```
The following example shows how to enable weighted fair queueing and set the *number\_reservable\_ conversation\_queues* to a value of 25 for the "vofr" Frame Relay map class on a Cisco 2600 series, 3600 series, or 7200 series router or on a Cisco MC3810:

```
interface serial 1/1
 frame-relay interface-dlci 100
  class vofr
 exit
map-class frame-relay vofr
frame-relay fair-queue 64 256 25
```
### **Related Commands**

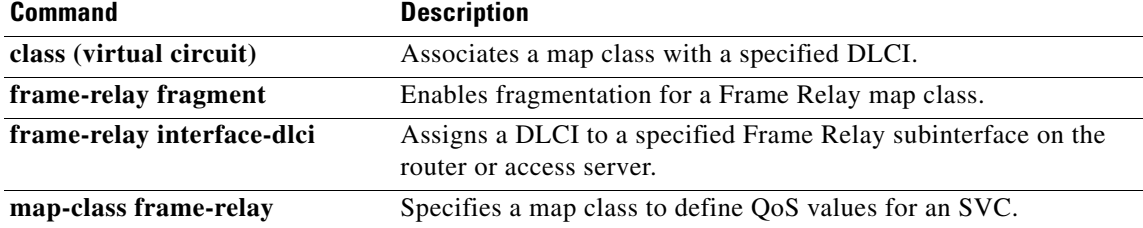

## **frame-relay fecn-adapt**

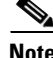

**Note** Effective with Cisco IOS XE Release 2.6, Cisco IOS Release 15.0(1)S, and Cisco IOS Release 15.1(3)T, the **frame-relay fecn-adapt** command is hidden. Although this command is still available in Cisco IOS software, the CLI interactive Help does not display it if you attempt to view it by entering a question mark at the command line.

This command will be completely removed in a future release, which means that you will need to use the appropriate replacement command (or sequence of commands). For more information (including a list of replacement commands), see the *[Legacy QoS Command Deprecation](http://www.cisco.com/en/US/docs/ios/ios_xe/qos/configuration/guide/legacy_qos_cli_deprecation_xe.html)* feature document in the *Cisco IOS XE Quality of Service Solutions Configuration Guide* or the *[Legacy QoS Command](http://www.cisco.com/en/US/docs/ios/qos/configuration/guide/legacy_qos_cli_deprecation.html)  [Deprecation](http://www.cisco.com/en/US/docs/ios/qos/configuration/guide/legacy_qos_cli_deprecation.html)* feature document in the *Cisco IOS Quality of Service Solutions Configuration Guide*.

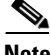

**Note** Effective with Cisco IOS XE Release 3.2S, the **frame-relay fecn-adapt** command is replaced by a modular QoS CLI (MQC) command (or sequence of MQC commands). For the appropriate replacement command (or sequence of commands), see the *[Legacy QoS Command Deprecation](http://www.cisco.com/en/US/docs/ios/ios_xe/qos/configuration/guide/legacy_qos_cli_deprecation_xe.html)* feature document in the *Cisco IOS XE Quality of Service Solutions Configuration Guide*.

To enable Frame Relay traffic-shaping reflection of forward explicit congestion notifications (FECNs) as backward explicit congestion notifications (BECNs), use the **frame-relay fecn-adapt** command in map-class configuration mode. To disable this reflection, use the **no** form of this command.

### **frame-relay fecn-adapt**

**no frame-relay fecn-adapt**

**Syntax Description** This command has no arguments or keywords.

**Command Default** Frame Relay traffic-shaping reflection of FECNs as BECNs is disabled.

## **Command Modes** Map-class configuration (config-map-class)

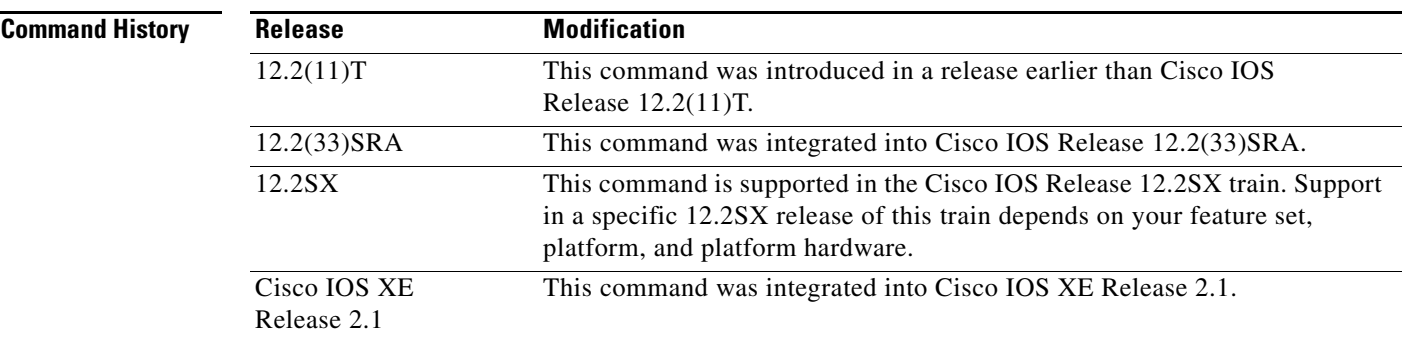

Г

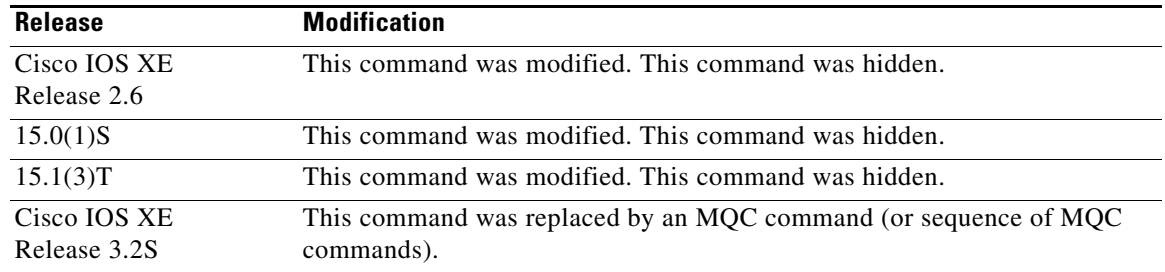

**Examples** The following example shows how to configure the **frame-relay fecn-adapt** command:

```
Router> enable
Router# configure terminal
Router(config)# map-class frame-relay class1
Router(config-map-class)# frame-relay fecn-adapt
Router(config-map-class)# end
```
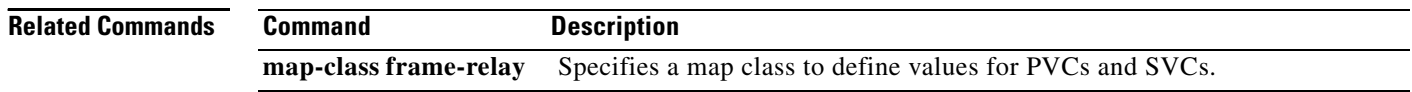

# **frame-relay fragment**

To enable fragmentation of Frame Relay frames for a Frame Relay map class, use the **frame-relay fragment** command in map-class configuration mode. To disable Frame Relay fragmentation, use the **no** form of this command.

**frame-relay fragment** *fragment-size* [**switched**]

### **no frame-relay fragment**

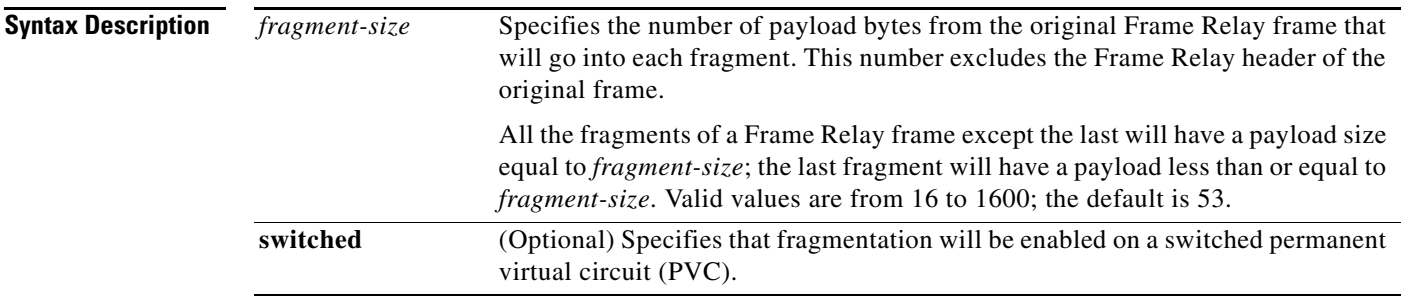

**Command Default** Fragmentation is disabled.

## **Command Modes** Map-class configuration

**Command History**

**Release Modification** 12.0(3)XG This command was introduced. 12.0(4)T This command was integrated into Cisco IOS Release 12.0(4)T. 12.0(23)SX This command was integrated into Cisco IOS Release 12.0(23)SX. 12.1(2)T Support of end-to-end FRF.12 fragmentation was extended to switched Frame Relay PVCs. 12.1(2)E This command was integrated into Cisco IOS Release 12.1(2)E. 12.1(5)T This command was implemented on Cisco 7500 series routers with a Versatile Interface Processor. 12.2(27)SBB This command was integrated into Cisco IOS Release 12.2(27)SBB. 12.2(33)SRA This command was integrated into Cisco IOS Release 12.2(33)SRA. 12.2(31)SB This command was integrated into Cisco IOS Release 12.2(31)SB.

**Usage Guidelines** You should enable fragmentation for low-speed links (meaning those operating at less than 768 kbps).

Frame Relay fragmentation is enabled on a per-PVC basis. Before enabling Frame Relay fragmentation, you must first associate a Frame Relay map class with a specific data-link connection identifier (DLCI) and then enter map-class configuration mode and enable or disable fragmentation for that map class. In addition, you must enable Frame Relay traffic shaping on the interface.

Т

#### **Selecting a Fragmentation Format**

Frame Relay frames are fragmented using one of the following formats, depending on how the PVC is configured:

- **•** Pure end-to-end FRF.12
- **•** FRF.11 Annex C
- **•** Cisco proprietary

Only pure end-to-end FRF.12 fragmentation can be configured on switched PVCs.

Cisco recommends pure end-to-end FRF.12 fragmentation on PVCs that are carrying VoIP packets and on PVCs that share the link with other PVCs carrying Voice over Frame Relay (VoFR) traffic.

In pure end-to-end FRF.12 fragmentation, Frame Relay frames having a payload less than the fragment size configured for that PVC are transmitted without the fragmentation header.

FRF.11 Annex C fragmentation and Cisco proprietary fragmentation are used when VoFR frames are transmitted on a PVC. When fragmentation is enabled on a PVC, and when command **vofr** is configured on that PVC, FRF.11 Annex C format is implemented. When command **vofr cisco** is configured, Cisco proprietary format is implemented.

In FRF.11 Annex C and Cisco proprietary fragmentation, VoFR frames are never fragmented, and all data packets (including VoIP packets) contain the fragmentation header regardless of the payload size.

### **Selecting a Fragment Size**

You should set the fragment size based on the lowest port speed between the routers. For example, for a hub-and-spoke Frame Relay topology where the hub has a T1 speed and the remote routers have 64-kbps port speeds, the fragmentation size must be set for the 64-kbps speed on both routers. Any other PVCs that share the same physical interface must use the same fragmentation size used by the voice PVC.

With pure end-to-end FRF.12 fragmentation, you should select a fragment size that is larger than the voice packet size.

[Table 16](#page-55-0) shows the recommended fragmentation sizes for a serialization delay of 10 ms.

<span id="page-55-0"></span>*Table 16 Recommended Fragment Size for 10-ms Serialization Delay*

| <b>Lowest Link Speed in Path</b> | <b>Recommended Fragment Size</b> |
|----------------------------------|----------------------------------|
| 56 kbps                          | 70 bytes                         |
| 64 kbps                          | 80 bytes                         |
| 128 kbps                         | 160 bytes                        |
| 256 kbps                         | 320 bytes                        |
| 512 kbps                         | 640 bytes                        |
| 768 kbps                         | 1000 bytes                       |
| 1536 kbps                        | 1600 bytes                       |

#### **Examples FRF.12 Fragmentation on a Switched PVC: Example**

The following example shows how to configure pure end-to-end FRF.12 fragmentation in a map class that is named data. The map class is associated with switched PVC 20 on serial interface 3/3:

Router(config)# **frame-relay switching**

```
Router(config)# interface Serial3/2
```

```
Router(config-if)# encapsulation frame-relay
Router(config-if)# frame-relay intf-type dce
Router(config-if)# exit
Router(config)# interface Serial3/3
Router(config-if)# encapsulation frame-relay
Router(config-if)# frame-relay traffic-shaping
Router(config-if)# frame-relay interface-dlci 20 switched
Router(config-fr-dlci)# class data
Router(config-fr-dlci)# exit
Router(config-if)# frame-relay intf-type dce
Router(config-if)# exit
Router(config)# map-class frame-relay data
Router(config-map-class)# frame-relay fragment 80 switched
Router(config-map-class)# frame-relay cir 64000
Router(config-map-class)# frame-relay bc 640
Router(config-map-class)# exit
```
Router(config)# **connect data Serial3/2 16 Serial3/3 20**

#### **End-to-End FRF.12 Fragmentation: Example**

Router(config-map-class)# **exit**

The following example shows how to enable pure end-to-end FRF.12 fragmentation for a map class. named frag. The fragment payload size is set to 40 bytes. Frame Relay traffic shaping is required on the PVC; the only queueing type supported on the PVC when fragmentation is configured is weighted fair queueing (WFQ).

```
Router(config)# interface serial 1/0/0
Router(config-if)# frame-relay traffic-shaping
Router(config-if)# frame-relay interface-dlci 100
Router(config-fr-dlci)# class frag
Router(config-fr-dlci)# exit
Router(config)# map-class frame-relay frag
Router(config-map-class)# frame-relay cir 128000
Router(config-map-class)# frame-relay bc 1280
Router(config-map-class)# frame-relay fragment 40
Router(config-map-class)# frame-relay fair-queue
```
The following example is for the same configuration on a VIP-enabled Cisco 7500 series router:

```
Router(config)# class-map frf
Router(config-cmap)# match protocol vofr
Router(config-cmap)# exit
Router(config)# policy-map llq
Router(config-pmap)# class frf
Router(config-pmap-c)# priority 2000
Router(config-pmap-c)# exit
Router(config-pmap)# exit
Router(config)# policy-map llq-shape
Router(config-pmap)# class class-default
Router(config-pmap-c)# shape average 1000 128000
Router(config-pmap-c)# service-policy llq
Router(config-pmap-c)# exit
Router(config-pmap)# exit
Router(config)# interface serial 1/0/0.1
Router(config-if)# frame-relay interface-dlci 100
Router(config-fr-dlci)# class frag
Router(config-fr-dlci)# exit
```
Router(config)# **map-class frame-relay frag**

 $\mathbf I$ 

```
Router(config-map-class)# frame-relay fragment 40
Router(config-map-class)# service-policy llq-shape
Router(config-map-class)# exit
```
### **FRF.11 Annex C Fragmentation Configuration: Example**

The following example shows how to enable FRF.11 Annex C fragmentation for data on a Cisco MC3810 PVC configured for VoFR. Fragmentation must be configured if a VoFR PVC will carry data. The fragment payload size is set to 40 bytes. Frame Relay traffic shaping is required on the PVC; the only queueing type supported on the PVC when fragmentation is configured is weighted fair queueing (WFQ):

```
Router(config)# interface serial 1/1
Router(config-if)# frame-relay traffic-shaping
Router(config-if)# frame-relay interface-dlci 101
Router(config-fr-dlci)# vofr
Router(config-fr-dlci)# class frag
Router(config-fr-dlci)# exit
```
Router(config)# **map-class frame-relay frag** Router(config-map-class)# **frame-relay cir 128000** Router(config-map-class)# **frame-relay bc 1280** Router(config-map-class)# **frame-relay fragment 40** Router(config-map-class)# **frame-relay fair-queue** Router(config-map-class)# **exit**

The following example is for the same configuration on a VIP-enabled Cisco 7500 series router:

```
Router(config)# class-map frf
Router(config-cmap)# match protocol vofr
Router(config-cmap)# exit
Router(config)# policy-map llq
Router(config-pmap)# class frf
Router(config-pmap-c)# priority 2000
Router(config-pmap-c)# exit
Router(config-pmap)# exit
Router(config)# policy-map llq-shape
Router(config-pmap)# class class-default
Router(config-pmap-c)# shape average 1000 128000
Router(config-pmap-c)# service-policy llq
Router(config-pmap-c)# exit
Router(config-pmap)# exit
Router(config)# interface serial 1/1/0.1
Router(config-if)# frame-relay interface-dlci 101
Router(config-fr-dlci)# class frag
Router(config-fr-dlci)# exit
```
Router(config)# **map-class frame-relay frag** Router(config-map-class)# **frame-relay fragment 40** Router(config-map-class)# **service-policy llq-shape** Router(config-map-class)# **exit**

#### **Cisco-Proprietary Fragmentation: Example**

The following example shows how to enable Cisco-proprietary Frame Relay fragmentation for a Frame Relay map class named frag on a Cisco 2600 series, Cisco 3600 series, or Cisco 7200 series router, starting from global configuration mode. The fragment payload size is set to 40 bytes. Frame Relay traffic shaping is required on the PVC; the only queueing type supported on the PVC when fragmentation is configured is weighted fair queueing (WFQ):

```
Router(config)# interface serial 2/0/0
Router(config-if)# frame-relay traffic-shaping
Router(config-if)# frame-relay interface-dlci 102
```
**March 2011**

```
Router(config-fr-dlci)# vofr cisco
Router(config-fr-dlci)# class frag
Router(config-fr-dlci)# exit
Router(config)# map-class frame-relay frag
Router(config-map-class)# frame-relay cir 128000
Router(config-map-class)# frame-relay bc 1280
Router(config-map-class)# frame-relay fragment 40
Router(config-map-class)# frame-relay fair-queue
```
The following example is for the same configuration on a VIP-enabled Cisco 7500 series router:

```
Router(config)# class-map frf
Router(config-cmap)# match protocol vofr
Router(config-cmap)# exit
Router(config)# policy-map llq
Router(config-pmap)# class frf
Router(config-pmap-c)# priority 2000
Router(config-pmap-c)# exit
Router(config-pmap)# exit
Router(config)# policy-map llq-shape
Router(config-pmap)# class class-default
Router(config-pmap-c)# shape average 1000 128000
Router(config-pmap-c)# service-policy llq
Router(config-pmap-c)# exit
Router(config-pmap)# exit
Router(config)# interface serial 2/0/0.1
```

```
Router(config-if)# frame-relay interface-dlci 102
Router(config-fr-dlci)# class frag
Router(config-fr-dlci)# exit
```

```
Router(config)# map-class frame-relay frag
Router(config-map-class)# frame-relay fragment 40
Router(config-map-class)# service-policy llq-shape
```
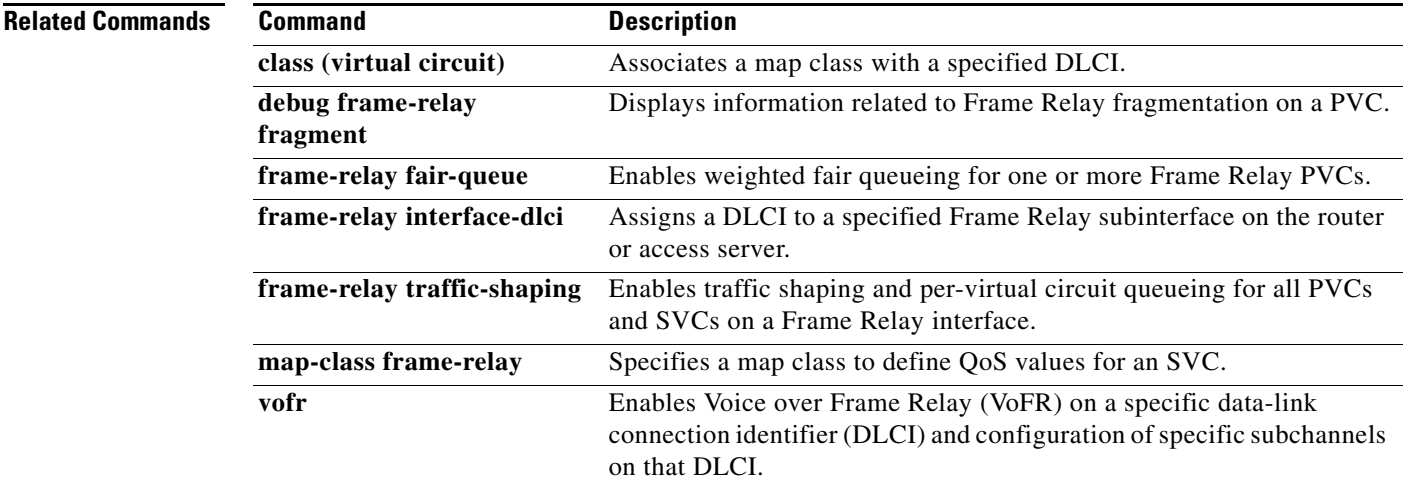

Г

# **frame-relay fragment end-to-end**

To enable fragmentation of Frame Relay frames on an interface, use the **frame-relay fragment end-to-end** command in interface configuration mode. To disable Frame Relay fragmentation on an interface, use the **no** form of this command.

### **frame-relay fragment** *fragment-size* **end-to-end**

#### **no frame-relay fragment end-to-end**

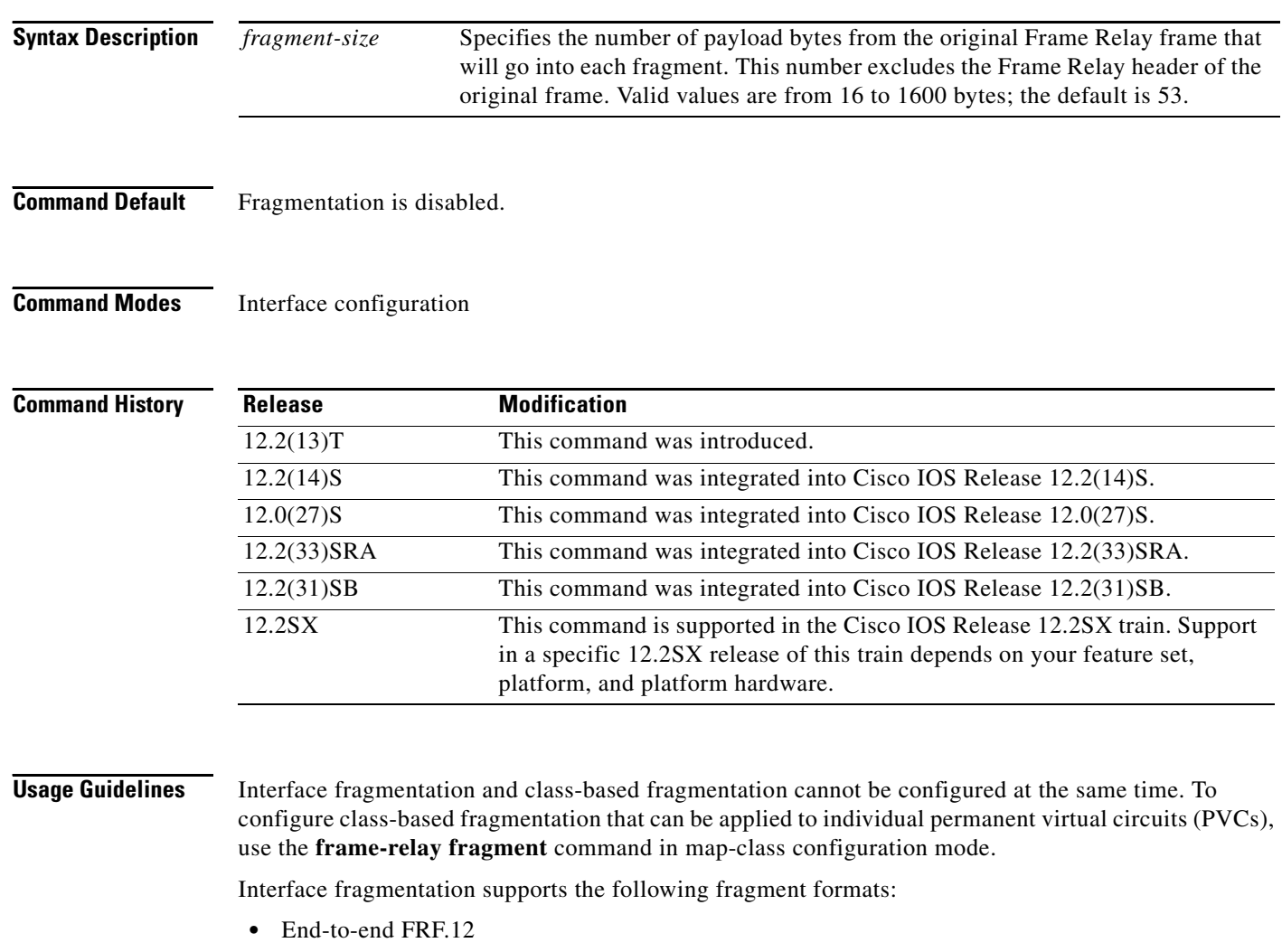

- **•** FRF.11 Annex C
- **•** Cisco proprietary

When fragmentation is enabled on an interface, all PVCs on the main interface and its subinterfaces will have fragmentation enabled with the same configured fragment size.

All the fragments of a Frame Relay frame except the last fragment will have a payload size equal to *fragment-size*; the last fragment will have a payload less than or equal to *fragment-size*.

When configuring fragmentation on an interface that has low-latency queueing, configure the fragment size to be greater than the largest high-priority frame that is expected. This configuration prevents higher-priority traffic from being fragmented and queued behind lower-priority fragmented frames. If the size of a high-priority frame is larger than the configured fragment size, the high-priority frame is fragmented.

Local Management Interface (LMI) traffic is fragmented.

Interface fragmentation and Frame Relay traffic shaping cannot be configured at the same time.

**Examples** The following example shows the configuration of low-latency queueing, FRF.12 fragmentation, and shaping on serial interface 3/2. Traffic from the priority queue will not be interleaved with fragments from the class-default queue, because shaping is configured.

```
class-map voice
match access-group 101
policy-map llq
class voice
 priority 64
policy-map shaper
 class class-default 
  shape average 96000
  service-policy llq
interface serial 3/2
 ip address 10.0.0.1 255.0.0.0
 encapsulation frame-relay
bandwidth 128
clock rate 128000
 service-policy output shaper
 frame-relay fragment 80 end-to-end
```
access-list 101 match ip any host 10.0.0.2

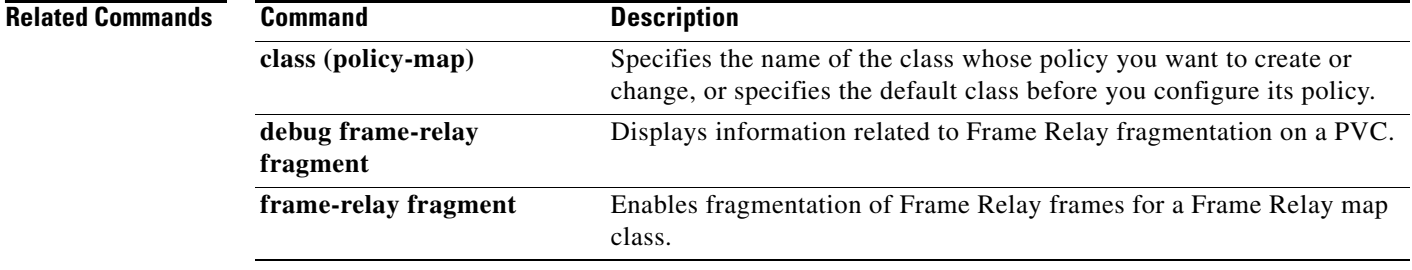

 $\mathbf{r}$ 

# **frame-relay fragmentation voice-adaptive**

To enable voice-adaptive Frame Relay fragmentation, use the **frame-relay fragmentation voice-adaptive** command in interface configuration mode. To disable voice-adaptive Frame Relay fragmentation, use the **no** form of this command.

**frame-relay fragmentation voice-adaptive** [**deactivation** *seconds*]

**no frame-relay fragmentation voice-adaptive**

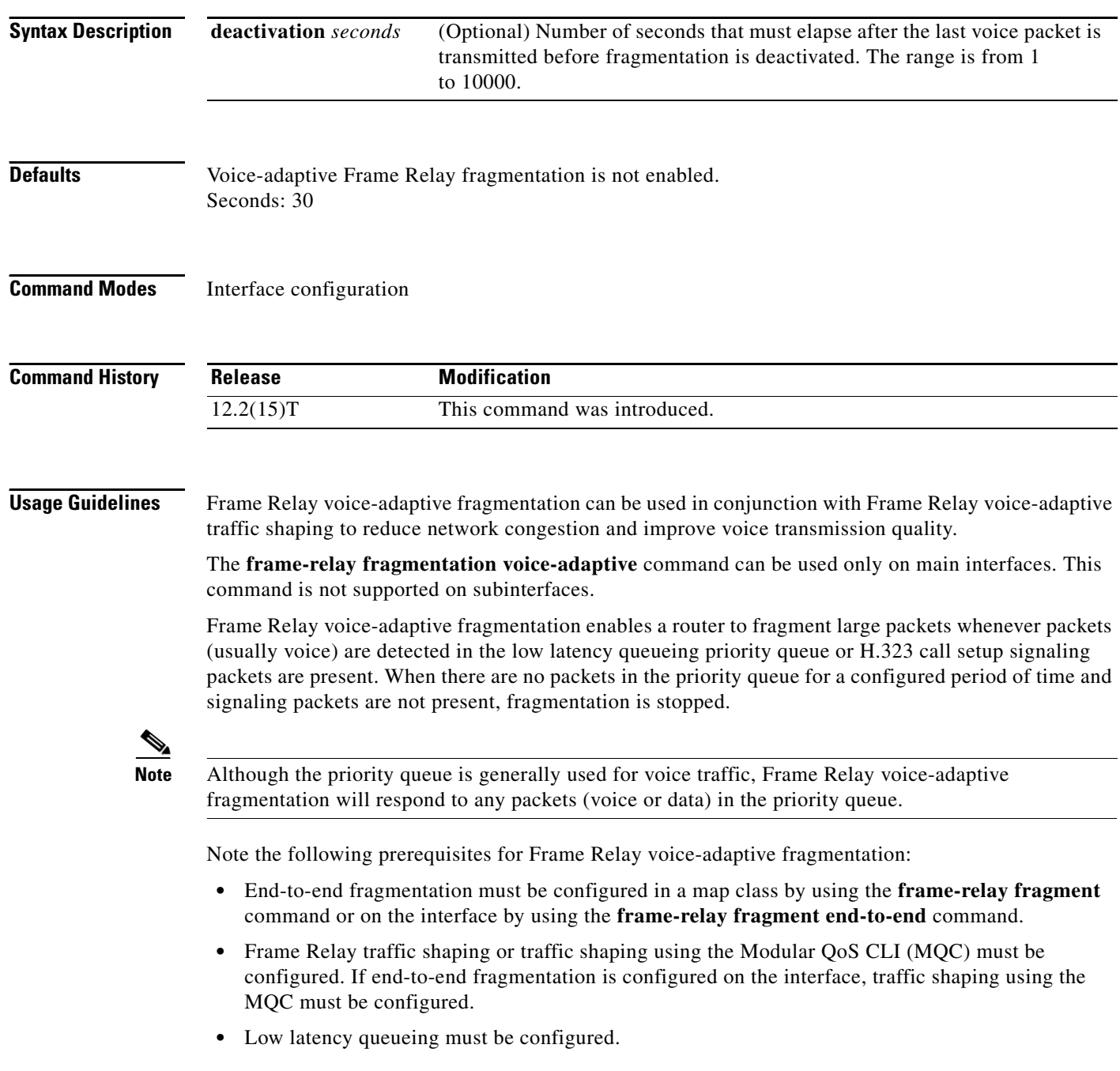

Frame Relay voice-adaptive fragmentation supports FRF.12 fragmentation only. Neither FRF.11 Annex C nor Cisco proprietary fragmentation is supported.

**Examples** The following examples show the configuration of Frame Relay voice-adaptive traffic shaping and fragmentation. The first example shows end-to-end fragmentation configured in a map class that is associated with PVC 100. In the second example, end-to-end fragmentation is configured directly on the interface.

> With both example configurations, priority-queue packets or H.323 call setup signaling packets destined for PVC 100 will result in the reduction of the sending rate from the committed information rate (CIR) to the minimum CIR and the activation of FRF.12 end-to-end fragmentation. If signaling packets and priority-queue packets are not detected for 50 seconds, the sending rate will increase to CIR and fragmentation will be deactivated.

### **Frame Relay Voice-Adaptive Fragmentation with End-to-End Fragmentation Configured in a Map Class: Example**

```
interface serial0
 encapsulation frame-relay
 frame-relay fragmentation voice-adaptive deactivation 50
 frame-relay interface-dlci 100
 class voice_adaptive_class
! 
map-class frame-relay voice_adaptive_class
 frame-relay fair-queue
 frame-relay fragment 80 
 service-policy output shape
```
**Frame Relay Voice-Adaptive Fragmentation with End-to-End Fragmentation Configured on the Interface: Example**

```
interface serial0
encapsulation frame-relay
frame-relay fragmentation voice-adaptive deactivation 50
frame-relay fragment 80 end-to-end
frame-relay interface-dlci 100
 class voice_adaptive_class
```
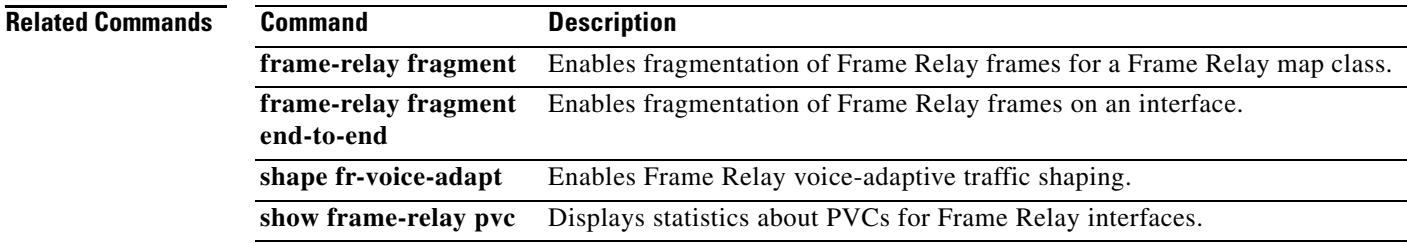

Т

# **frame-relay holdq**

To configure the maximum size of a traffic-shaping queue on a switched permanent virtual circuit (PVC), use the **frame-relay holdq** command in map-class configuration mode. To reconfigure the size of the queue, use the **no** form of this command.

**frame-relay holdq** *queue-size*

**no frame-relay holdq** *queue-size*

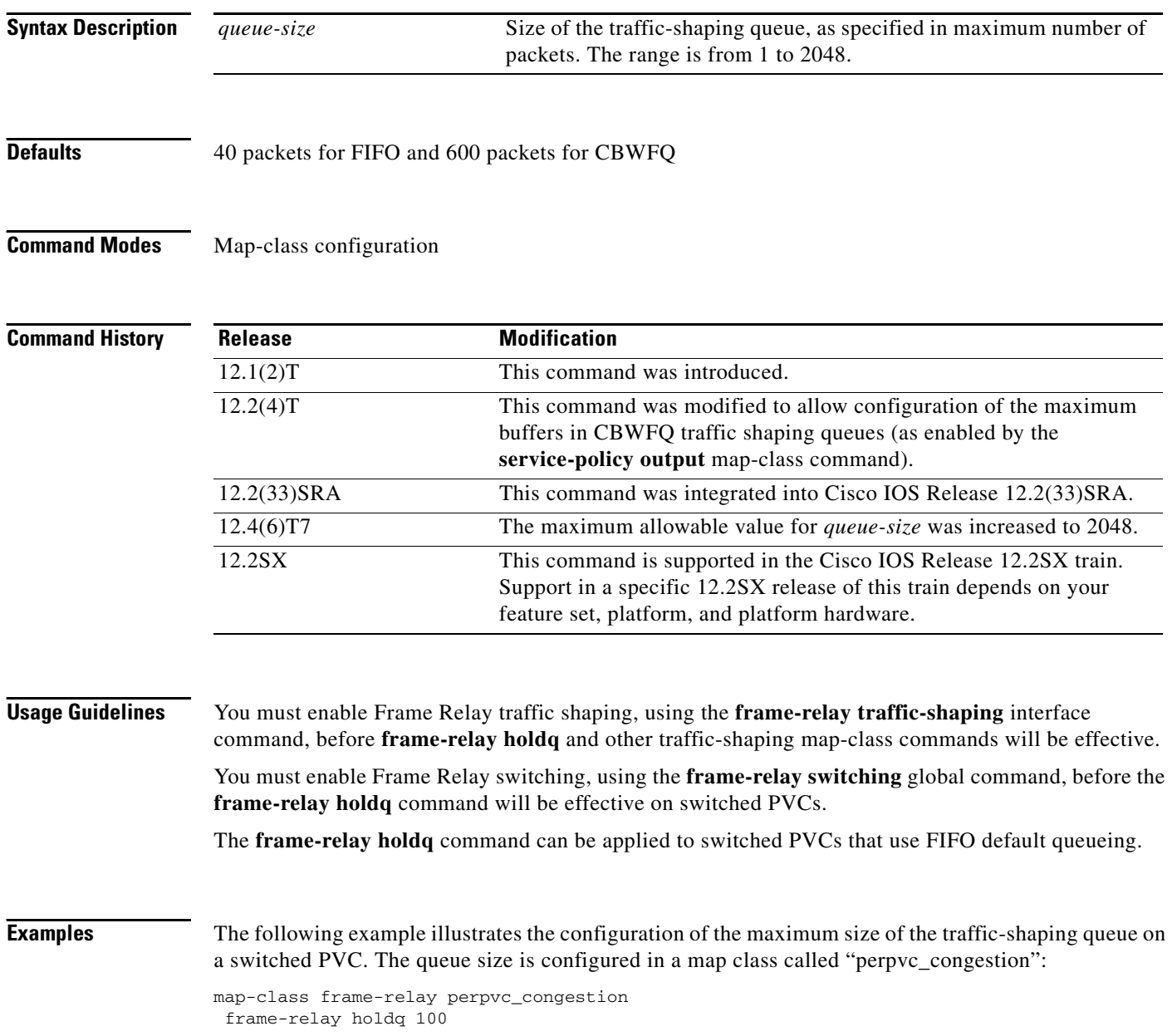

## **Related Commands Command Description frame-relay switching** Enables PVC switching on a Frame Relay DCE or NNI. **frame-relay traffic-shaping** Enables both traffic shaping and per-PVC queueing for all PVCs and SVCs on a Frame Relay interface.

 $\Gamma$ 

# **frame-relay idle-timer**

To specify the idle timeout interval for a switched virtual circuit (SVC), use the **frame-relay idle-timer**  command in map-class configuration mode. To reset the idle timer to its default interval, use the **no** form of this command.

**frame-relay idle-timer** [**in** | **out**] *seconds*

**no frame-relay idle-timer** *seconds*

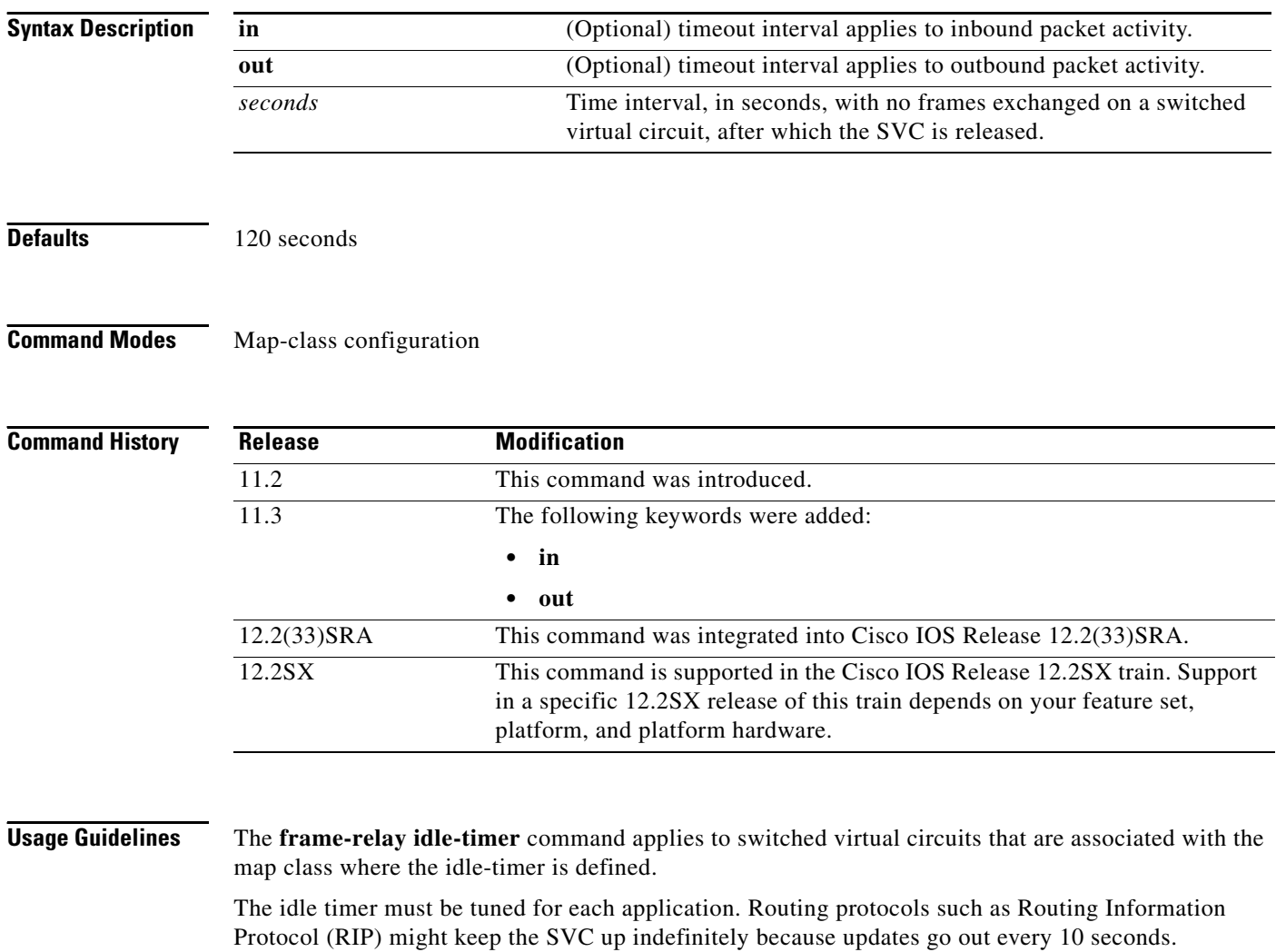

Beginning in Cisco IOS Release 11.3, if **in** and **out** are not specified in the command, the timeout interval applies to both timers. In Cisco IOS Release 11.2, the timeout interval applies to the outbound timer.

**Examples** The following example defines the traffic rate and idle timer for the fast\_vcs map class and applies those values to DLCI 100, which is associated with that map class:

> interface serial 0 frame-relay interface-dlci 100 class fast\_vc map-class frame-relay fast\_vcs frame-relay traffic-rate 56000 128000 frame-relay idle-timer 30

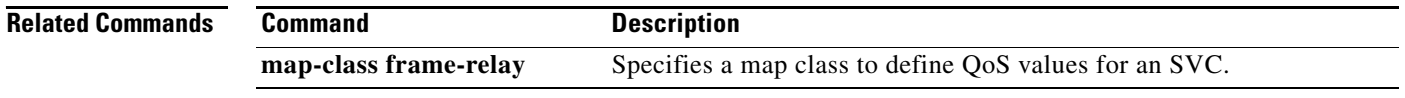

# **frame-relay ifmib-counter64**

To enable 64-bit interface counter support on Frame Relay interfaces and subinterfaces that have a line speed of less than 20 Mbps, use the **frame-relay ifmib-counter64** command in interface configuration mode. To disable 64-bit counter support on Frame Relay interfaces and subinterfaces that have a line speed of less than 20 Mbps, use the **no** form of this command.

**frame-relay ifmib-counter64** [**if** | **subif**]

**no frame-relay ifmib-counter64** [**if** | **subif**]

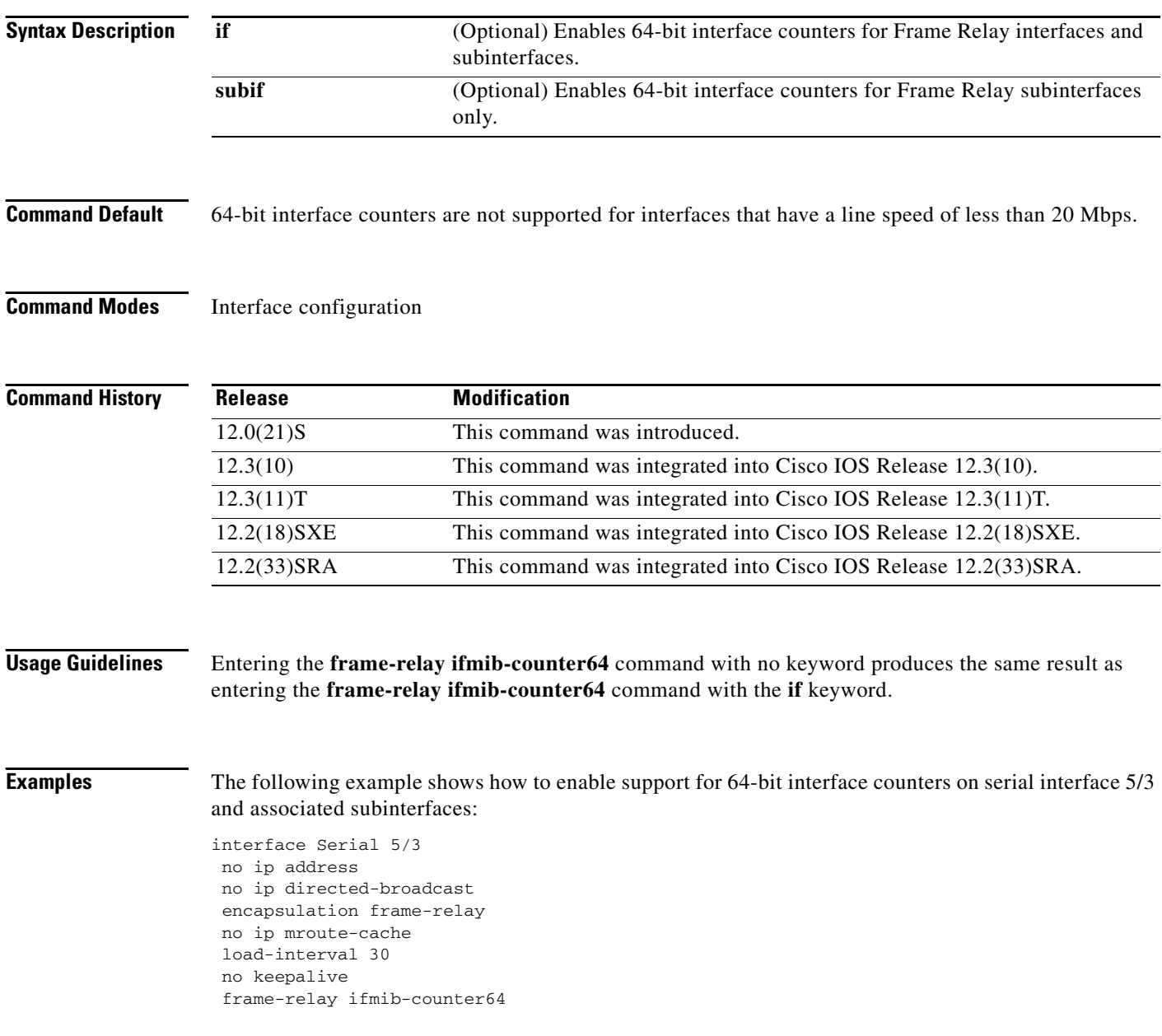

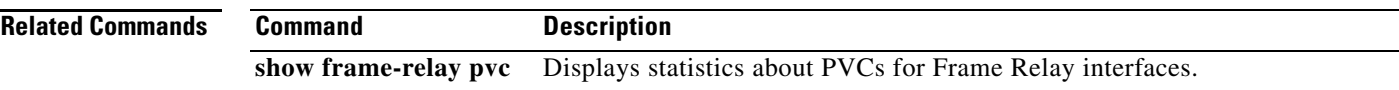

 $\mathcal{L}_{\mathcal{A}}$ 

## **frame-relay interface-dlci**

To assign a data-link connection identifier (DLCI) to a specified Frame Relay subinterface on the router or access server, to assign a specific permanent virtual circuit (PVC) to a DLCI, or to apply a virtual template configuration for a PPP session, use the **frame-relay interface-dlci** command in interface configuration mode or subinterface configuration mode. To remove this assignment, use the **no** form of this command.

**frame-relay interface-dlci** *dlci* [**ietf** | **cisco**] [**voice-cir** *cir*] [**ppp** *virtual-template-name*]

**no frame-relay interface-dlci** *dlci* [**ietf** | **cisco**] [**voice-cir** *cir*] [**ppp** *virtual-template-name*]

#### **BOOTP Server Only**

**frame-relay interface-dlci** *dlci* [**protocol ip** *ip-address*]

**no frame-relay interface-dlci** *dlci* [**protocol ip** *ip-address*]

### **Cisco ASR 1000 Router**

**frame-relay interface-dlci** *dlci*

**no frame-relay interface-dlci** *dlci*

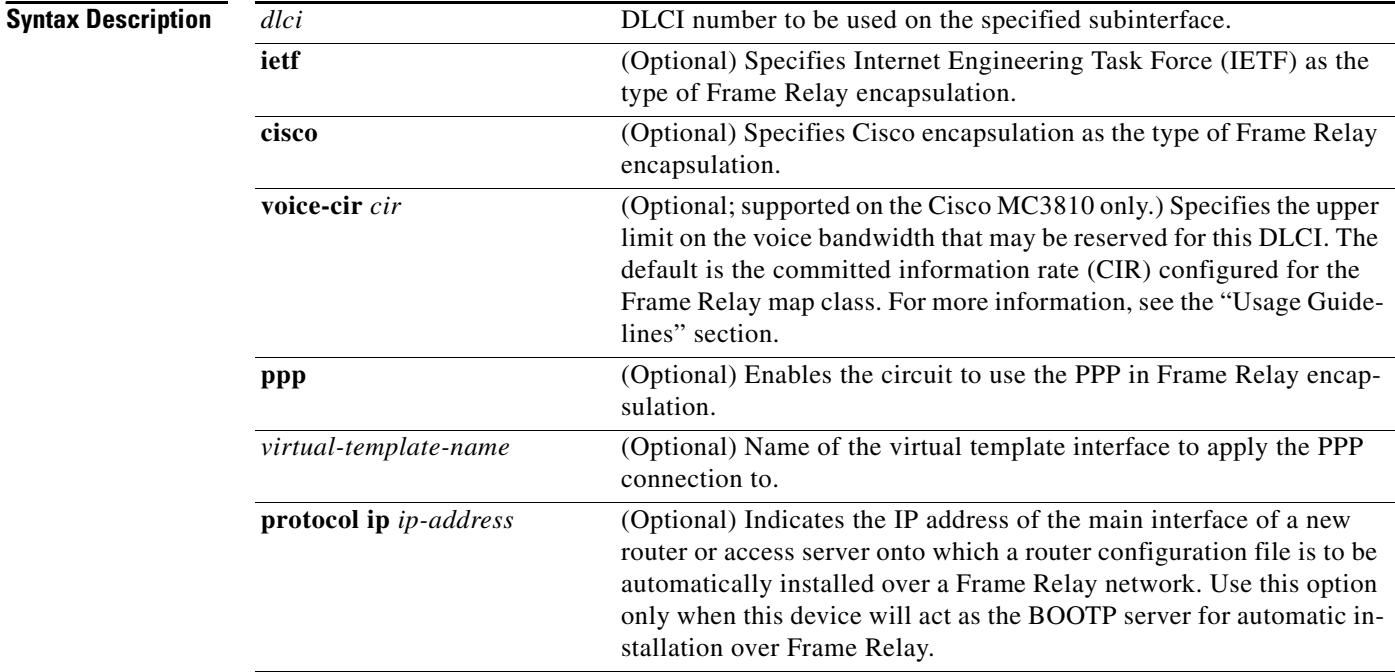

## **Command Default** No DLCI is assigned.

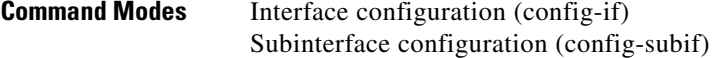

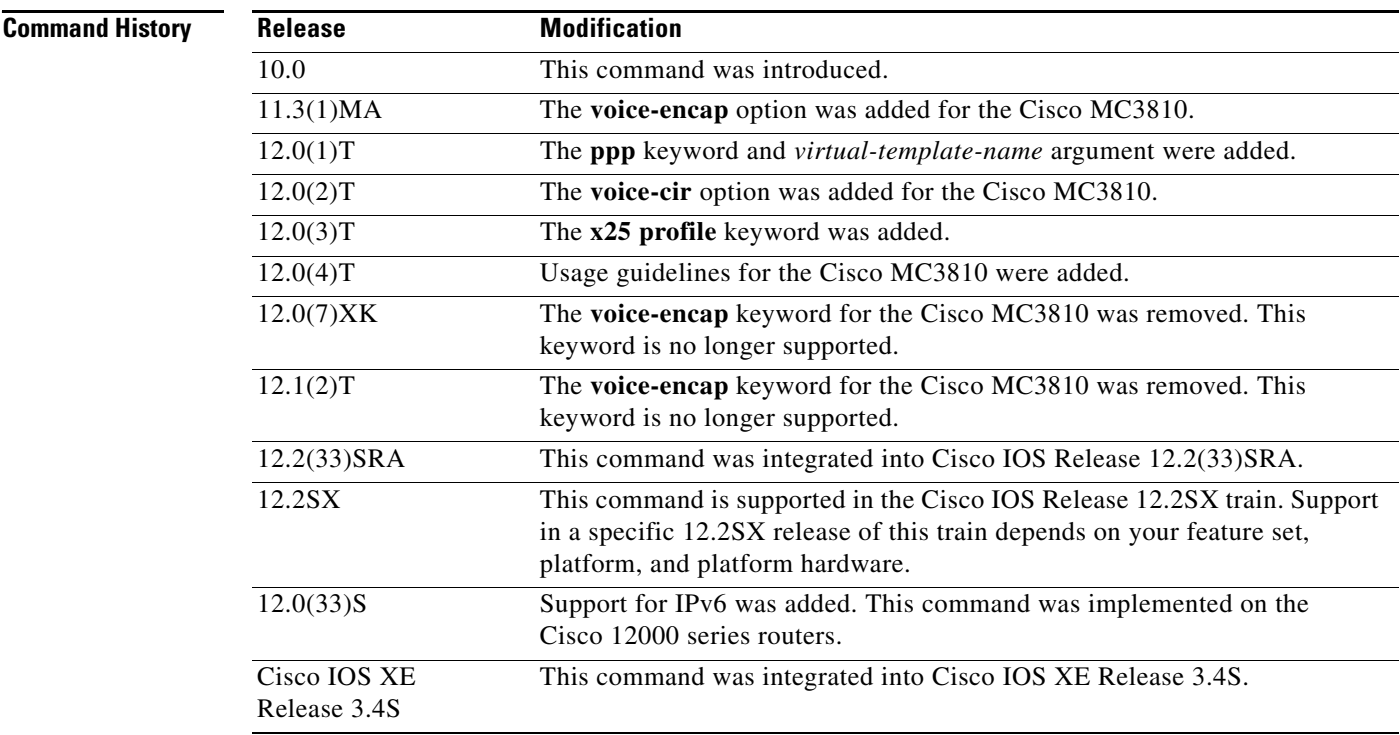

**Usage Guidelines** This command is typically used for subinterfaces; however, it can also be used on main interfaces. Using the **frame-relay interface-dlci** command on main interfaces will enable the use of routing protocols on interfaces that use Inverse Addresss Resolution Protocol (ARP). The **frame-relay interface-dlci**  command on a main interface is also valuable for assigning a specific class to a single PVC where special characteristics are desired. Subinterfaces are logical interfaces associated with a physical interface. You must specify the interface and subinterface before you can use this command to assign any DLCIs and any encapsulation or broadcast options.

> A DLCI cannot be configured on a subinterface if the same DLCI has already been configured on the main interface. If the same DLCI is to be configured on the subinterface as on the main interface, the DLCI on the main interface must be removed first before it is configured on the subinterface. The DLCI on the main interface can be removed by using the **no frame-relay interface-dlci** command on the main interface.

This command is required for all point-to-point subinterfaces; it is also required for multipoint subinterfaces for which dynamic address resolution is enabled. It is not required for multipoint subinterfaces configured with static address mappings.

Use the **protocol ip** *ip-address* option only when this router or access server will act as the BOOTP server for auto installation over Frame Relay.

By issuing the **frame-relay interface-dlci** interface configuration command, you enter Frame Relay DLCI interface configuration mode. This gives you the following command options, which must be used with the relevant class or X.25-profile names you previously assigned:

**• class** *name*—Assigns a map class to a DLCI.

 $\mathbf{r}$ 

- **• default**—Sets a command to its defaults.
- **• no** {**class** *name* | **x25-profile** *name*}—Cancels the relevant class or X.25 profile.
- **• x25-profile** *name*—Assigns an X.25 profile to a DLCI. (Annex G.)

A Frame Relay DLCI configured for Annex G can be thought of as a single logical X.25 or Link Access Procedure, Balanced (LAPB) interface. Therefore, any number of X.25 routes may be configured to route X.25 calls to that logical interface.

The **voice-cir** option on the Cisco MC3810 provides call admission control; it does not provide traffic shaping. A call setup will be refused if the unallocated bandwidth available at the time of the request is not at least equal to the value of the **voice-cir** option.

When configuring the **voice-cir** option on the Cisco MC3810 for Voice over Frame Relay, do not set the value of this option to be higher than the physical link speed. If Frame Relay traffic shaping is enabled for a PVC that is sharing voice and data, do not configure the **voice-cir** option to be higher than the value set with the **frame-relay mincir** command.

**Note** On the Cisco MC3810 only, the **voice-cir** option performs the same function as the **frame-relay voice bandwidth** map class configuration command introduced in Cisco IOS Release 12.0(3)XG.

**Examples** The following example assigns DLCI 100 to serial subinterface 5.17:

```
! Enter interface configuration and begin assignments on interface serial 5.
interface serial 5
! Enter subinterface configuration by assigning subinterface 17.
interface serial 5.17
! Now assign a DLCI number to subinterface 5.17.
frame-relay interface-dlci 100
```
The following example specifies DLCI 26 over serial subinterface 1.1 and assigns the characteristics under virtual-template 2 to this PPP connection:

```
Router(config)# interface serial1.1 point-to-point
Router(config-if)# frame-relay interface-dlci 26 ppp virtual-template2
```
The following example shows an Annex G connection being created by assigning the X.25 profile "NetworkNodeA" to Frame Relay DLCI interface 20 on serial interface 1 (having enabled Frame Relay encapsulation on that interface):

```
Router(config)# interface serial 1
Router(config-if)# encapsulation frame-relay
Router(config-if)# frame-relay interface-dlci 20
Router(config-fr-dlci)# x25-profile NetworkNodeA
```
The following example assigns DLCI 100 to serial subinterface 5.17:

```
Router(config)# interface serial 5
Router(config-if)# interface serial 5.17
Router(config-if)# frame-relay interface-dlci 100
```
The following example assigns DLCI 80 to the main interface first and then removes it before assigning the same DLCI to the subinterface. The DLCI must be removed from the main interface first, because the same DLCI cannot be assigned to the subinterface after already being assigned to the main interface:

```
Router(config)# interface serial 2/0
Router(config-if)# encapsulation frame-relay
Router(config-if)# frame-relay interface-dlci 80
Router(config-fr-dlci)# exit
```
```
Router(config-if)# interface serial 2/0
Router(config-if)# no frame-relay interface-dlci 80
Router(config-if)# interface serial 2/0.1
Router(config-subif)# frame-relay interface-dlci 80
```
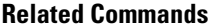

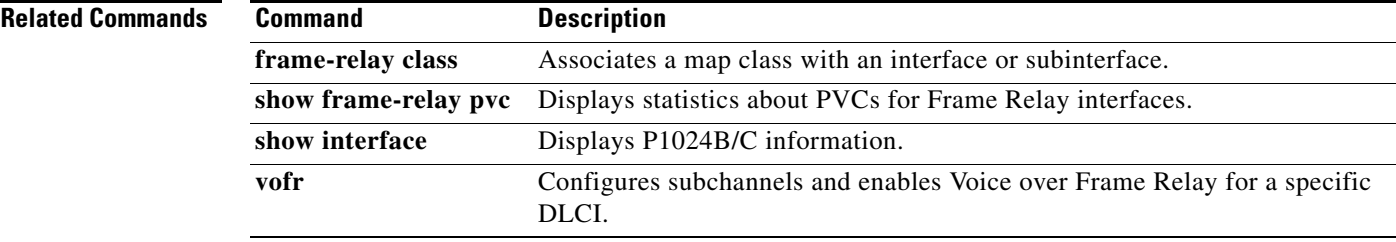

# **frame-relay interface-dlci switched**

To indicate that a Frame Relay data-link connection identifier (DLCI) is switched, use the **frame-relay interface-dlci switched** command in interface configuration mode. To remove this assignment, use the **no** form of this command.

**frame-relay interface-dlci** *dlci* **switched**

**no frame-relay interface-dlci** *dlci* **switched**

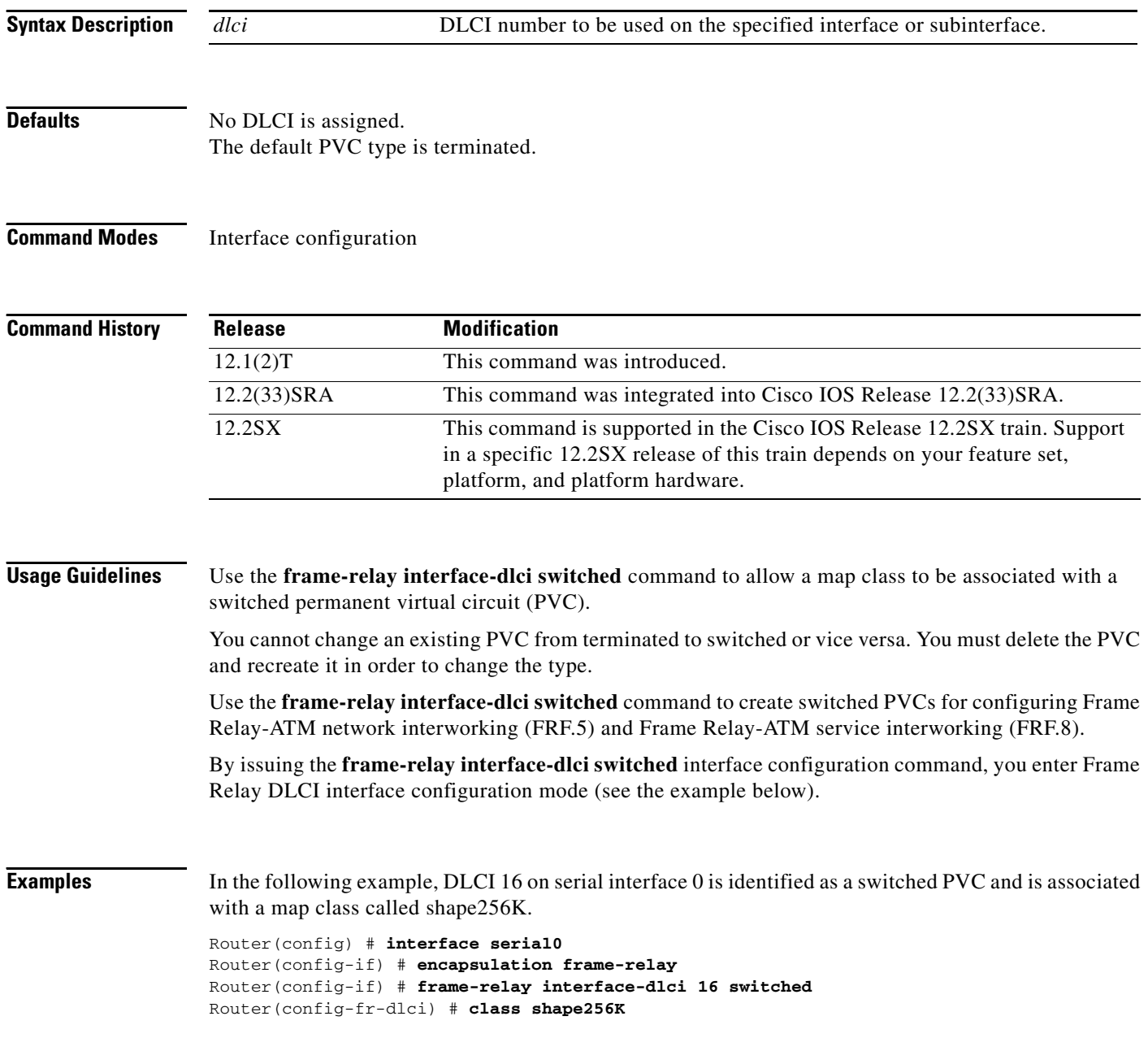

### **Related Commands**

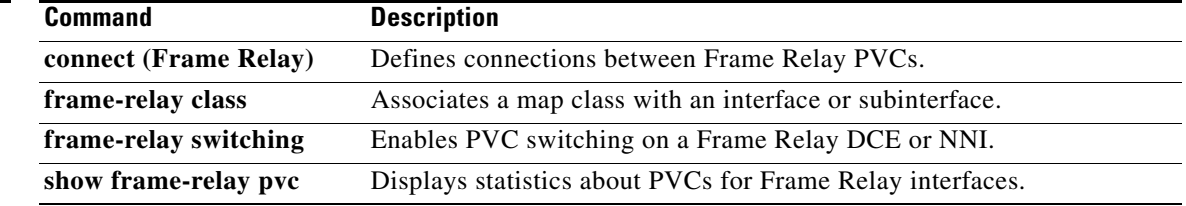

 $\mathcal{L}_{\mathcal{A}}$ 

# **frame-relay intf-type**

To configure a Frame Relay switch type, use the **frame-relay intf-type** command in interface configuration mode. To disable the switch, use the **no** form of this command.

**frame-relay intf-type** [**dce** | **dte** | **nni**]

**no frame-relay intf-type** [**dce** | **dte** | **nni**]

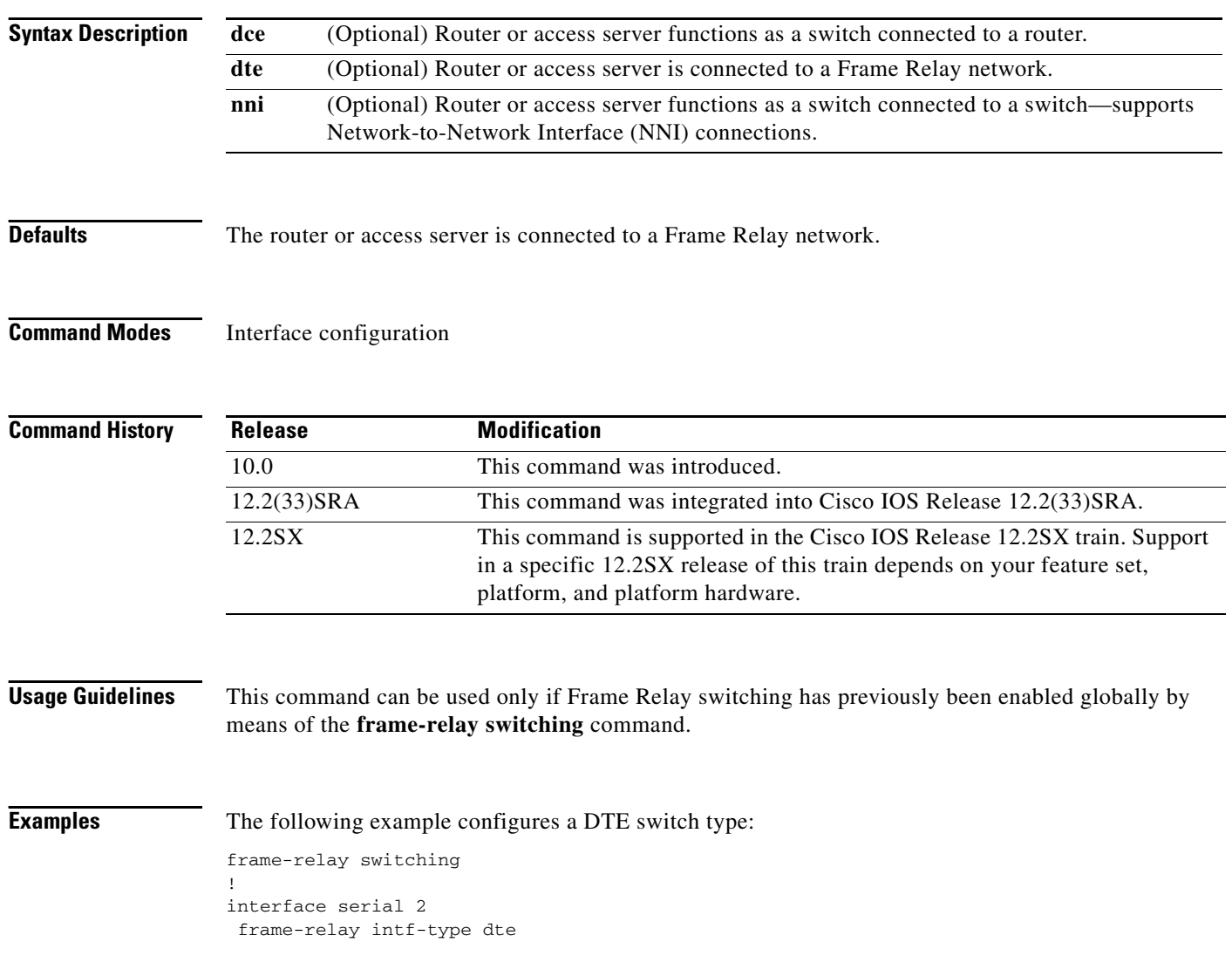

### **frame-relay inverse-arp**

To reenable Inverse Address Resolution Protocol (Inverse ARP) on a specified interface, subinterface, data-link connection identifier (DLCI), or Frame Relay permanent virtual circuit (PVC) bundle if Inverse ARP was previously disabled, use the **frame-relay inverse-arp** command in interface configuration mode. To disable Inverse ARP, use the **no** form of this command.

**frame-relay inverse-arp** [*protocol*] [*dlci |* **vc-bundle** *vc-bundle-name*]

**no frame-relay inverse-arp** [*protocol*] [*dlci |* **vc-bundle** *vc-bundle-name*]

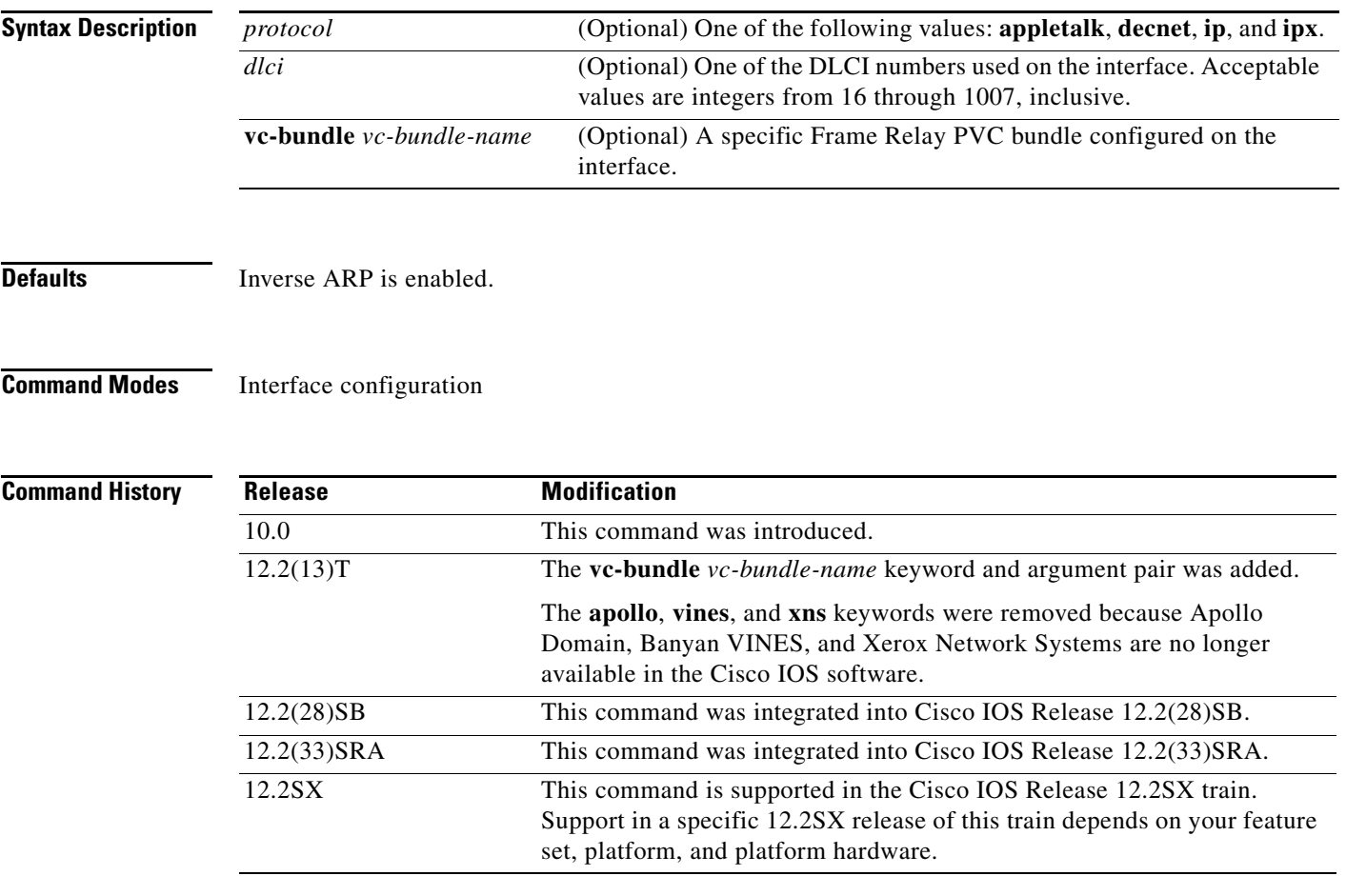

**Usage Guidelines** To enable Inverse ARP for all protocols that were enabled before the prior **no frame-relay inverse-arp**  command was issued, use the **frame-relay inverse-arp** command without arguments. To disable Inverse ARP for all protocols supported on an interface, use the **no frame-relay inverse-arp** command without arguments.

> To enable or disable Inverse ARP for a specific protocol and DLCI pair, use both the *protocol* and *dlci* arguments. To enable or disable Inverse ARP for a specific protocol and Frame Relay PVC bundle (consisting of up to eight DLCIs), use both the *protocol* and **vc-bundle** *vc-bundle-name* elements.

 $\mathbf{r}$ 

To enable or disable Inverse ARP for all protocols on a DLCI or Frame Relay PVC bundle, use either the *dlci* argument by itself or the **vc-bundle** *vc-bundle-name* keyword and argument pair by itself. To enable or disable Inverse ARP for a specific protocol for all DLCIs on the specified interface or subinterface, use only the *protocol* argument.

When a Frame Relay PVC bundle is specified, only one member of the PVC bundle will handle Inverse ARP packets. By default, the bundle member PVC that handles precedence or EXP level 6 or DSCP level 63 handles Inverse ARP packets. Use the **inarp** command to configure a different PVC bundle member to handle Inverse ARP packets.

This implementation of Inverse ARP is based on RFC 1293. It allows a router or access server running Frame Relay to discover the protocol address at the other side of a virtual circuit.

The **show frame-relay map** command displays the word "dynamic" to flag virtual circuits that are created dynamically by Inverse ARP.

**Examples** The following example sets Inverse ARP on DLCI 100 on an interface running IPX:

interface serial 0 frame-relay inverse-arp ipx 100

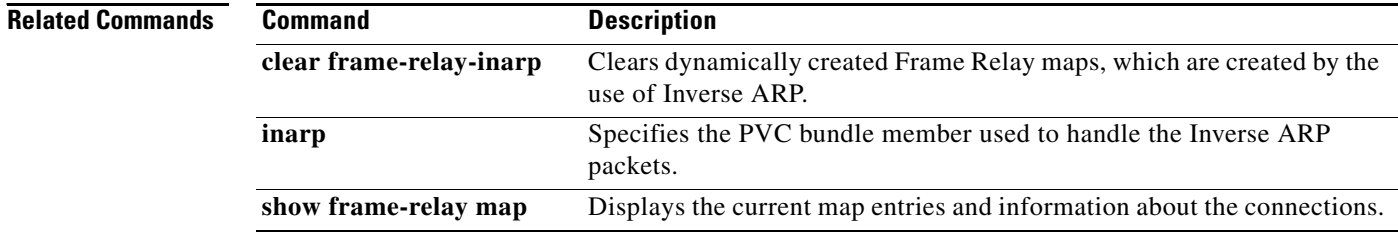

a ka

# **frame-relay ip tcp compression-connections**

To specify the maximum number of TCP header compression connections that can exist on a Frame Relay interface, use the **frame-relay ip tcp compression-connections** command in interface configuration mode. To restore the default, use the **no** form of this command.

**frame-relay ip tcp compression-connections** *number*

**no frame-relay ip tcp compression-connections**

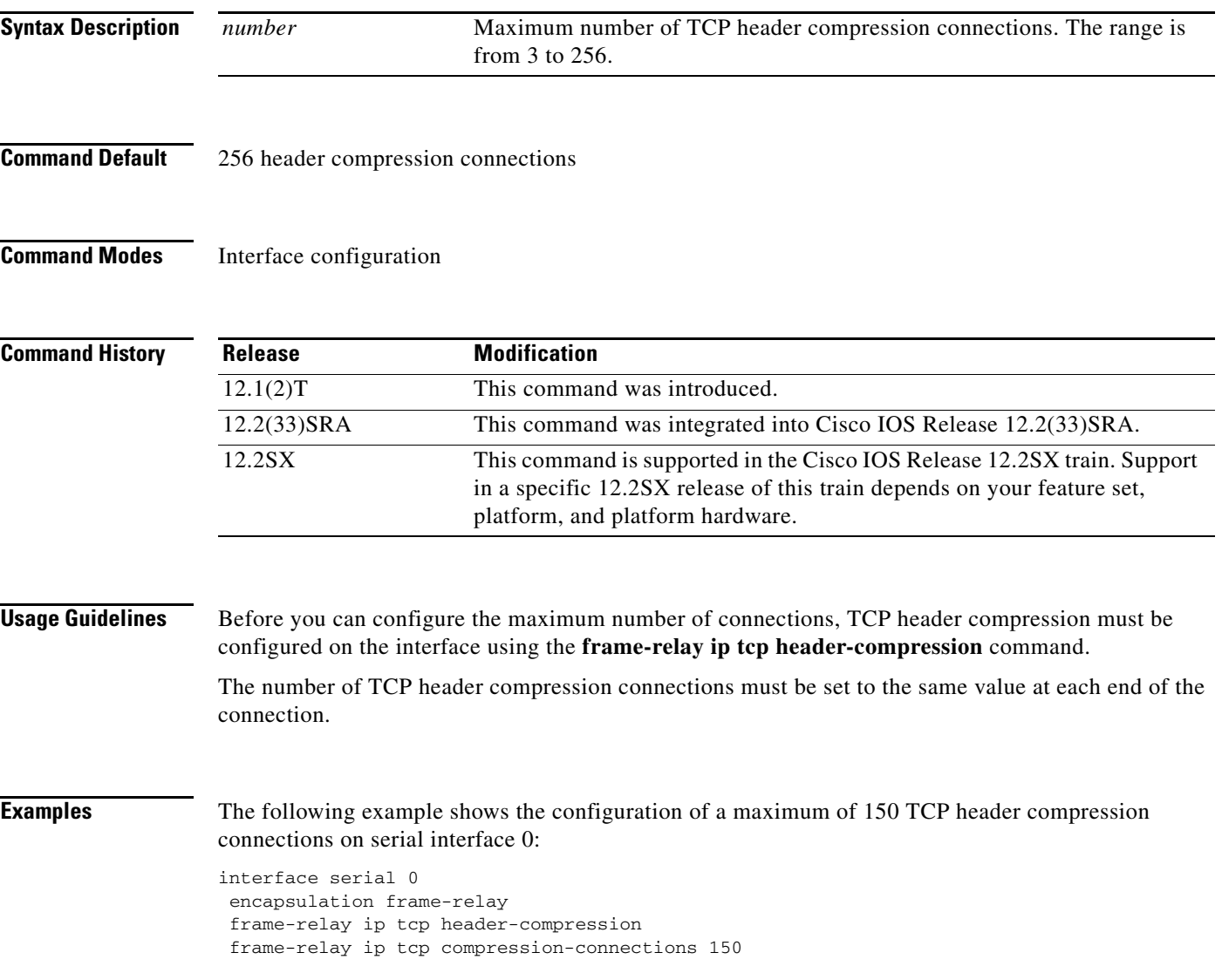

 $\Gamma$ 

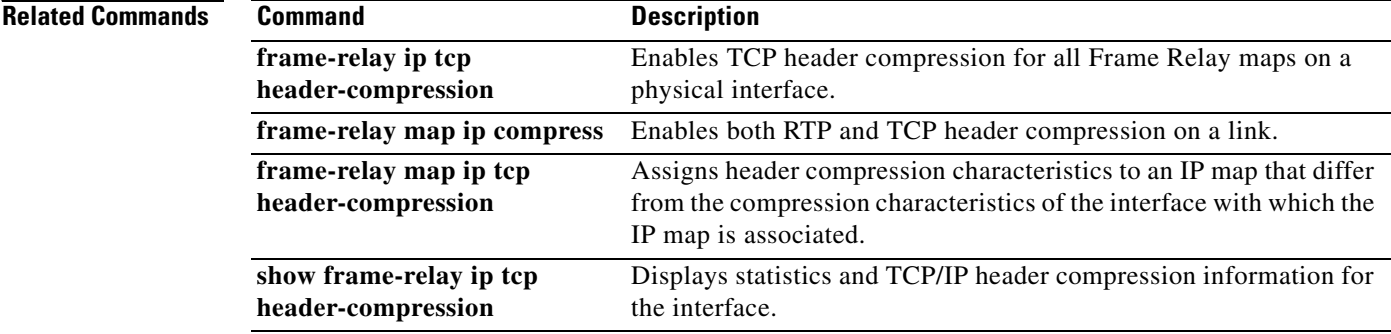

## **frame-relay ip tcp header-compression**

To configure an interface to ensure that the associated permanent virtual circuit (PVC) will always carry outgoing TCP/IP headers in compressed form, use the **frame-relay ip tcp header-compression**  command in interface configuration mode. To disable compression of TCP/IP packet headers on the interface, use the **no** form of this command.

**frame-relay ip tcp header-compression** [**passive**]

**no frame-relay ip tcp header-compression**

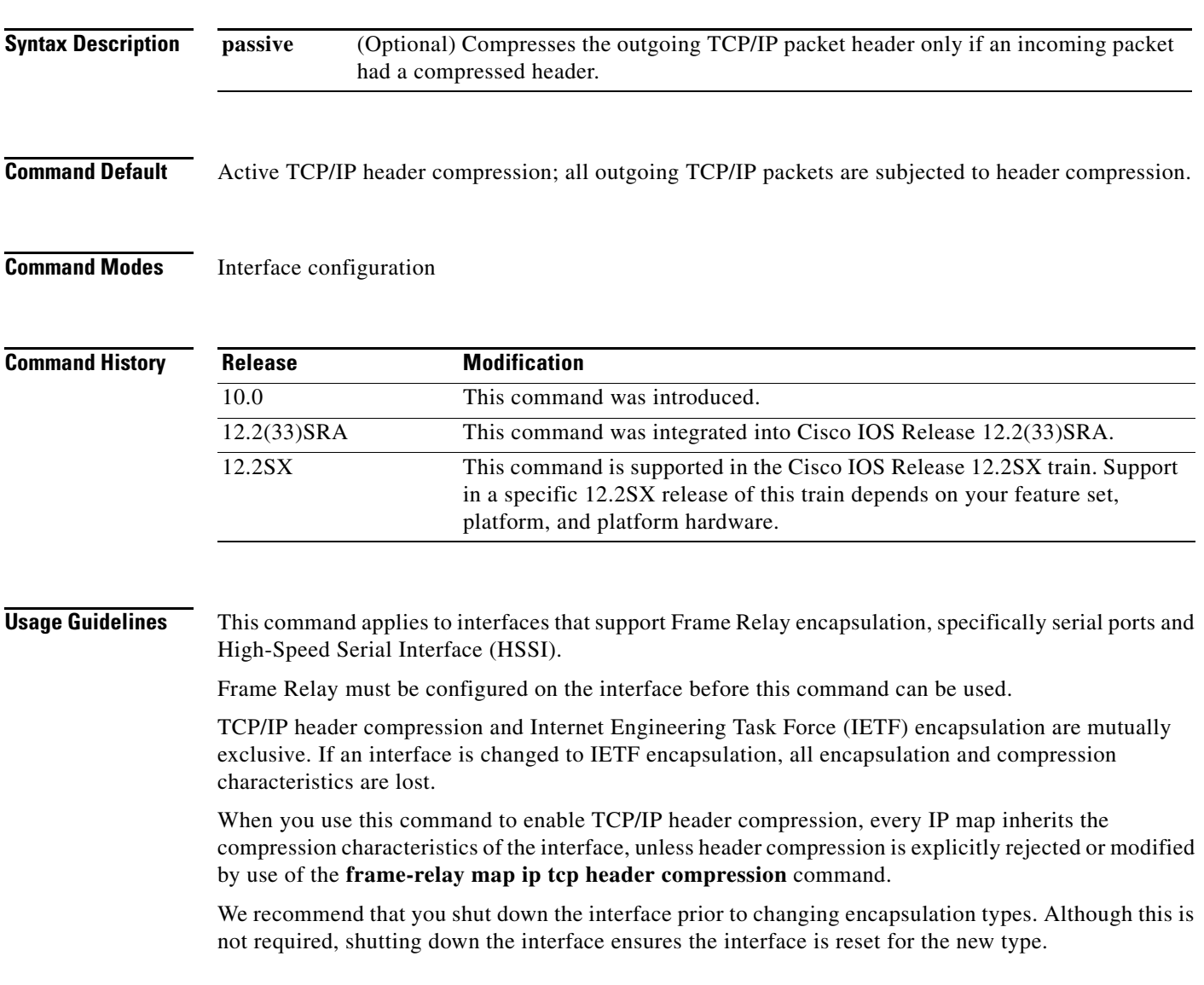

 $\Gamma$ 

**Examples** The following example configures serial interface 1 to use the default encapsulation (cisco) and passive TCP header compression:

> interface serial 1 encapsulation frame-relay frame-relay ip tcp header-compression passive

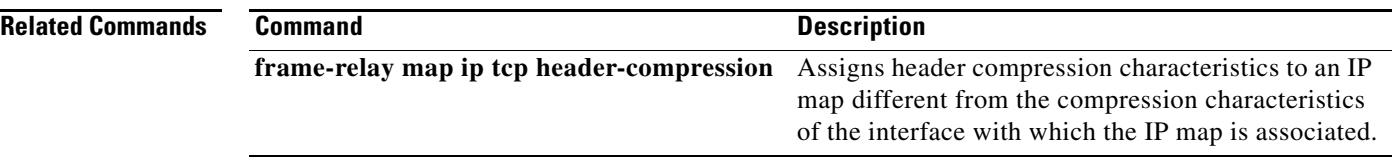

### **frame-relay lapf frmr**

To resume the default setting of sending the Frame Reject (FRMR) frame at the Link Access Procedure for Frame Relay (LAPF) Frame Reject procedure after having set the option of not sending the frame, use the **frame-relay lapf frmr** command in interface configuration mode. To set the option of *not* sending the Frame Reject (FRMR) frame at the LAPF Frame Reject procedure, use the **no** form of this command.

**frame-relay lapf frmr**

**no frame-relay lapf frmr** 

**Syntax Description** This command has no arguments or keywords.

**Defaults** Send FRMR during the Frame Reject procedure.

**Command Modes** Interface configuration

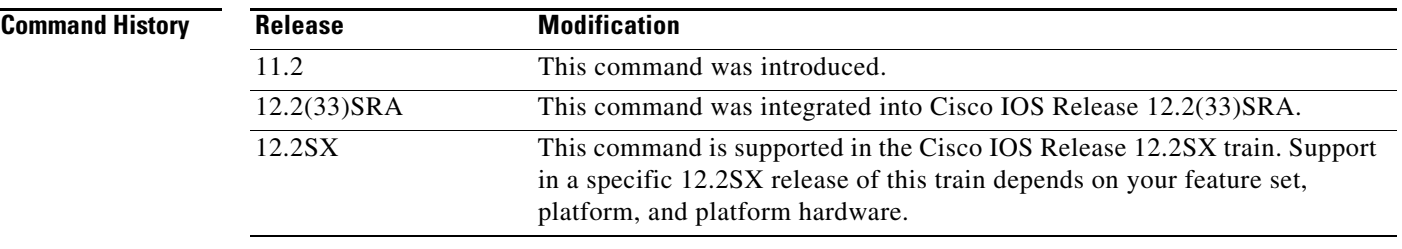

**Usage Guidelines** If the Frame Relay switch does not support FRMR, use the **no** form of this command to suppress the transmission of FRMR frames.

**Examples** The following example suppresses the transmission of FRMR frames:

no frame-relay lapf frmr

 $\mathbf{r}$ 

# **frame-relay lapf k**

To set the Link Access Procedure for Frame Relay (LAPF) window size *k*, use the **frame-relay lapf k**  command in interface configuration mode. To reset the maximum window size *k* to the default value, use the **no** form of this command.

**frame-relay lapf k** *number*

**no frame-relay lapf k** [*number*]

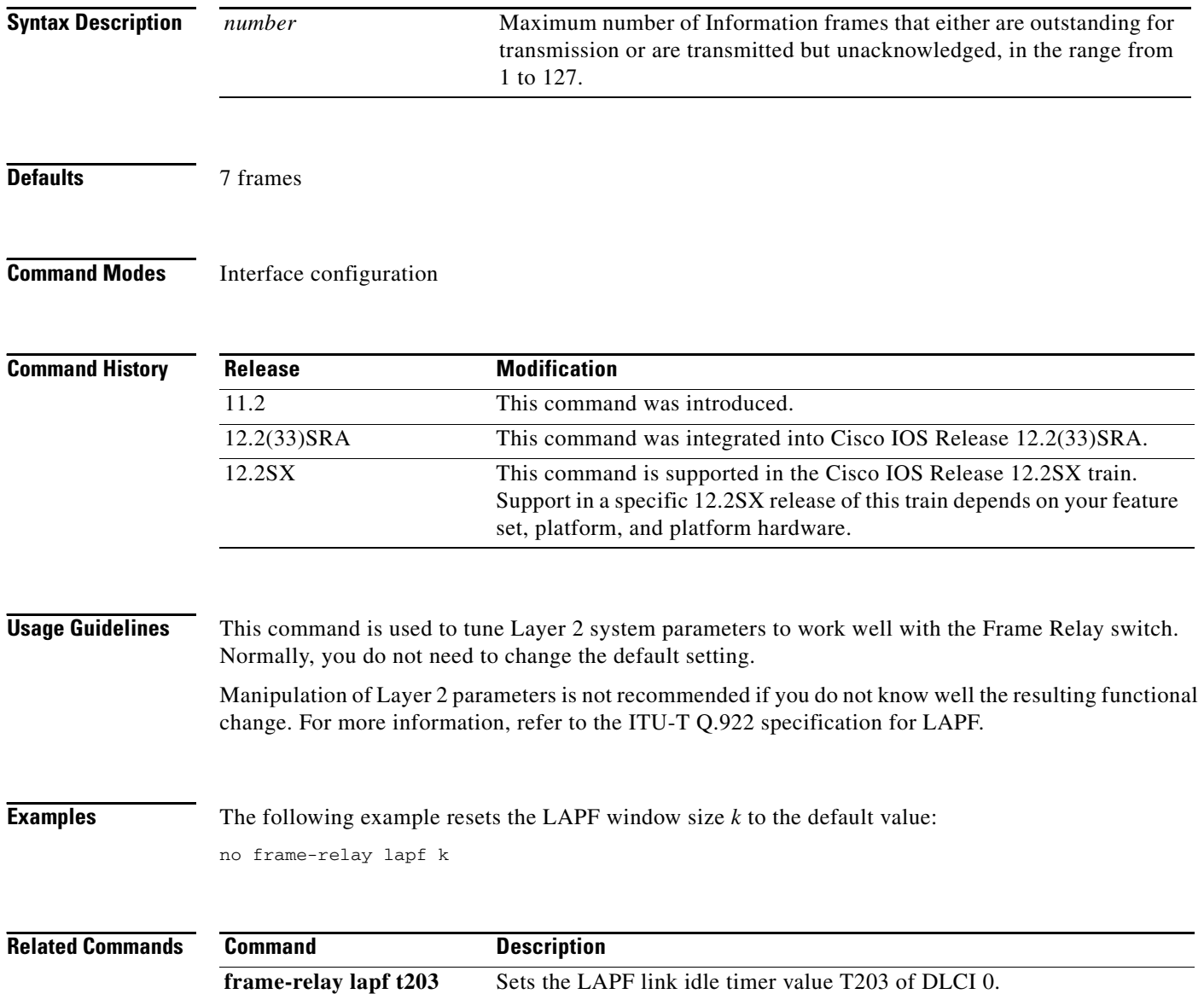

# **frame-relay lapf n200**

To set the Link Access Procedure for Frame Relay (LAPF) maximum retransmission count N200, use the **frame-relay lapf n200** command in interface configuration mode. To reset the maximum retransmission count to the default of 3, use the **no** form of this command.

**frame-relay lapf n200** *retries*

**no frame-relay lapf n200** [*retries*]

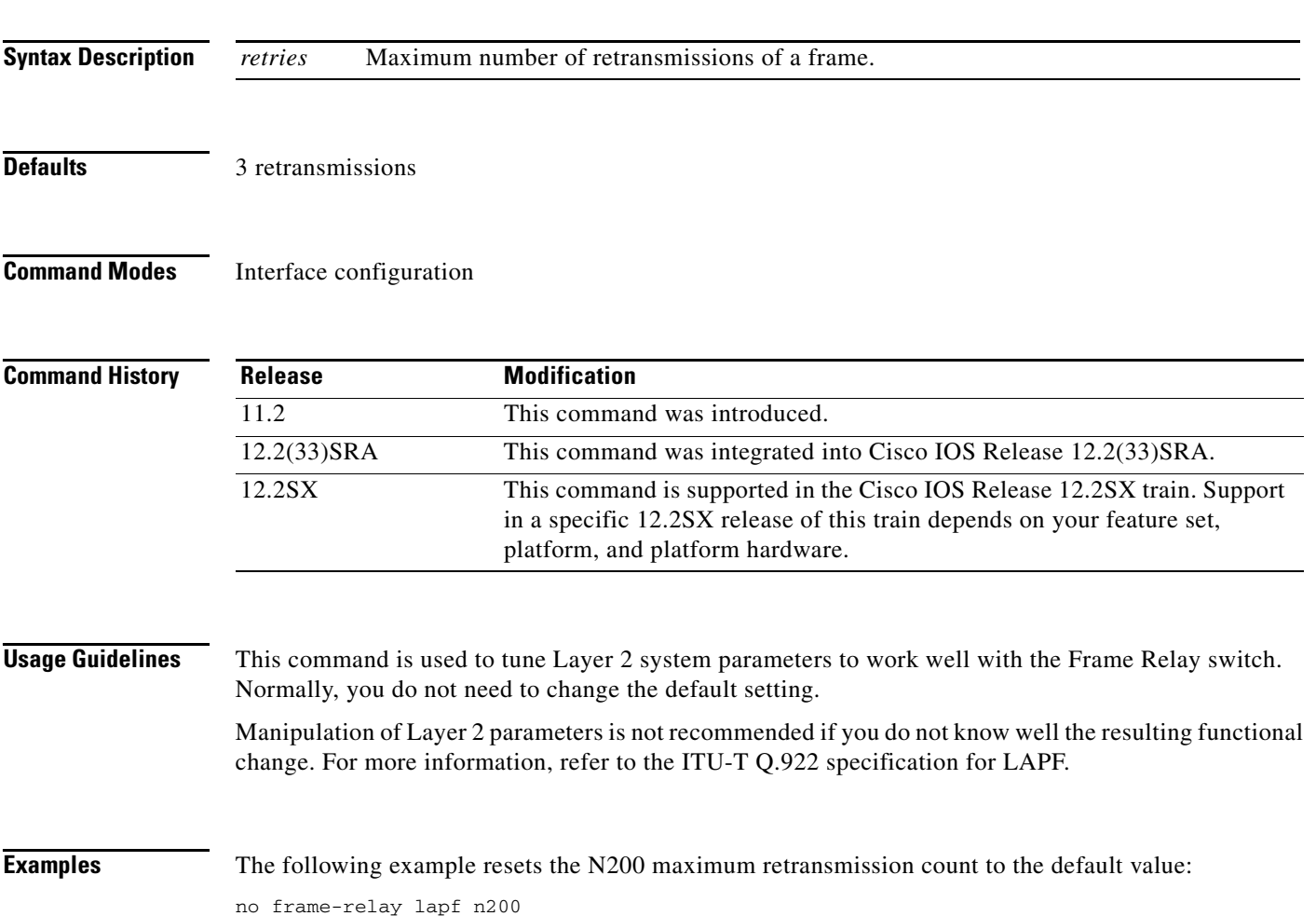